## SISTEMA PARA EL MANEJO Y ADMINISTRACIÓN DE LA INFORMACIÓN EN LAS DEPENDENCIAS DE ALMACÉN Y ARCHIVO DEL INSTITUTO MUNICIPAL PARA LA RECREACIÓN Y EL DEPORTE "PASTO DEPORTE"

Jesús Libardo Benavides Rosero

UNIVERSIDAD DE NARIÑO FACULTAD DE INGENIERÍA PROGRAMA DE INGENIERÍA DE SISTEMAS SAN JUAN DE PASTO 2010

## SISTEMA PARA EL MANEJO Y ADMINISTRACIÓN DE LA INFORMACIÓN EN LAS DEPENDENCIAS DE ALMACÉN Y ARCHIVO DEL INSTITUTO MUNICIPAL PARA LA RECREACIÓN Y EL DEPORTE "PASTO DEPORTE"

Jesús Libardo Benavides Rosero

Trabajo de Grado presentado como requisito parcial para optar al título de Ingeniero de Sistemas

> Ing. Luis Obeymar Estrada Asesor

UNIVERSIDAD DE NARIÑO FACULTAD DE INGENIERÍA PROGRAMA DE INGENIERÍA DE SISTEMAS SAN JUAN DE PASTO 2010

"Las ideas y conclusiones aportadas en el Trabajo de Grado son responsabilidad exclusiva del autor"

Artículo 1º del Acuerdo Nº 324 de Octubre 11 de 1966, emanado del Honorable Consejo Directivo de la Universidad de Nariño

NOTA DE ACEPTACIÓN

<u> 1989 - Johann Barn, mars eta bainar eta baina eta baina eta baina eta baina eta baina eta baina eta baina e</u>

Jurado

Jurado

Director

San Juan de Pasto, 4 de Noviembre de 2010

## **DEDICATORIA**

*Dedico este trabajo de grado y mi carrera universitaria a Dios por estar conmigo en todo momento y por haberme dado la oportunidad de alcanzar este logro tan importante en mi vida. A mis padres Libardo Benavides y Elvia Rosero por su apoyo incondicional en todo momento. A mis hermanas Yuly, Eida y Soledad por el ánimo que me dieron para llegara a alcanzar este logro. A toda mi familia por el cariño y apoyo que siempre están brindándome. A todas las personas que creyeron en mí y que colocaron su granito de arena para que este sueño se haga realidad*.

*Jesús Libardo Benavides Rosero*

### AGRADECIMIENTOS

Al ingeniero Luis Estrada, Asesor de este proyecto por su tiempo y por toda su colaboración durante el desarrollo del mismo.

Al señor Eduardo Ordoñez, Director del Instituto Municipal para la Recreación y el Deporte "Pasto Deporte" por permitirme desarrollar este proyecto en el Instituto.

Al señor Nicolás Guerrero, encargado de Archivo y Correspondencia por la colaboración y atención prestada.

Al señor Johnny Burbano, encargado del Almacén del Instituto por toda la colaboración brindada.

A mis amigos y compañeros, por ser participes durante todo este proceso universitario.

A mis profesores, por compartir conmigo sus conocimientos y experiencias.

Y a todas las personas que intervinieron en la realización de este proyecto.

#### RESUMEN

Este documento contiene el análisis y diseño del proyecto de grado SISTEMA PARA EL MANEJO Y ADMINISTRACIÓN DE LA INFORMACIÓN EN LAS DEPENDENCIAS DE ALMACÉN Y ARCHIVO DEL INSTITUTO MUNICIPAL PARA LA RECREACIÓN Y EL DEPORTE "PASTO DEPORTE" y surgió para mejorar los procesos que se llevan a cabo en las dependencias de Almacén y de Archivo en el Instituto.

El sistema está constituido por tres módulos: Almacén, Correspondencia y Archivo Central.

Módulo Almacén: su principal objetivo es el control de entradas y salidas de todos los bienes muebles e inmuebles del Instituto.

Módulo Correspondencia: permite el control de la correspondencia tanto Externa como Interna del Instituto. También está diseñado para permitir una comunicación interna entre los empleados del Instituto.

Módulo Archivo: está diseñado para ayudar a organizar la documentación que se encuentra en la dependencia de Archivo del Instituto.

El sistema cuenta con una serie de reportes y consultas para ayudar al cumplimiento de las funciones de las dependencias de Almacén y Archivo y así mismo apoyar en la toma de decisiones.

#### ABSTRACT

This document contains the analysis and design of graduation project SYSTEM TO CONTROL AND MANAGEMENT OF INFORMATION IN THE DEPENDENCES OF STORE AND ARCHIVE OF INSTITUTE FOR RECREATION AND SPORT "PASTO SPORT" and appeared to improve the processes that take held at the dependences of Storage and Archive at the Institute.

The system consists of three modules: Store, Mail and File Central.

Store Module: the main objective is to control entry and exit of all movable and immovable property of the Institute.

Correspondence Module: allows control of both external and internal correspondence of the Institute. It is also designed to allow for internal communication between employees of the Institute.

Module File: is designed to help organize the documentation found in the Archive dependence of the Institute.

The system has a series of reports and consultations to help fulfill the functions of storage and archive dependences and likewise assist in decision making.

## **CONTENIDO**

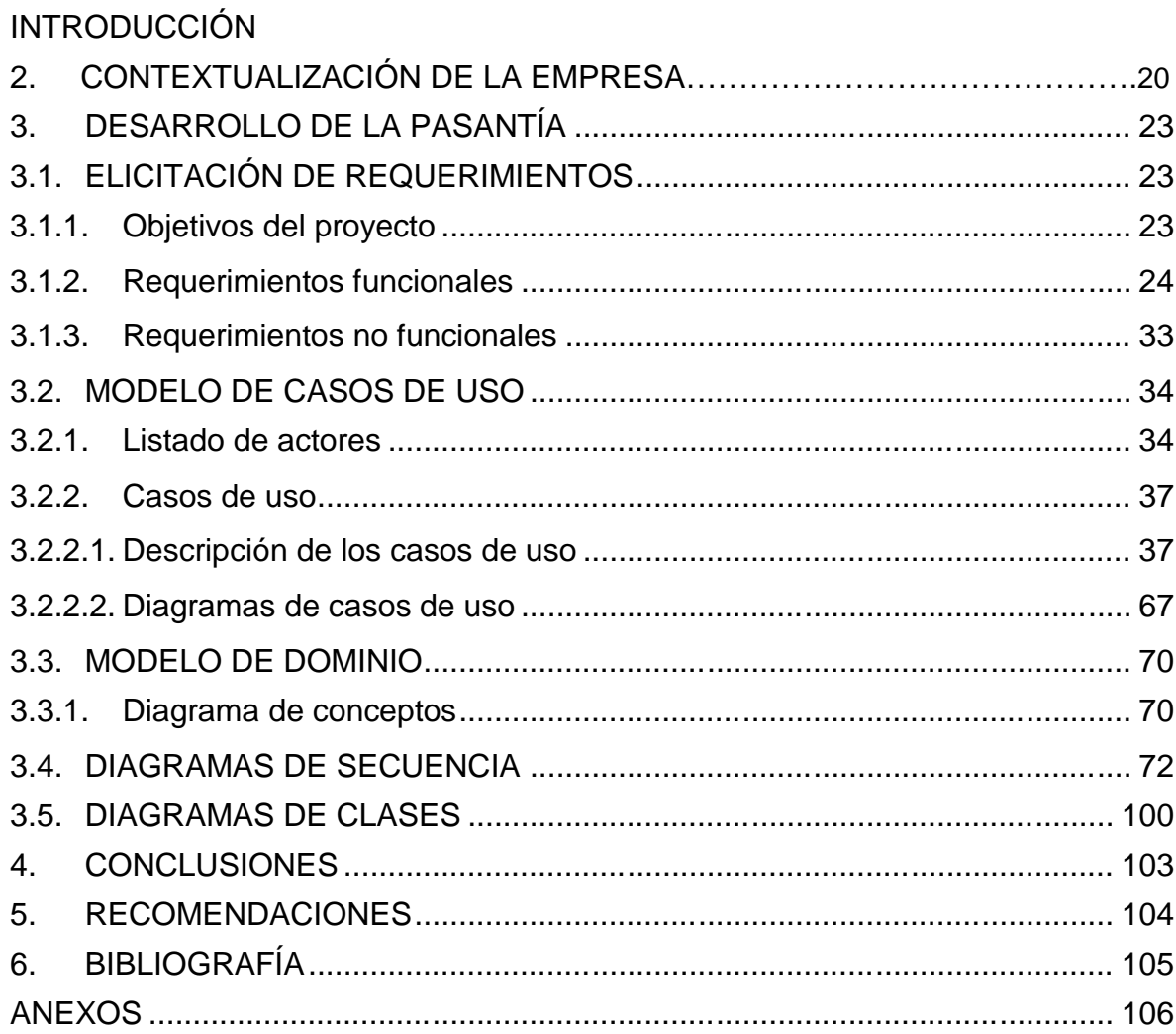

# LISTA DE ILUSTRACIONES

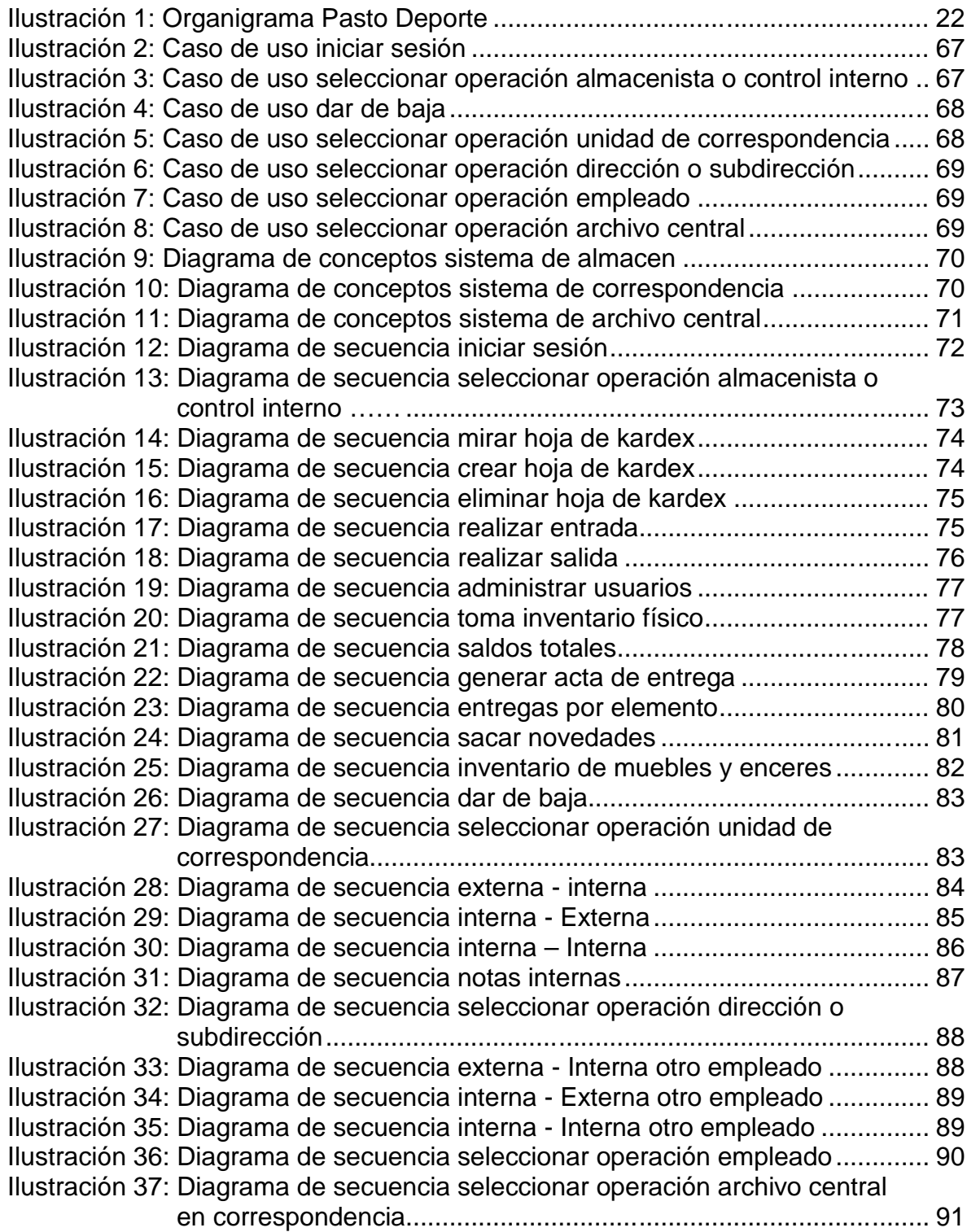

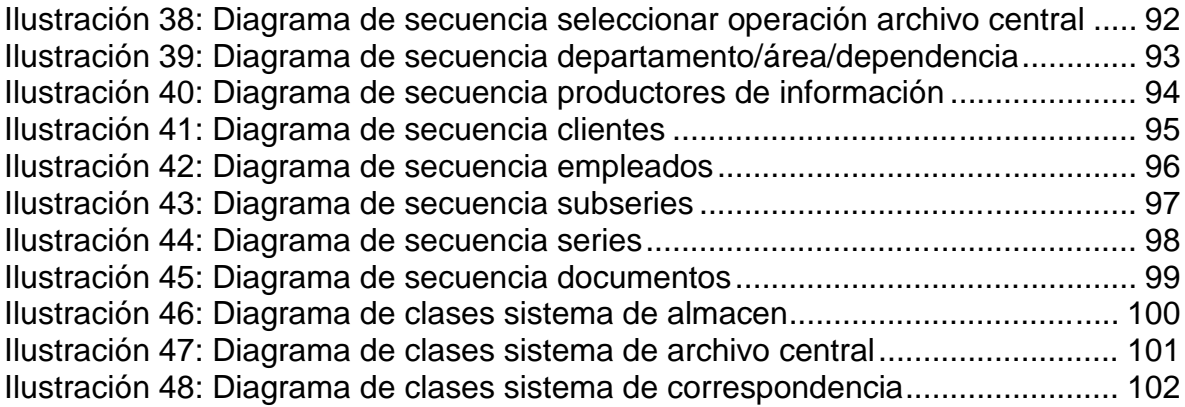

# LISTA DE TABLAS

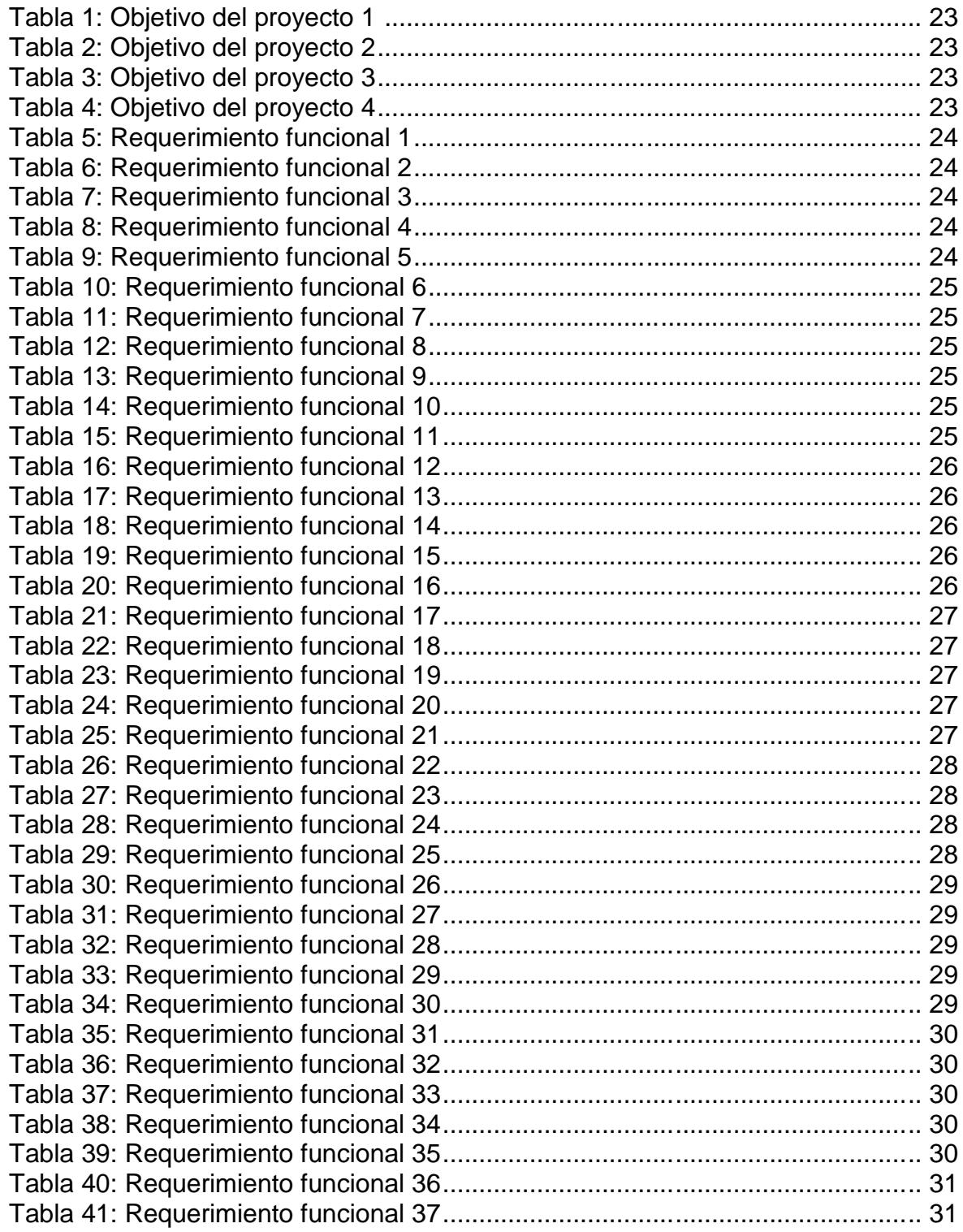

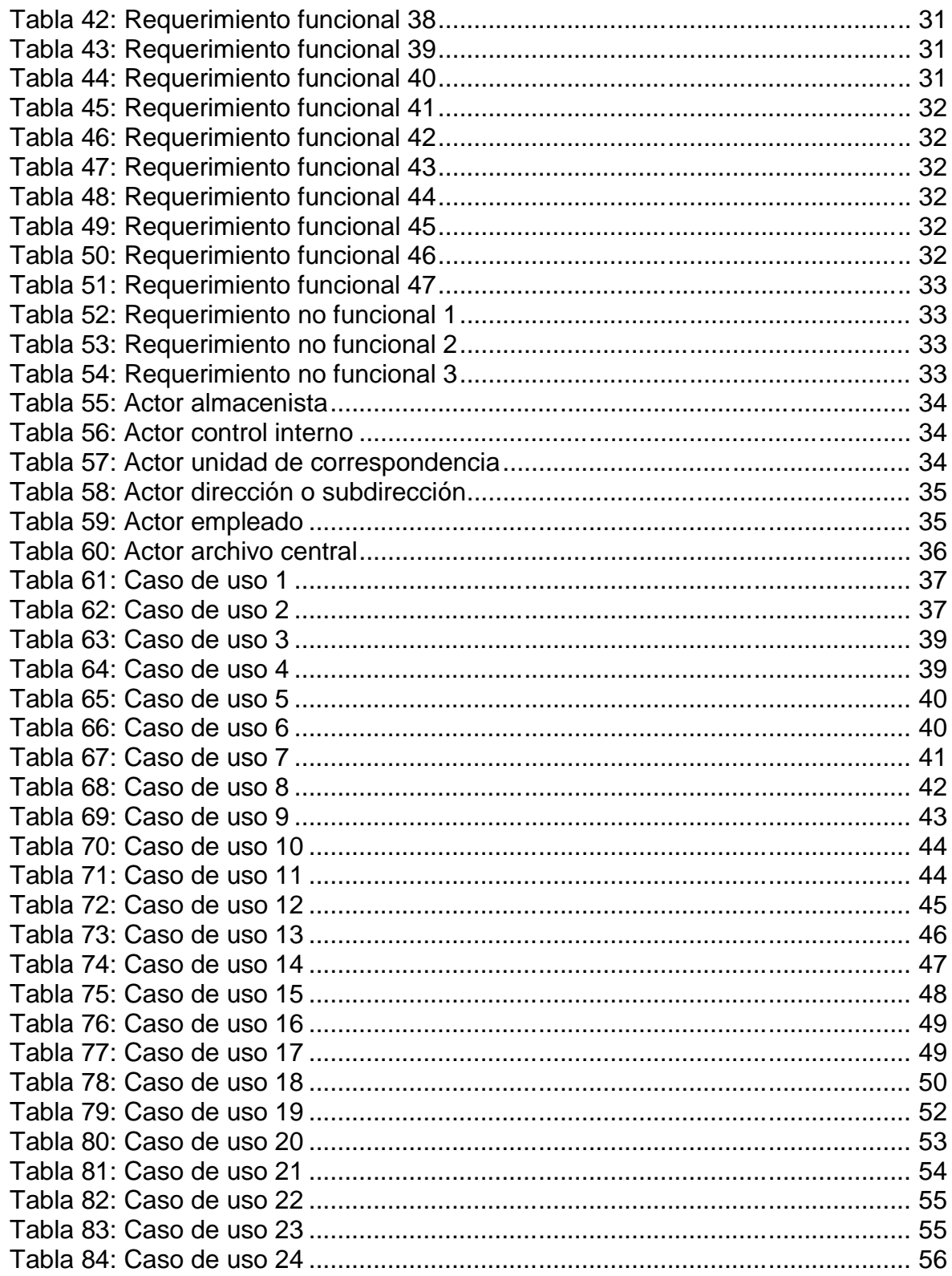

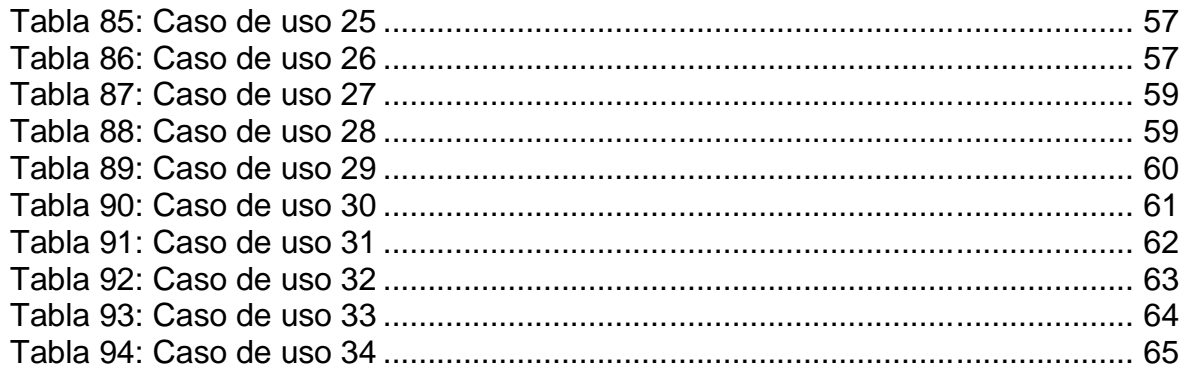

# LISTA DE ANEXOS

## ANEXO A. MANUAL DEL SISTEMA ANEXO B. MANUAL DE USUARIO

### GLOSARIO

- **Almacenista:** es la definición que se le da a las personas encargadas de la dependencia de Almacén del Instituto.
- **Correspondencia Externa Interna:** es la correspondencia que llega de cualquier entidad distinta al Instituto
- **Correspondencia Interna Externa:** es la correspondencia que se envía desde el Instituto a cualquier otra entidad.
- **Correspondencia Interna Interna:** es la correspondencia que se envía entre las distintas dependencias del Instituto
- **Hoja de kardex:** es toda la información de los movimientos que se realizan con respecto a un determinado articulo
- **Muebles y enceres:** son cualquier tipo de elemento que se encuentre dentro del Instituto
- **Notas internas:** son comunicados entre los empleados pero que no tienen ningún tipo de formalismo.
- **Reporte:** es un informe que se genera en pantalla sobre alguna información en especial y que puede ser impreso físicamente.
- **Servicio web:** es un conjunto de métodos que sirven para intercambiar información en una red.

## INTRODUCCIÓN

La información es un elemento presente en todas las actividades cotidianas de las organizaciones, y a medida que la tecnología informática avanza a pasos agigantados, éstas se ven en la necesidad de implantar sistemas de información computarizados para poder gestionar procesos cada vez más complejos. Los sistemas de información son un conjunto de elementos que interactúan entre sí, con el fin de apoyar las actividades de una empresa o institución.

Usar la informática en muchas de las actividades de la vida del hombre implica ahorro de tiempo y esfuerzo con resultados mucho mejores y de mayor calidad.

En el caso de este proyecto e impulsados en lo anterior, el uso de la informática se lo enfocó principalmente a la gestión de datos mediante la implementación de un sistema capaz de mantener la información confiable, mantenible, eficiente, que cuenta con una interfaz de usuario adecuada y de sólida documentación que ayude a contribuir con el mejoramiento total de los procesos que realizan las dependencias de Almacén y Archivo en el Instituto para la Recreación y el Deporte "Pasto Deporte".

En este trabajo se presenta un proyecto enfocado a un sistema de información como herramienta de apoyo a los procesos internos de las dependencias de Almacén y Archivo, ya que antes de este todos los procesos se los llevaba a cabo de forma manual.

## **OBJETIVOS**

### OBJETIVO GENERAL

Implantar un sistema de información en las dependencias de Almacén y Archivo en el Instituto para la Recreación y el Deporte "Pasto Deporte" para sistematizar informáticamente y mejorar el desempeño en los procesos de estas dependencias.

### OBJETIVOS ESPECÍFICOS

- Planificar un sistema de información para que en los procesos llevados a cabo en las dependencias de Almacén y Archivo se mejoren las condiciones de trabajo de los empleados, ahorrándoles tiempo y generando un desempeño satisfactorio.
- Diseñar el sistema de información de tal manera que al implementarlo cumpla con todas las características requeridas por Almacén y Archivo para lograr un óptimo desempeño.
- Desarrollar el sistema de información logrando un alto grado de funcionalidad y que a su vez en un futuro el sistema sea capaz de aceptar nuevos cambios y características
- Realizar pruebas continuas al sistema de información para que el producto final sea justo a la medida y cumpla con todos los requerimientos del usuario final.

## JUSTIFICACIÓN

El desarrollo del SISTEMA PARA EL MANEJO Y ADMINISTRACIÓN DE LA INFORMACIÓN EN LAS DEPENDENCIAS DE ALMACÉN Y ARCHIVO DEL INSTITUTO MUNICIPAL PARA LA RECREACIÓN Y EL DEPORTE "PASTO DEPORTE" surge de la necesidad de sistematizar de manera informática los procesos en las dependencias de Almacén y Archivo para garantizar que la información generada o gestionada por las dependencias mencionadas sea confiable, mantenible y eficiente, como también su clasificación, ordenación y conservación. Asimismo para ahorrar tiempo en las actividades que desempeñan esas dependencias.

En el Instituto Municipal para la Recreación y el Deporte "Pasto Deporte" existen diversos problemas en las dependencias de Almacén y Archivo porque no hay aprovechamiento de las tecnologías informáticas para mejorar sus procesos lo cual genera inconsistencias y retraso, afectando el desempeño de estas dependencias.

Con la implantación del sistema de información, las dependencias de Almacén y Archivo tendrán acceso a la información de forma rápida y actualizada ya que todos los procesos que estas manejan van a ser mejorados de tal manera que involucre un menor tiempo el hacerlos y enriquecidos con mucha más información,

Los informes de las actividades en las dependencias serán emitidos con mayor confiabilidad y eficiencia.

Con el sistema la información va a permanecer integra, se va a mantener segura, va a perdurar el tiempo que el usuario final tenga determinado, debido a las prioridades que van a tener los usuarios del sistema se va a evitar que cualquier persona altere la información.

Ahora bien si se mantiene la situación actual en Almacén y Archivo, Pasto Deporte se verá expuesto a que los procesos realizados en estas dependencias sigan siendo demasiado lentos, ineficientes, no sea posible tomar decisiones oportunas, entre otros problemas descritos anteriormente.

## 2. CONTEXTUALIZACIÓN DE LA ENTIDAD O EMPRESA

### Denominación

INSTITUTO MUNICIPAL PARA LA RECREACIÓN Y EL DEPORTE PASTO-DEPORTE, ubicado en el Coliseo Cubierto "Sergio Antonio Ruano", Avenida Boyacá, el cual tiene por actividad principal promover las alternativas Deportivas, Recreativas y de Educación Física como derechos fundamentales e incluyentes, que mejoran las condiciones de vida de la población.

### Reseña Histórica

El Instituto Municipal para la Recreación y el Deporte de Pasto "PASTO-DEPORTE" fue creado mediante Decreto Nº 0537 de 17 de noviembre de 1995, emanado del Despacho de Alcalde, Doctor Jimmy Pedreros Narváez como Alcalde (E) y el Doctor Felipe Guzmán Muriel como Secretario, con sede en el municipio de Pasto y cuyo decreto fue modificado con el Decreto Nº 435 del 30 de octubre de 1997, emanado por el Doctor Antonio Navarro Wolf.

Es un establecimiento público del orden municipal, con autonomía administrativa, personería jurídica y patrimonio independiente. Integrante del sistema nacional del deporte y ejecutor del Plan nacional del Deporte, la Recreación y la Educación Física, en los términos de la Ley del Deporte (Ley 181 del 18 de enero de 1995), inicio labores en el mes de enero de 1996.

El Instituto Municipal "PASTO-DEPORTE", estará dirigido por una junta directiva compuesta por el Alcalde quien preside las reuniones, un delegado del Instituto Departamental de Recreación y Deporte, un delegado del sector educativo, un delegado del sector de los clubes deportivos y un delegado del sector de discapacidad y el Director quien será el Representante Legal y un Secretario General.

El patrimonio de PASTO-DEPORTE, estará constituido por: Recursos de inversión que de conformidad con el Articulo 22 de la Ley 60 de 1993, corresponde al deporte, la recreación y el aprovechamiento del tiempo libre, por asignación del municipio en los ingresos corrientes de la Nación. Recursos establecidos por el Articulo 70 de la Ley 181 de 1995(Ley del Deporte). Ingresos propios de los impuestos por espectáculos públicos de que trata el Articulo 77 d la Ley 181 de 1995 y los recursos que asigne el Consejo en cumplimiento de la Ley 19 de 1991.

### Misión

Contribuir a la formación integral de la población del Municipio de Pasto, satisfaciendo necesidades respecto a la práctica del Deporte, la Educación Física y la Recreación como elementos integradores y facilitadores de los componentes Educación, Salud y Desarrollo Social, generando cultura de vida.

### Visión

Pasto Deporte será un ente rector de la política pública para el Deporte, la Educación Física y la Recreación con un amplio reconocimiento entre la población por la calidad de su gestión y la cobertura de sus programas, que se caracterizan por su sentido social, integrando a la comunidad para hacer de Pasto un escenario modelo del uso constructivo del tiempo libre que brindará mejores opciones de vida y desarrollo integral de la población.

### Políticas

PASTO DEPORTE, genera y brinda a su comunidad servicios Deportivos, Recreativos y de Educación Física con altos estándares de Calidad, en escenarios seguros y adecuados, con una mirada incluyente, contando con el recurso humano competente e idóneo, garantizando un adecuado y constructivo aprovechamiento del tiempo libre a través de los servicios mencionados, para contribuir así el mejoramiento de la calidad de vida y el desarrollo integral de las personas en el sector urbano y rural a través de un enfoque de mejoramiento continuo.

## **Objetivos**

## Objetivo General

Garantizar una adecuada cultura del deporte, la Educación Física y la Recreación para la población urbana y rural del municipio.

#### Objetivos Específicos

1. Crear espacios y actividades para fomentar el deporte, la educación física y la recreación.

2. Implementar un plan de investigación, capacitación, promoción y difusión permanente hacia la comunidad para que se vinculen en las diferentes actividades, procesos y planes desarrollados por el Instituto Municipal para la Recreación y el Deporte de Pasto - PASTO DEPORTE.

3. El eficiente aprovechamiento de nuestro potencial humano, cultural, natural, económico, social y deportivo.

4. Una relación con los diferentes entes deportivos tanto municipales, nacionales e internacionales para conllevar a un desarrollo deportivo en el municipio.

5. Aprovechar los espacios deportivos en el municipio para el desarrollo de las actividades recreativas y deportivas.

6. fomentar la participación de las personas con limitaciones físicas, sensoriales y psíquicas, en sus programas de Deporte, Educación Física y Recreación, orientándolas a su rehabilitación e integración social.

7. Estimular la participación Comunitaria.

Organización

… Véase Ilustración 1…

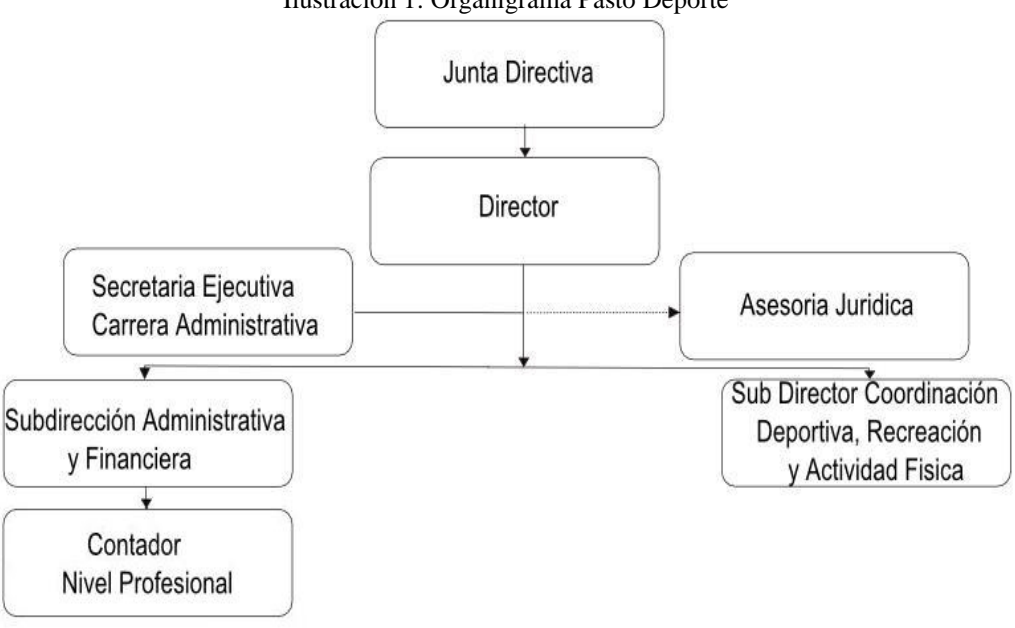

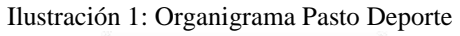

# 3. DESARROLLO DE LA PASANTÍA

## 3.1.ELICITACIÓN DE REQUERIMIENTOS

## 3.1.1. Objetivos del proyecto

### Tabla 1: Objetivo del proyecto 1

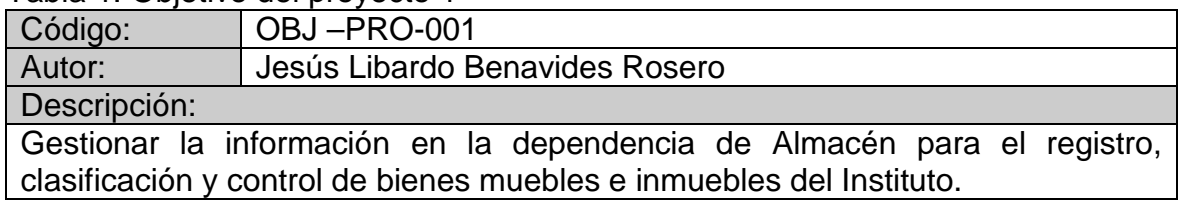

### Tabla 2: Objetivo del proyecto 2

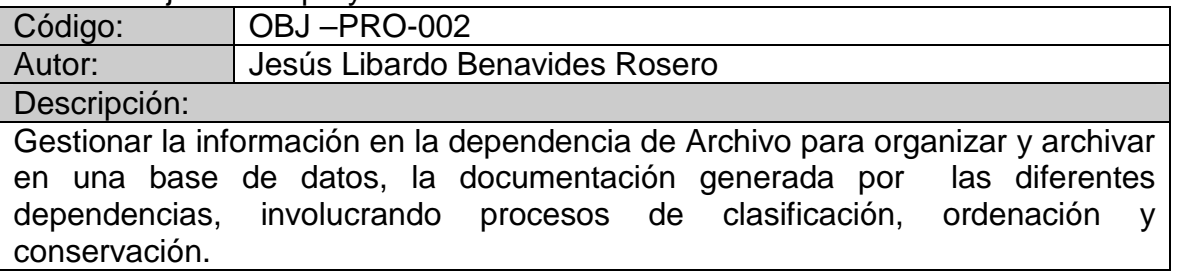

## Tabla 3: Objetivo del proyecto 3

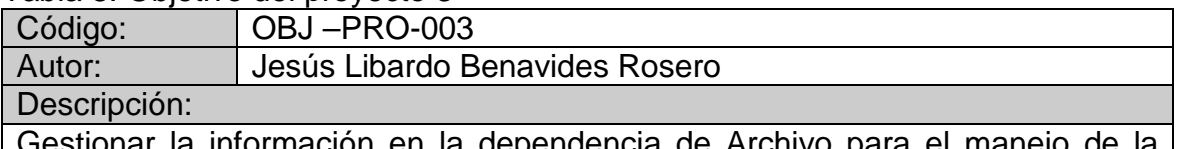

Gestionar la información en la dependencia de Archivo para el manejo de la correspondencia en el Instituto como es:

- Correspondencia Interna Externa
- Correspondencia Externa Interna
- Correspondencia Interna Interna

## Tabla 4: Objetivo del proyecto 4

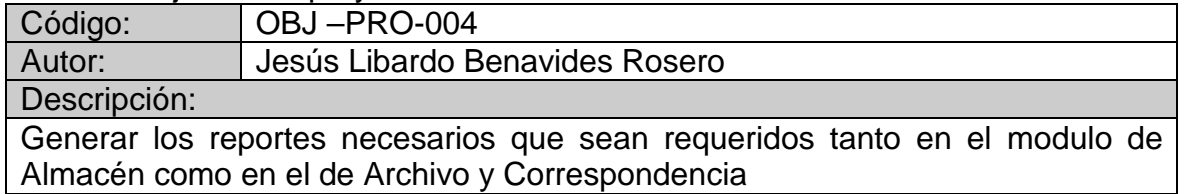

## 3.1.2. Requerimientos funcionales

Tabla 5: Requerimiento funcional 1

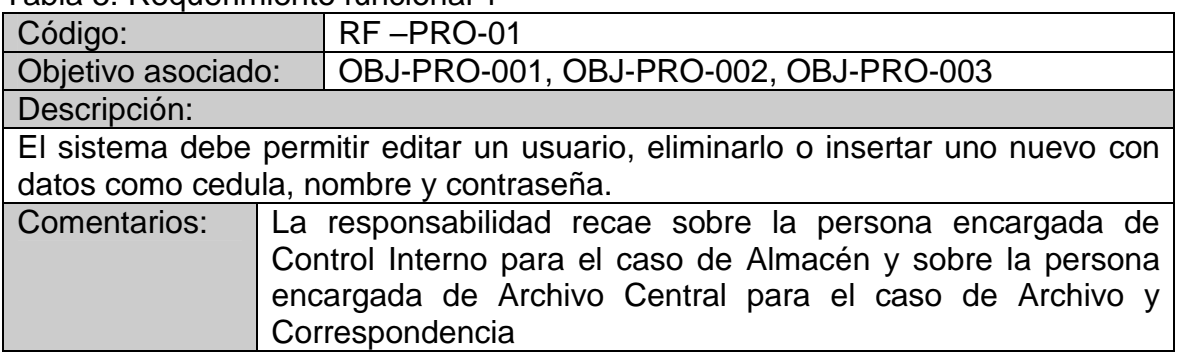

## Tabla 6: Requerimiento funcional 2

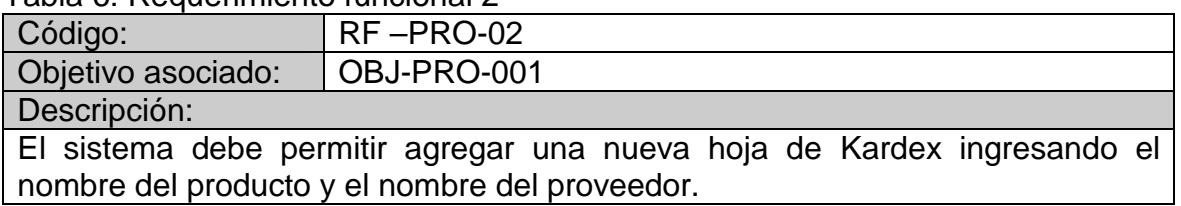

## Tabla 7: Requerimiento funcional 3

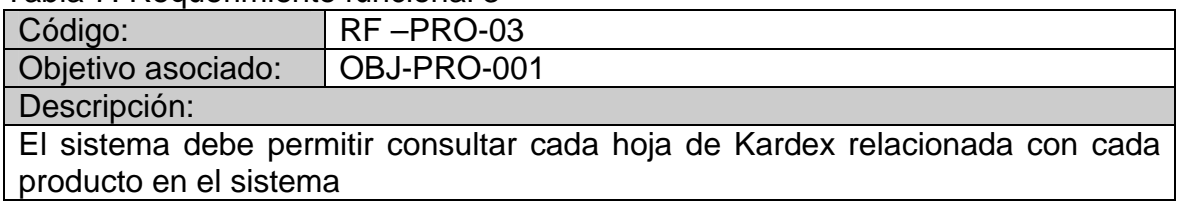

## Tabla 8: Requerimiento funcional 4

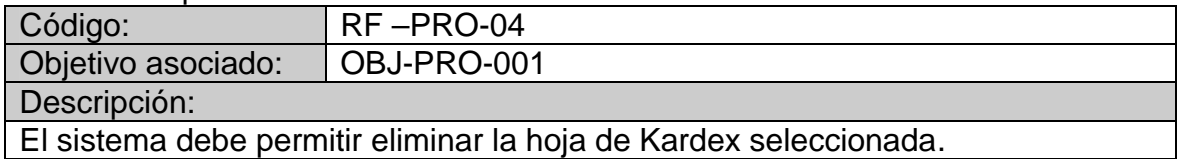

## Tabla 9: Requerimiento funcional 5

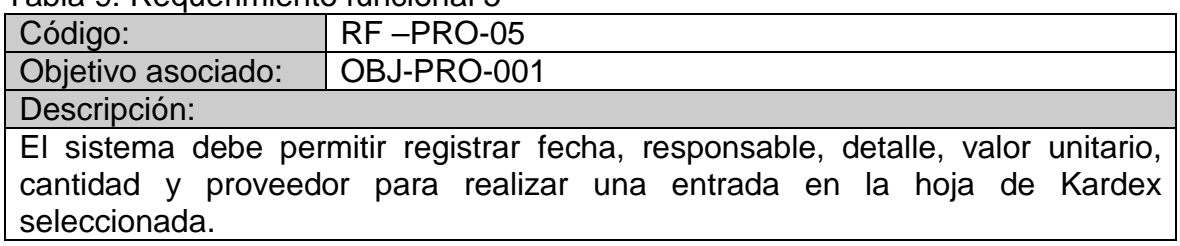

#### Tabla 10: Requerimiento funcional 6

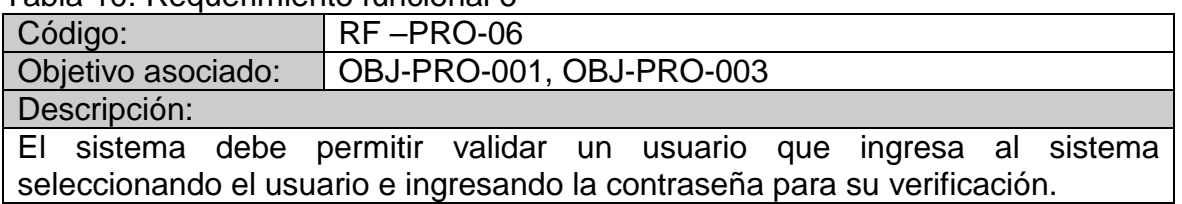

#### Tabla 11: Requerimiento funcional 7

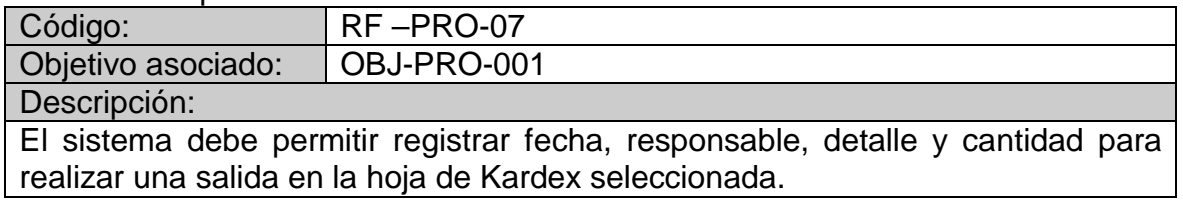

### Tabla 12: Requerimiento funcional 8

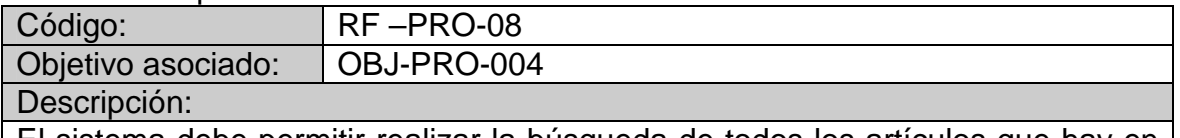

El sistema debe permitir realizar la búsqueda de todos los artículos que hay en el sistema y emitir un reporte con los registros consultados, para poder realizar la toma de un inventario físico con los mismos.

#### Tabla 13: Requerimiento funcional 9

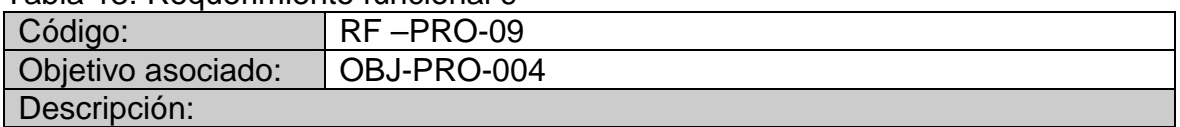

El sistema debe permitir realizar la búsqueda de todos los artículos y el saldo actual que tienen en el sistema y emitir un reporte con los registros consultados.

#### Tabla 14: Requerimiento funcional 10

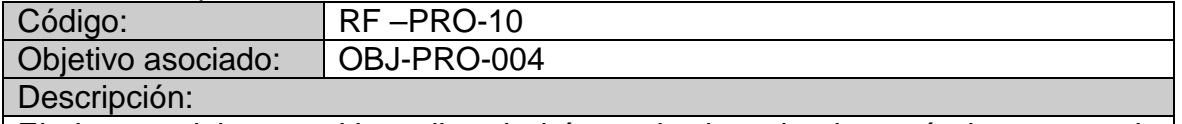

El sistema debe permitir realizar la búsqueda de todos los artículos que se le fueron entregados a una persona, ingresando el nombre del responsable y emitir un reporte con los registros consultados.

### Tabla 15: Requerimiento funcional 11

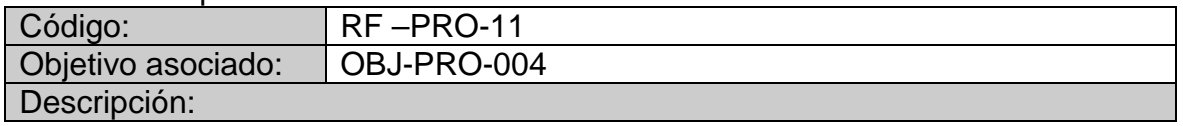

El sistema debe permitir realizar la búsqueda de todos los artículos que se le fueron entregados a una persona en una fecha determinada, ingresando el nombre del responsable y la fecha, y emitir un reporte con los registros consultados.

#### Tabla 16: Requerimiento funcional 12

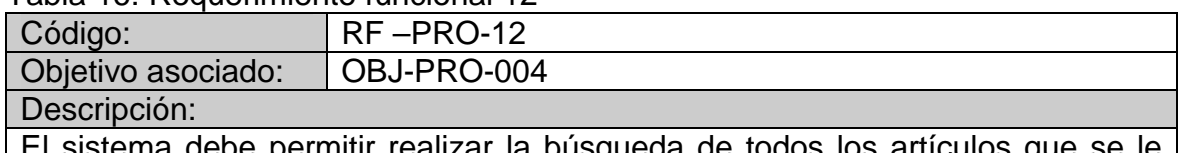

ur realizar la búsqueda d fueron entregados a una persona entre dos fechas determinadas, ingresando el nombre del responsable, la fecha inicial y la fecha final, y emitir un reporte con los registros consultados.

## Tabla 17: Requerimiento funcional 13

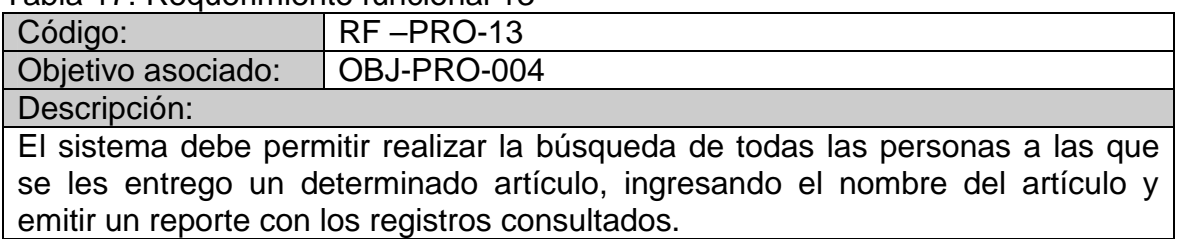

### Tabla 18: Requerimiento funcional 14

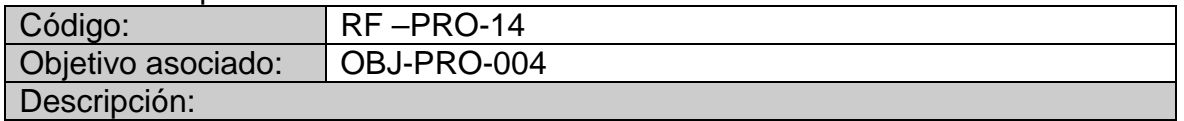

El sistema debe permitir realizar la búsqueda de todas las personas a las que se les entrego un determinado artículo en una determinada fecha, ingresando el nombre del artículo y la fecha, y emitir un reporte con los registros consultados.

#### Tabla 19: Requerimiento funcional 15

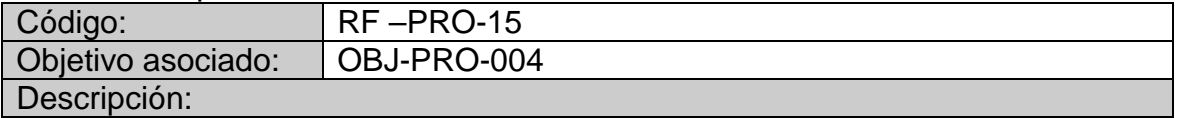

El sistema debe permitir realizar la búsqueda de todas las personas a las que se les entrego un determinado artículo entre dos fechas determinadas, ingresando el nombre del artículo, la fecha inicial y la fecha final, y emitir un reporte con los registros consultados.

#### Tabla 20: Requerimiento funcional 16

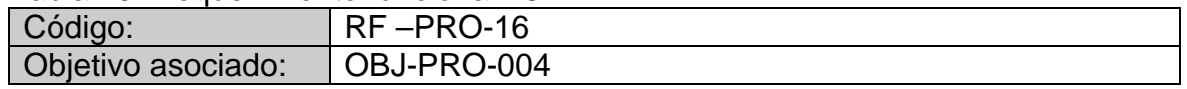

### Descripción:

El sistema debe permitir el ingreso del saldo físico de cada artículo, para compararlo su saldo en el sistema, lo cual permite sacar novedades de faltantes o sobrantes cuando esos saldos no son iguales, emitiendo un reporte con las novedades encontradas.

#### Tabla 21: Requerimiento funcional 17

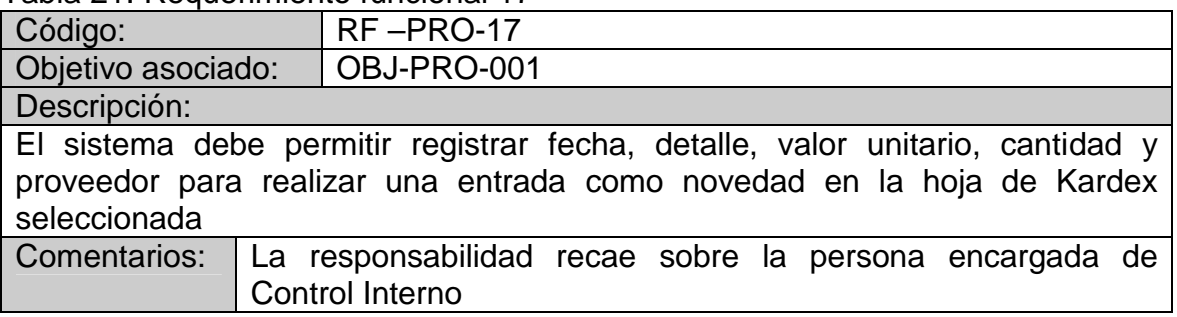

### Tabla 22: Requerimiento funcional 18

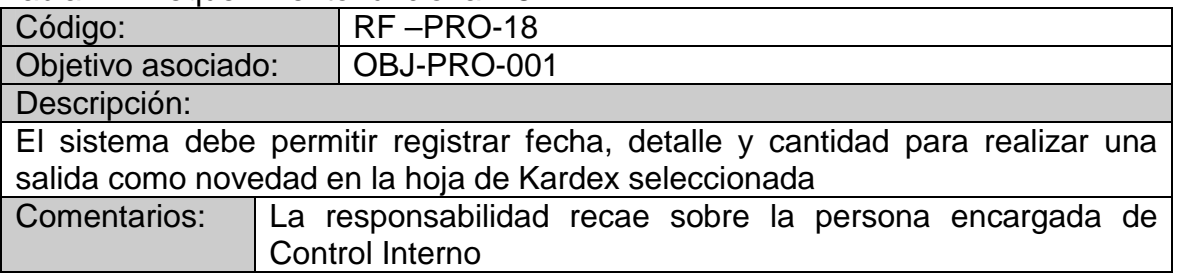

### Tabla 23: Requerimiento funcional 19

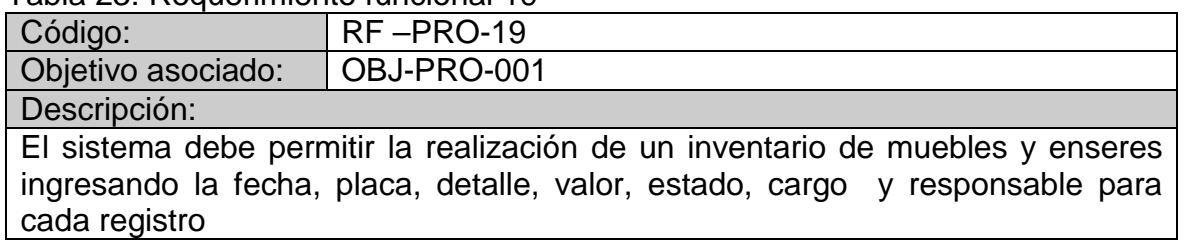

### Tabla 24: Requerimiento funcional 20

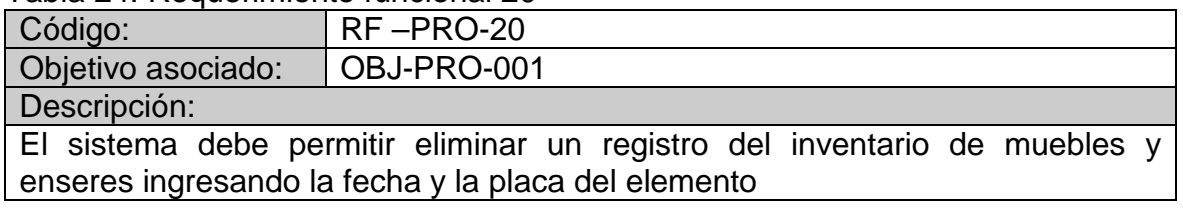

## Tabla 25: Requerimiento funcional 21

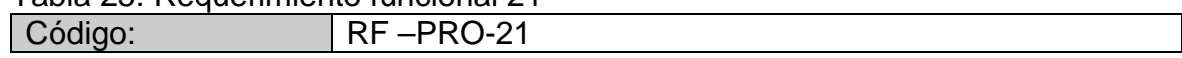

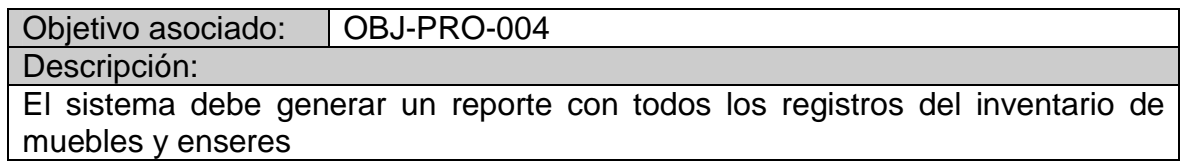

Tabla 26: Requerimiento funcional 22

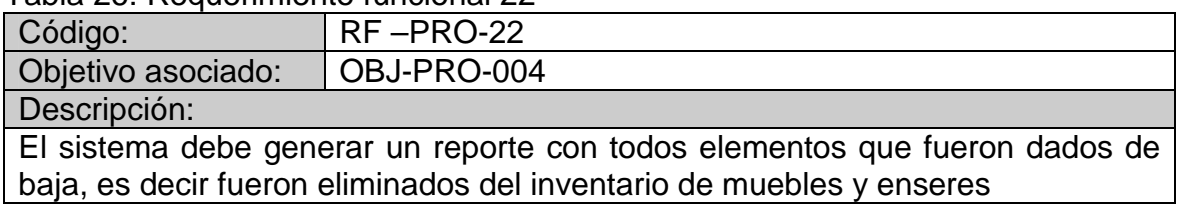

## Tabla 27: Requerimiento funcional 23

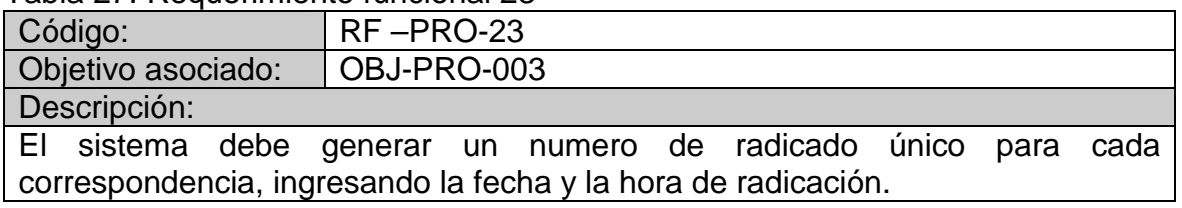

## Tabla 28: Requerimiento funcional 24

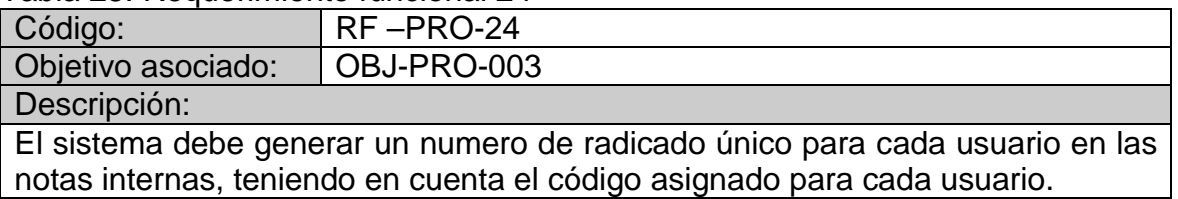

### Tabla 29: Requerimiento funcional 25

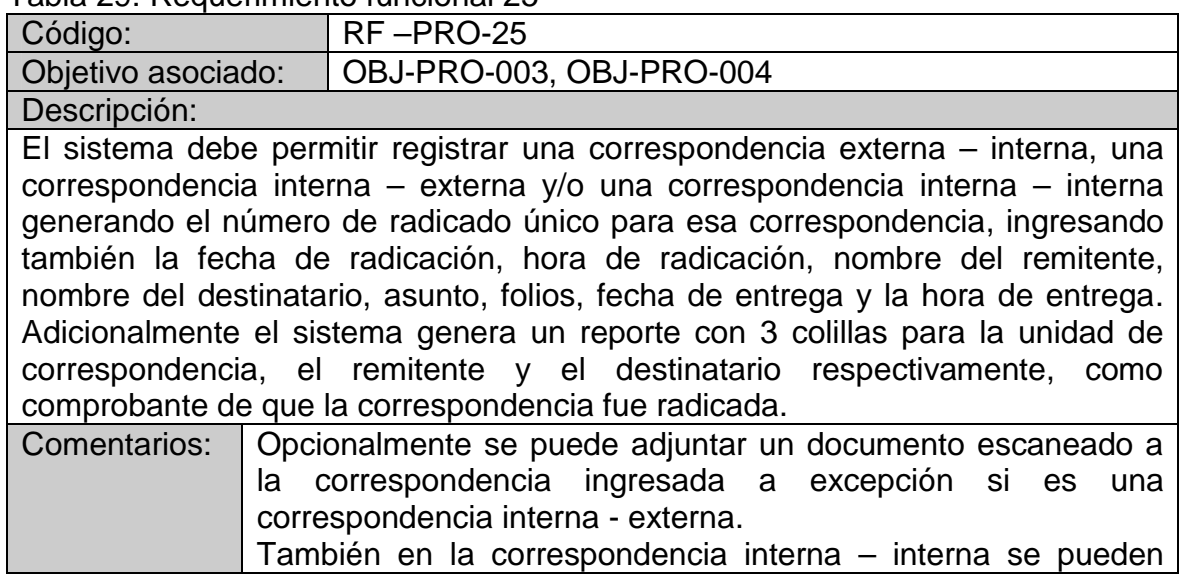

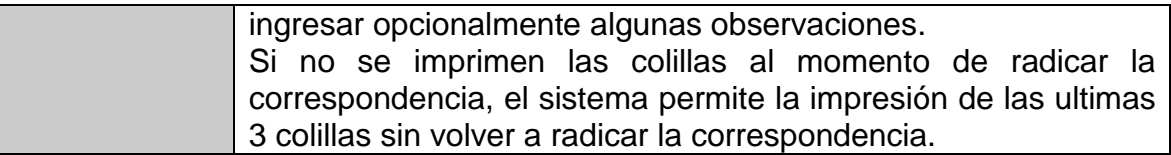

#### Tabla 30: Requerimiento funcional 26

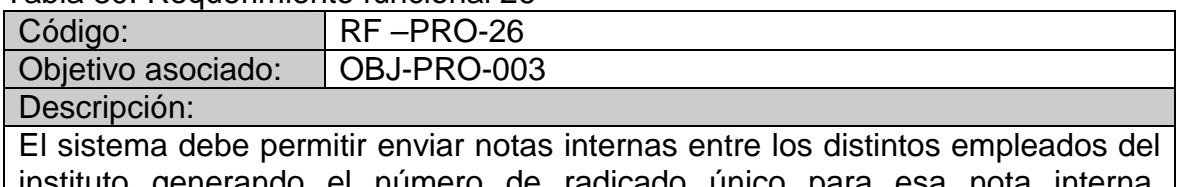

instituto generando el número de radicado único para esa nota interna, ingresando también la fecha de radicación, hora de radicación, nombre del remitente, nombre del destinatario, asunto y observaciones.

## Tabla 31: Requerimiento funcional 27

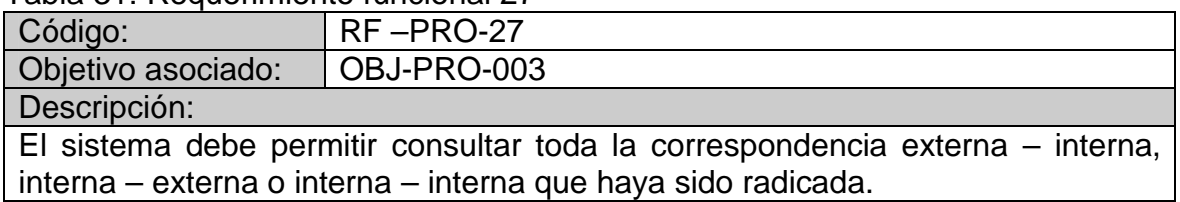

#### Tabla 32: Requerimiento funcional 28

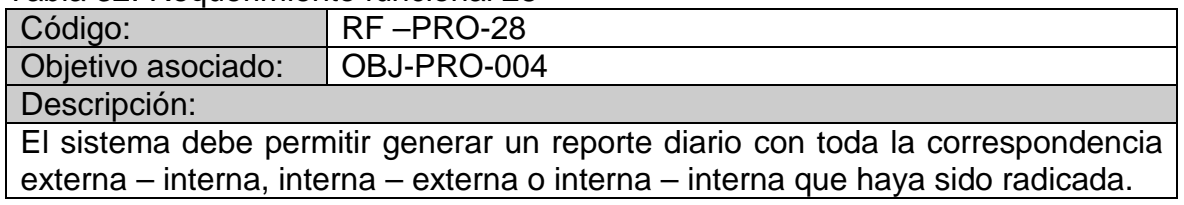

#### Tabla 33: Requerimiento funcional 29

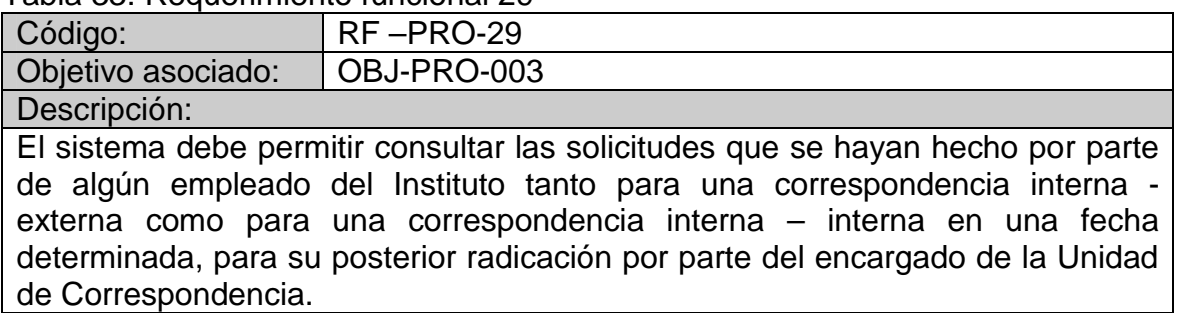

#### Tabla 34: Requerimiento funcional 30

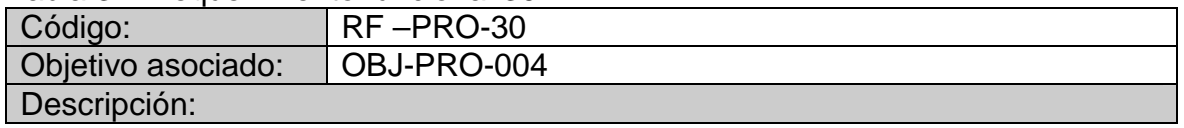

El sistema debe permitir generar un reporte diario de todas las notas internas que fueron enviadas y recibidas para cada usuario.

#### Tabla 35: Requerimiento funcional 31

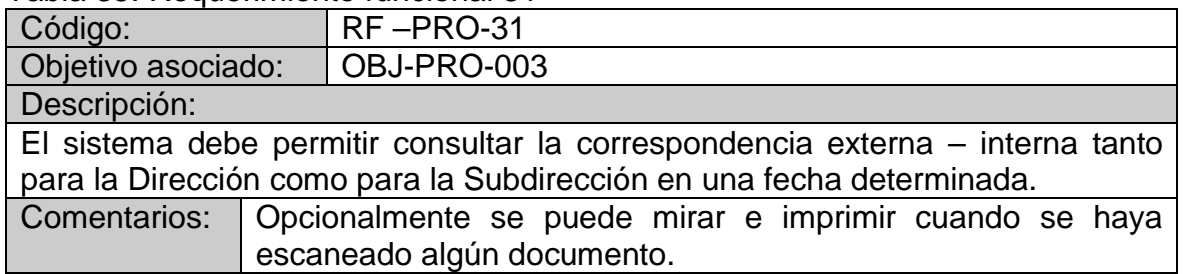

## Tabla 36: Requerimiento funcional 32

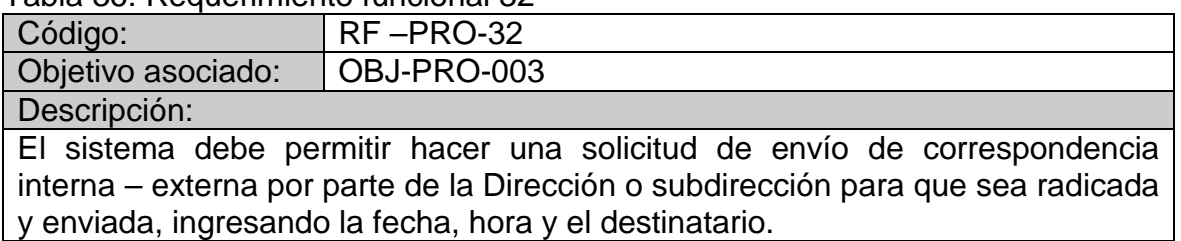

## Tabla 37: Requerimiento funcional 33

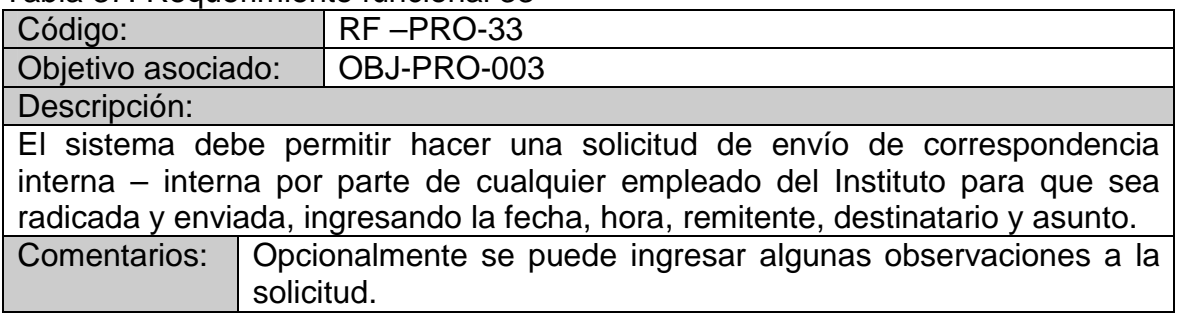

#### Tabla 38: Requerimiento funcional 34

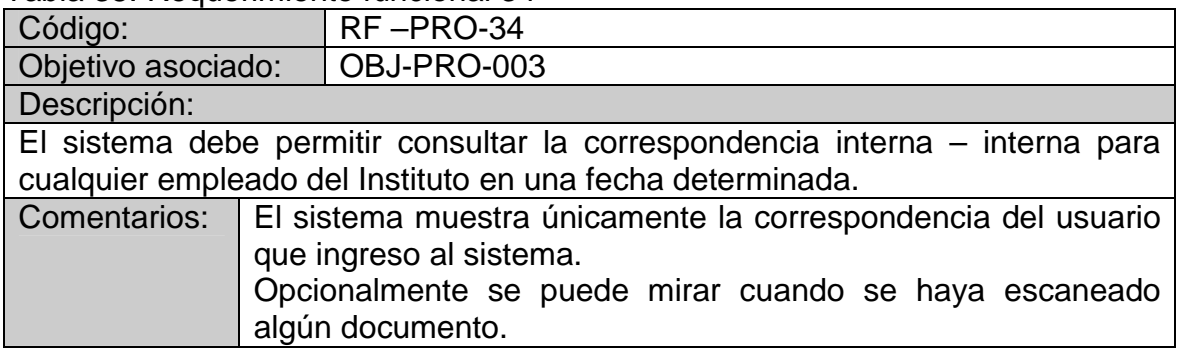

Tabla 39: Requerimiento funcional 35

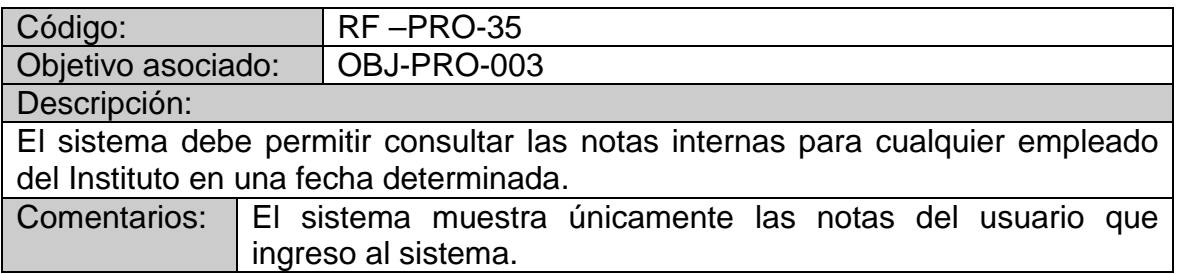

### Tabla 40: Requerimiento funcional 36

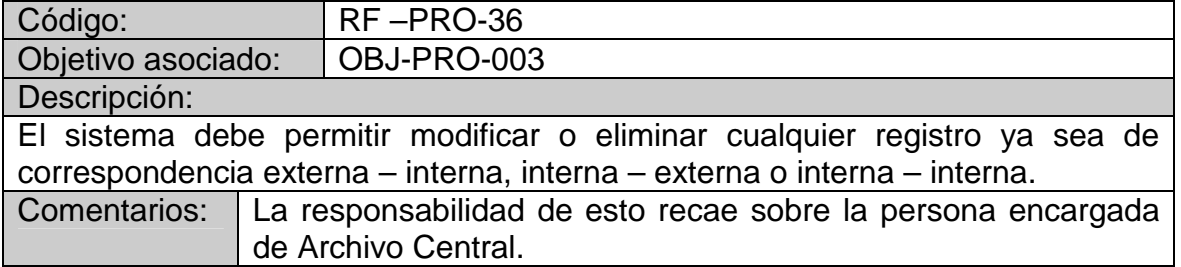

#### Tabla 41: Requerimiento funcional 37

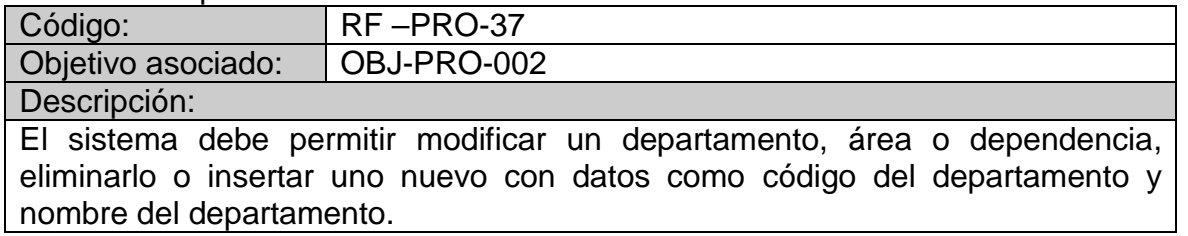

## Tabla 42: Requerimiento funcional 38

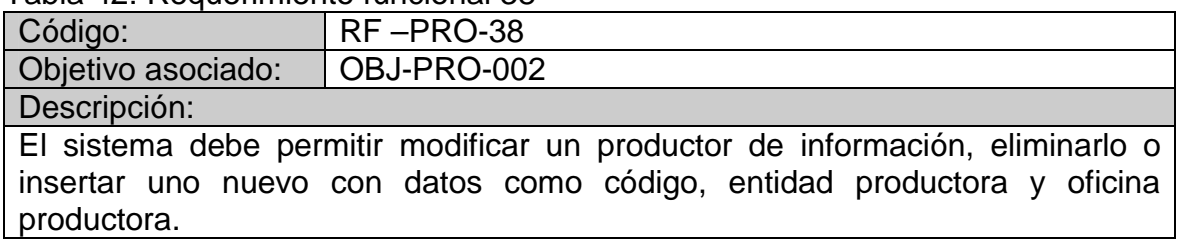

## Tabla 43: Requerimiento funcional 39

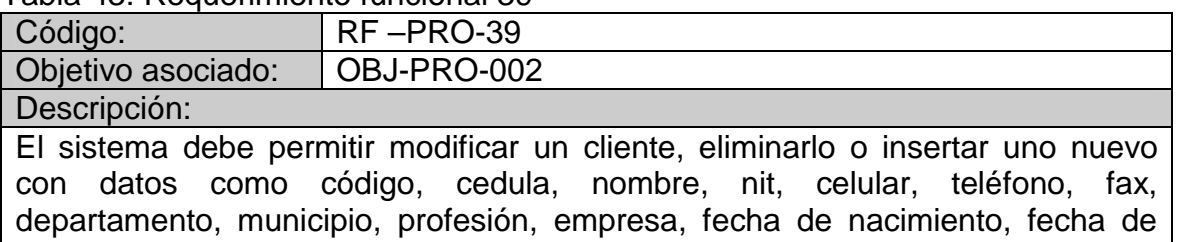

ingreso, fecha aproximada de respuesta, e-mail, tipo de cliente y notas.

#### Tabla 44: Requerimiento funcional 40

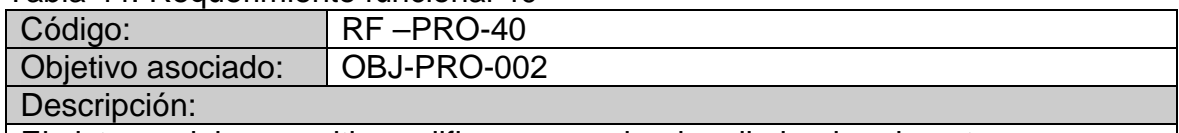

El sistema debe permitir modificar un empleado, eliminarlo o insertar uno nuevo con datos como código, cedula, nombre, dirección, dependencia, cargo, celular, teléfono, observaciones, e-mail y notas.

#### Tabla 45: Requerimiento funcional 41

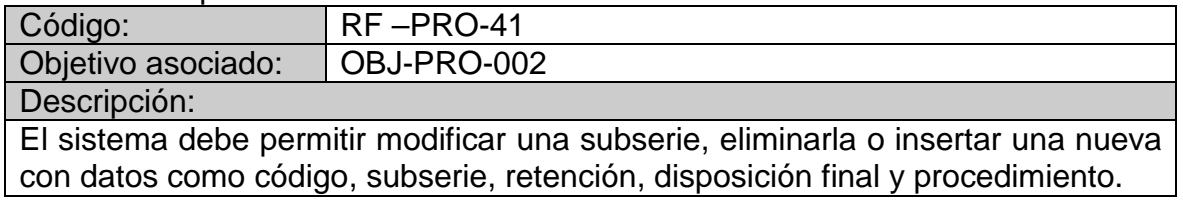

### Tabla 46: Requerimiento funcional 42

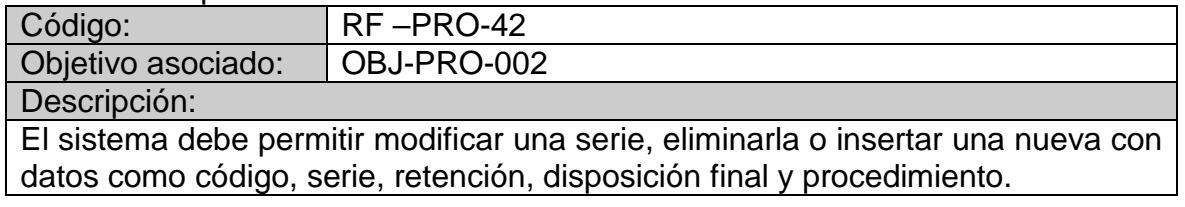

#### Tabla 47: Requerimiento funcional 43

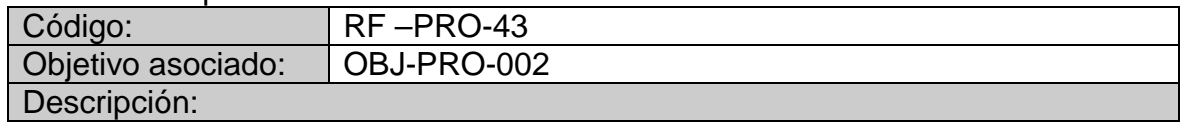

El sistema debe permitir modificar un documento, eliminarlo o insertar uno nuevo con datos como número de radicado, número de oficio, nombre, descripción, fechas extremas (fecha inicial y fecha final), unidad de conservación (caja, carpeta, tomo, otro), folios, soporte, frecuencia de consulta, notas, productor de información, departamento, cliente, empleado, subserie y serie.

#### Tabla 48: Requerimiento funcional 44

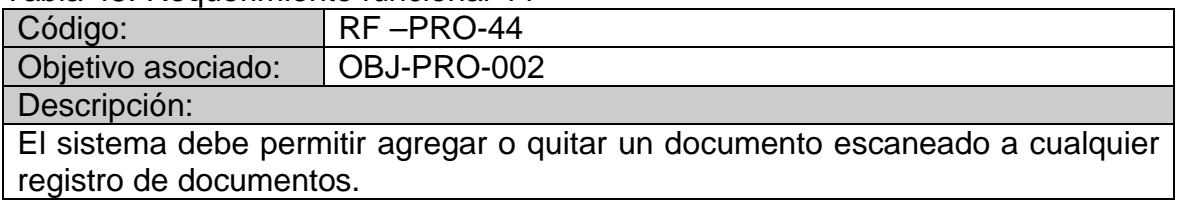

# Tabla 49: Requerimiento funcional 45

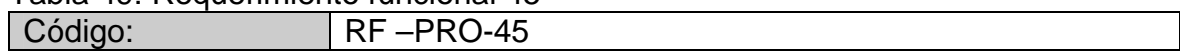

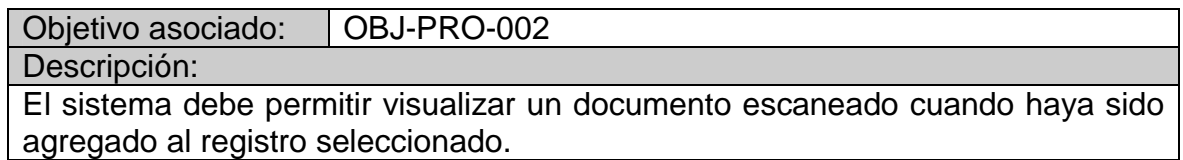

Tabla 50: Requerimiento funcional 46

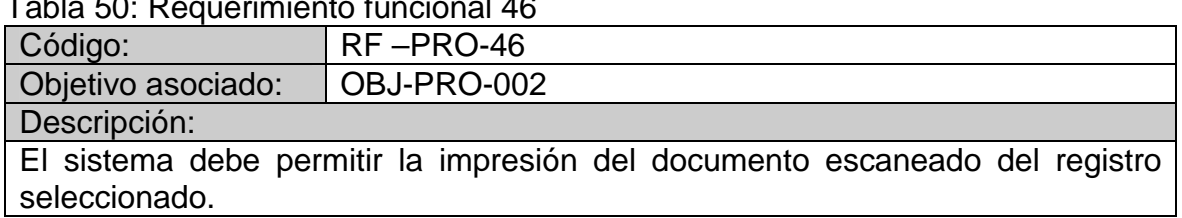

## Tabla 51: Requerimiento funcional 47

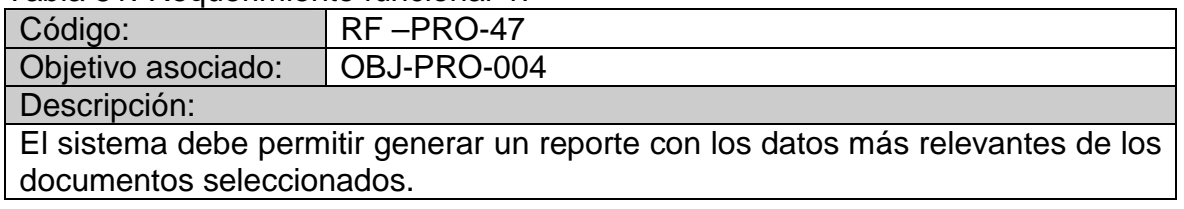

## 3.1.3. Requerimientos no funcionales

## Tabla 52: Requerimiento no funcional 1

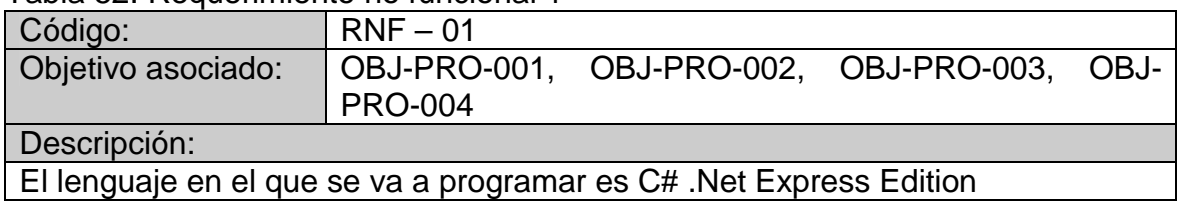

### Tabla 53: Requerimiento no funcional 2

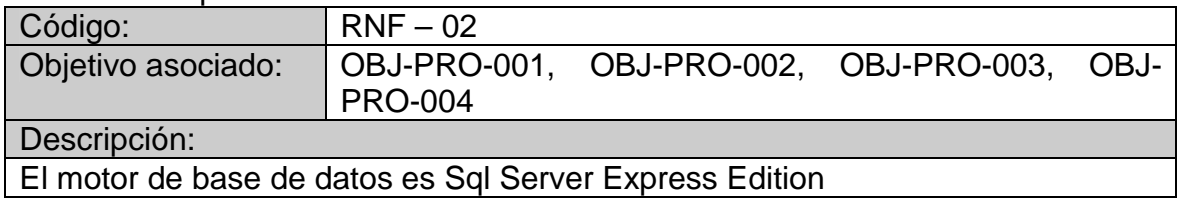

## Tabla 54: Requerimiento no funcional 3

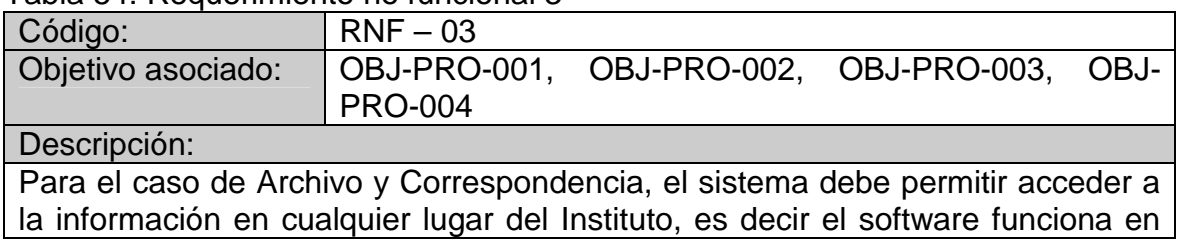

intranet

# 3.2.MODELO DE CASOS DE USO

## 3.2.1. Listado de actores

## Tabla 55: Actor almacenista

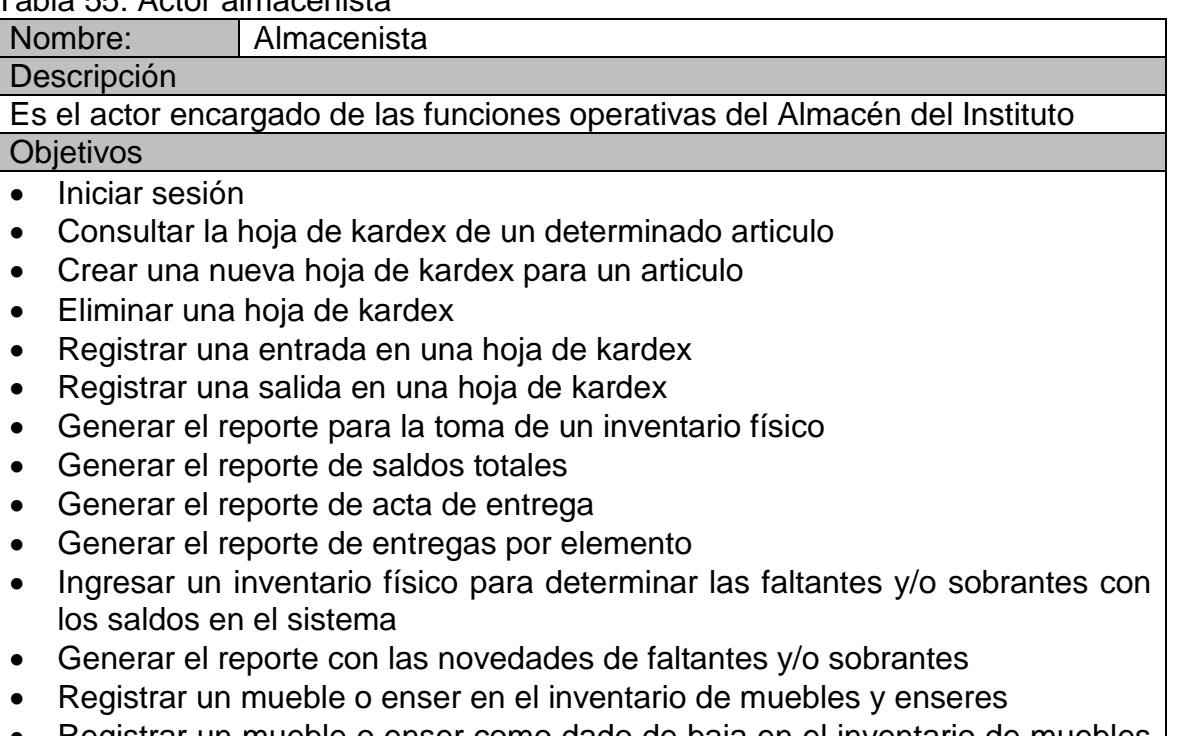

- Registrar un mueble o enser como dado de baja en el inventario de muebles y enseres
- Generar el reporte del inventario de muebles y enseres
- Generar el reporte de muebles y enseres dados de baja

## Tabla 56: Actor control interno

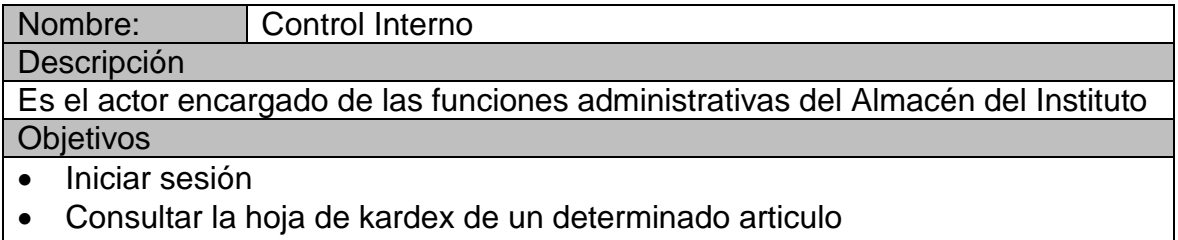

- Registrar una entrada como novedad en una hoja de kardex
- Registrar una salida como novedad en una hoja de kardex
- Administrar usuarios

Tabla 57: Actor unidad de correspondencia

| Nombre:                                                                                                    |                                                                                                    | Unidad de correspondencia     |  |  |                                                         |  |      |    |  |
|----------------------------------------------------------------------------------------------------|----------------------------------------------------------------------------------------------------|-------------------------------|--|--|---------------------------------------------------------|--|------|----|--|
| Descripción                                                                                                    |                                                                                                    |                               |  |  |                                                         |  |      |    |  |
|                                                                                                    |                                                                                                    | correspondencia del Instituto |  |  | Es el actor encargado de las funciones relacionadas con |  | toda | la |  |
| <b>Objetivos</b>                                                                                                    |                                                                                                    |                               |  |  |                                                         |  |      |    |  |
| Iniciar sesión<br>$\bullet$<br>Generar el número de radicado para los tres tipos de correspondencia.<br>$\bullet$<br>Adjuntar un documento a la correspondencia externa – interna y a la interna<br>$\bullet$<br>- interna |                                                                                                    |                               |  |  |                                                         |  |      |    |  |
| Guardar y enviar cualquiera de las tres correspondencias.<br>$\bullet$<br>Generar e imprimir el reporte con las colillas de verificación para las tres<br>$\bullet$<br>correspondencias.                                   |                                                                                                    |                               |  |  |                                                         |  |      |    |  |
| Consultar toda la correspondencia que haya sido radicada de cualquiera de<br>$\bullet$<br>los tres tipos.                                                                                                    |                                                                                                    |                               |  |  |                                                         |  |      |    |  |
| Generar e imprimir un reporte diario de toda la correspondencia entregada<br>$\bullet$<br>en cualquiera de los tres tipos.                                                                                                 |                                                                                                    |                               |  |  |                                                         |  |      |    |  |
| $\bullet$                                                                                                    | Consultar las solicitudes de envío de correspondencia interna – externa y de<br>interna – interna.                                                                                                    |                               |  |  |                                                         |  |      |    |  |
| $\bullet$<br>$\bullet$<br>$\bullet$                                                                                                    | Enviar notas internas a cualquier otro empleado del instituto<br>Consultar las notas internas a nombre de la unidad de correspondencia<br>Generar e imprimir un reporte diario de las notas internas enviadas y |                               |  |  |                                                         |  |      |    |  |

Tabla 58: Actor dirección o subdirección

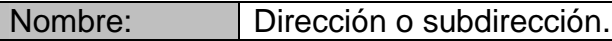

#### Descripción

recibidas

Tienen un formulario distinto al de los demás empleados debido a que son los únicos que reciben correspondencia externa – interna y envían correspondencia interna – externa.

**Objetivos** 

- Iniciar sesión
- Consultar la correspondencia externa interna en una fecha determinada, si la correspondencia tiene un documento escaneado lo puede mirar y realizar la impresión.
- Hacer solicitudes de envío de correspondencia interna externa.
- Hacer solicitudes de envío de correspondencia interna interna.
- Consultar la correspondencia interna interna en una fecha determinada y mirar cuando tenga algún documento escaneado
- Enviar notas internas a cualquier otro empleado del instituto
- Consultar las notas internas a nombre de la dirección o la subdirección.

 Generar e imprimir un reporte diario de las notas internas enviadas y recibidas

Tabla 59: Actor empleado

Nombre: Empleado

Descripción

Tienen acceso a la correspondencia interna – interna y a las notas internas. **Objetivos** 

- Iniciar sesión
- Hacer solicitudes de envío de correspondencia interna interna.
- Consultar la correspondencia interna interna en una fecha determinada y mirar cuando tenga algún documento escaneado
- Enviar notas internas a cualquier otro empleado del instituto
- Consultar las notas internas a nombre del empleado que inicie sesión.
- Generar e imprimir un reporte diario de las notas internas enviadas y recibidas

### Tabla 60: Actor archivo central

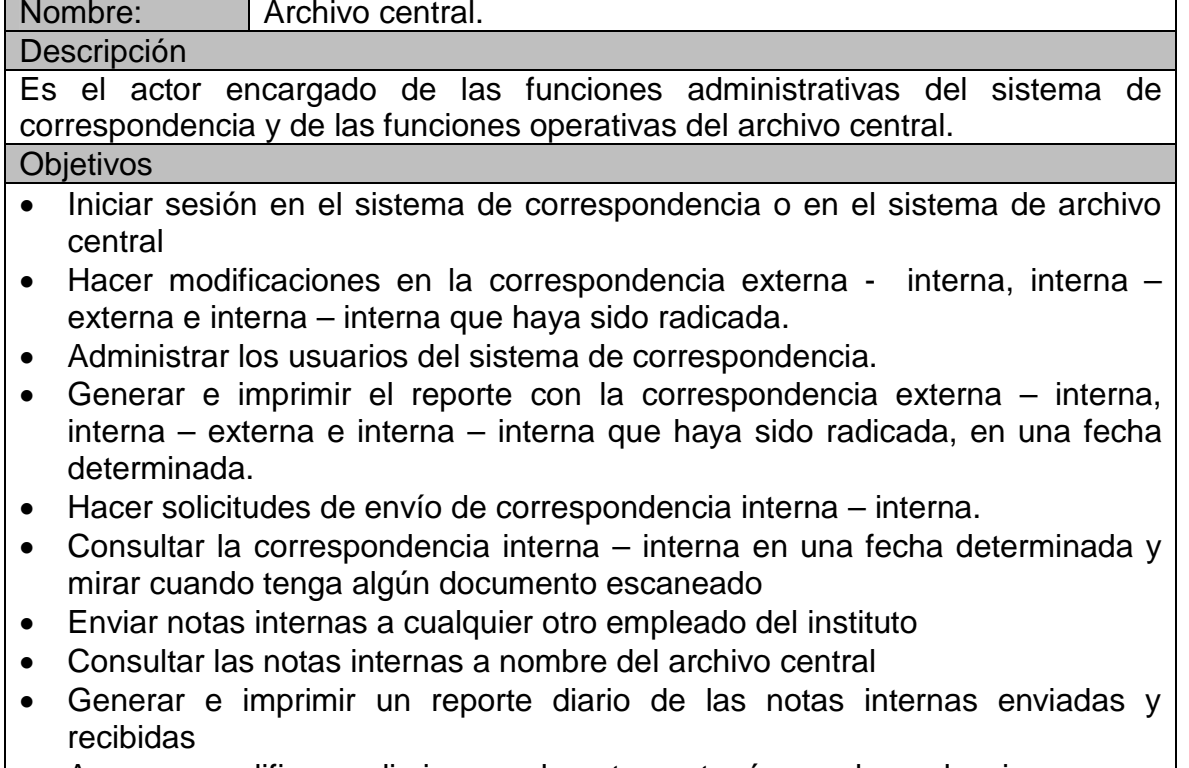

Agregar, modificar o eliminar un departamento, área o dependencia.

Agregar, modificar o eliminar un productor de información.
- Agregar, modificar o eliminar cliente
- Agregar, modificar o eliminar empleado
- Agregar, modificar o eliminar una subserie
- Agregar, modificar o eliminar una serie
- Agregar, modificar o eliminar un documento
- Agregar o quitar un documento escaneado
- Imprimir un documento escaneado
- Generar e imprimir un reporte con los datos más relevantes de los documentos seleccionados.

# 3.2.2. Casos de uso

## 3.2.2.1. Descripción de los casos de uso

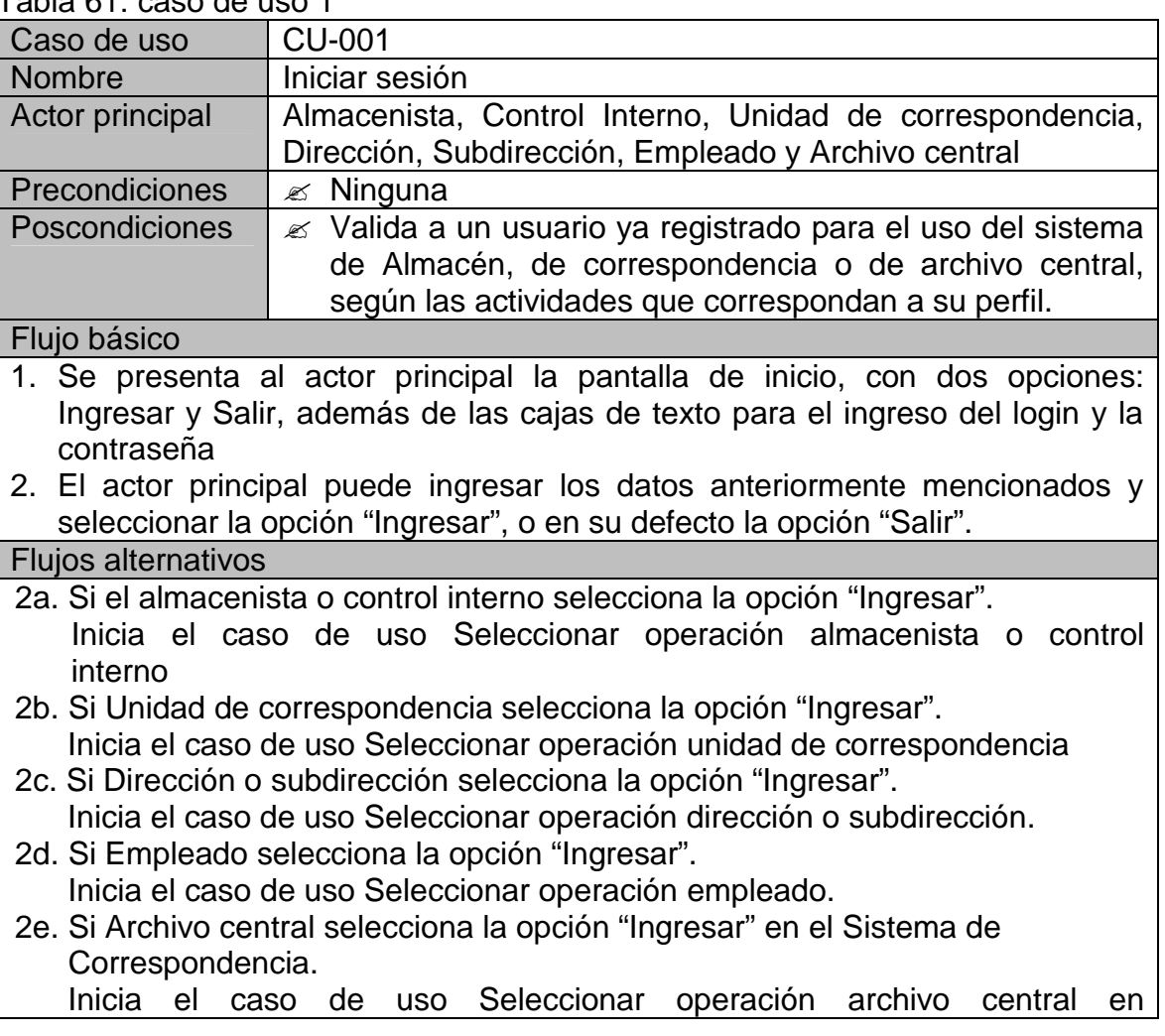

Tabla 61: caso de uso 1

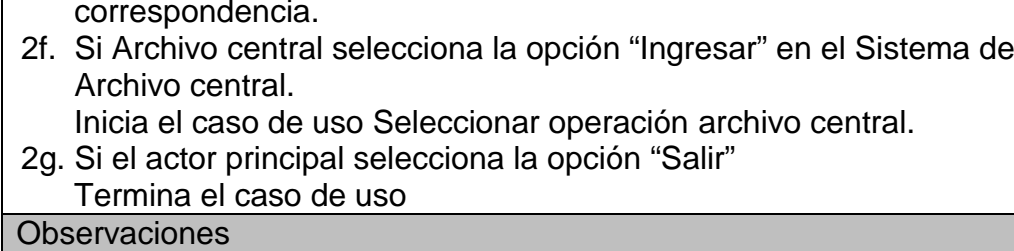

# Tabla 62: caso de uso 2

 $\mathbf{r}$ 

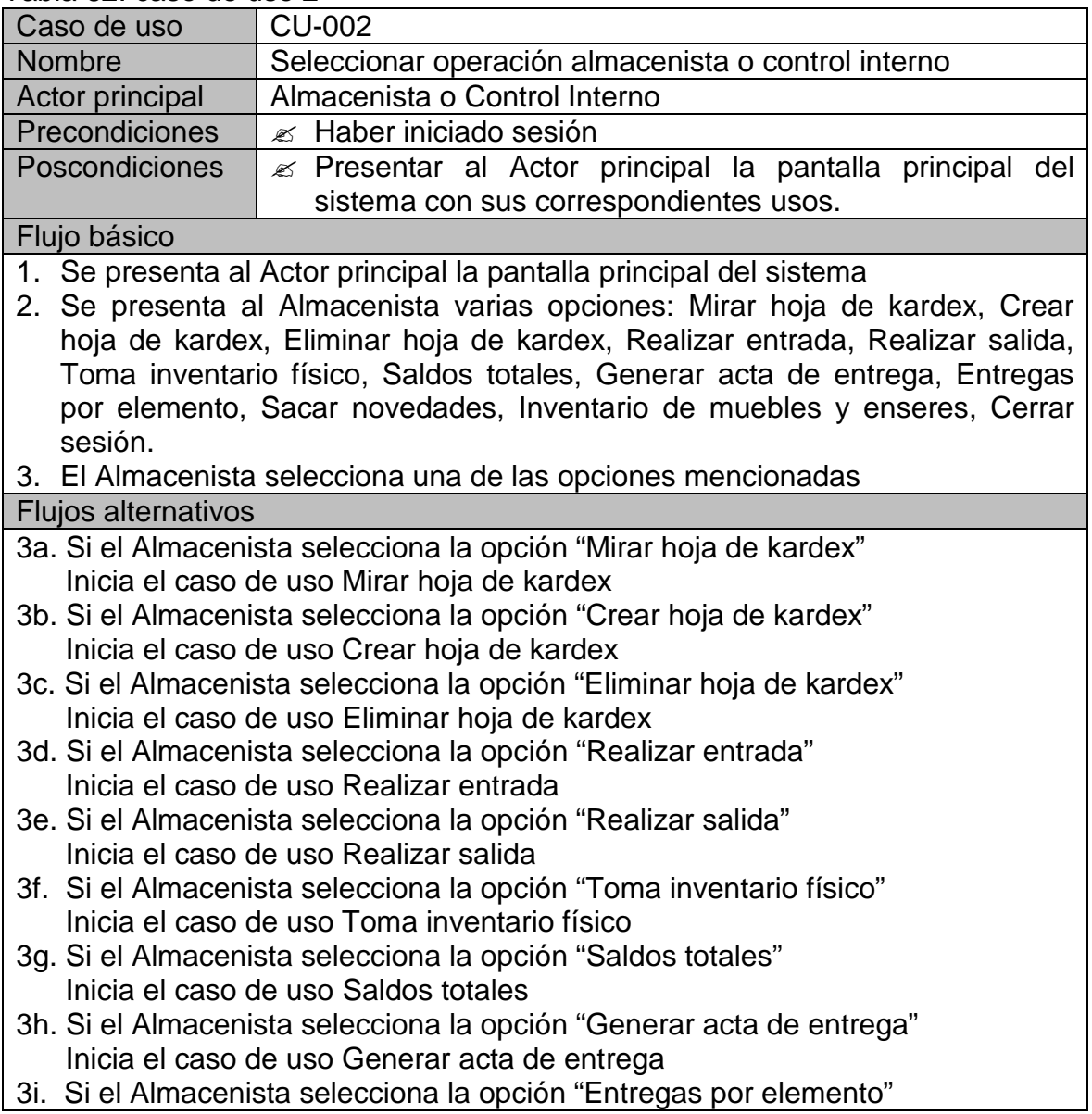

Inicia el caso de uso Entregas por elemento

- 3j. Si el Almacenista selecciona la opción "Sacar novedades" Inicia el caso de uso Sacar novedades
- 3k. Si el Almacenista selecciona la opción "Inventario de muebles y enceres" Inicia el caso de uso Inventario de muebles y enceres
- 3l. Si el Almacenista selecciona la opción "Cerrar sesión" Termina el caso de uso.

#### Observaciones

Si el usuario es control interno, el sistema le presenta las opciones: Mirar hoja de kardex, Realizar entrada, Realizar salida y administrar usuarios. Si control interno selecciona la opción "Administrar usuarios", inicia el caso de uso Administrar usuarios

### Tabla 63: caso de uso 3

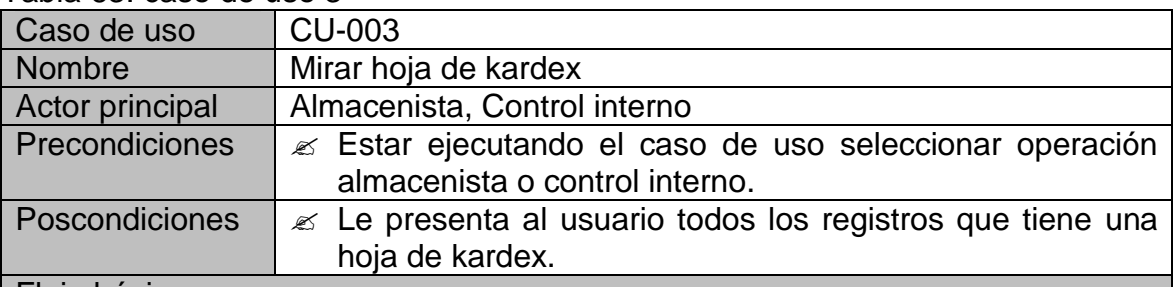

#### Flujo básico

- 1. El sistema presenta al Actor principal el listado de todos los artículos que se han ingresado.
- 2. El Actor principal selecciona un artículo y consulta los registros que tiene su hoja de kardex.
- 3. El sistema presenta al Actor principal todos los registros de la hoja de kardex consultada.

Flujos alternativos

**Observaciones** 

## Tabla 64: caso de uso 4

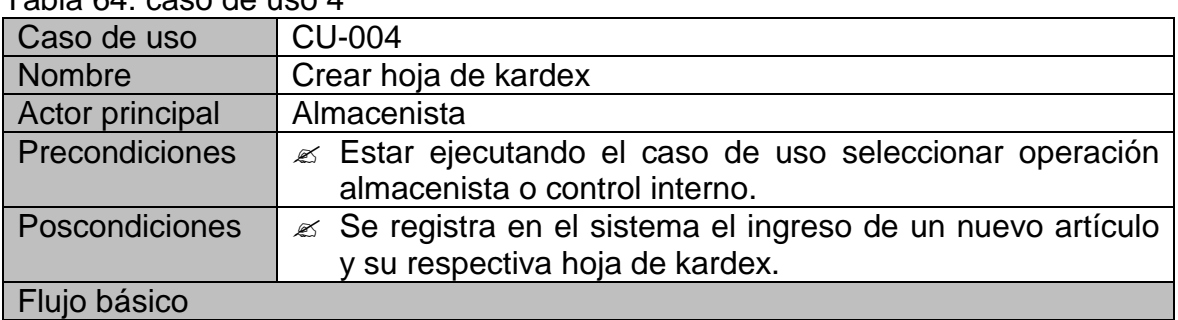

- 1. El sistema genera el panel correspondiente a crear hoja de kardex.
- 2. El almacenista ingresa los datos para la creación de la hoja de kardex: Nombre del articulo
- 3. El sistema muestra al almacenista dos opciones: Agregar hoja de kardex y Cancelar
- 4. El almacenista selecciona la opción "Agregar hoja de kardex" para que se guarde en la base de datos el nuevo artículo y se genere su respectiva hoja de kardex.

### Flujos alternativos

3a. Si el Almacenista selecciona la opción "Cancelar" el sistema borra el nombre del articulo y se oculta el panel correspondiente a crear hoja de kardex

4a. Si el Almacenista ingresa datos incompletos: (E-1)

#### **Excepciones**

E-1: Información incompleta: El Almacenista no ingresó el nombre del articulo y se muestra al Almacenista el mensaje de error.

**Observaciones** 

# Tabla 65: caso de uso 5

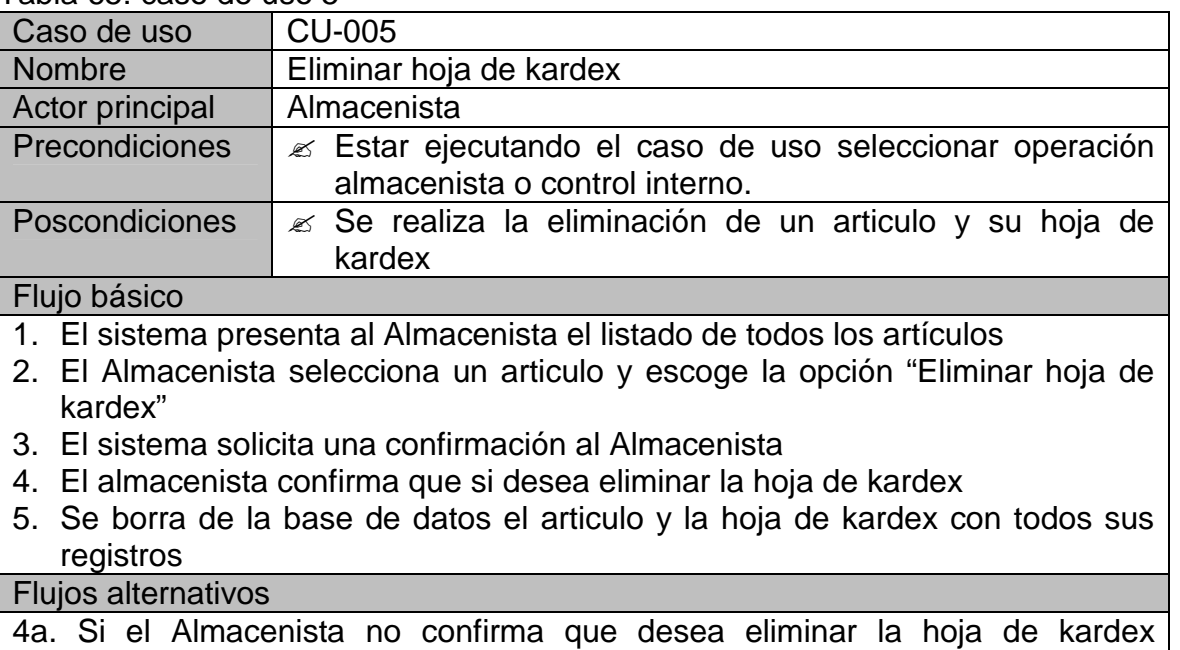

seleccionada termina el caso de uso.

**Observaciones** 

Tabla 66: caso de uso 6

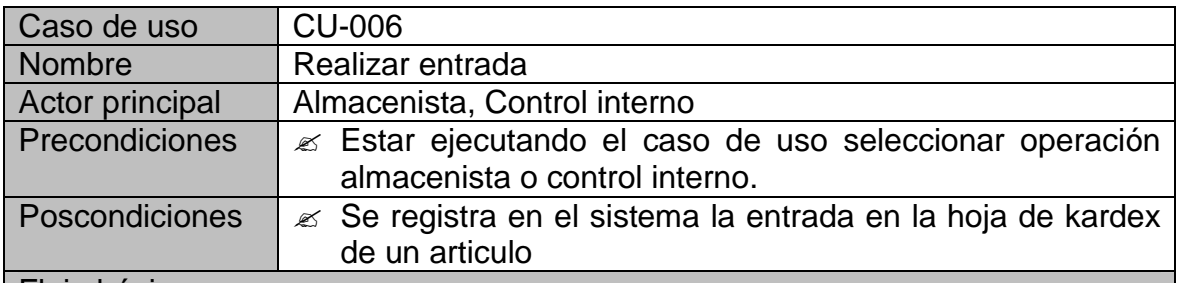

#### Flujo básico

- 1. El sistema presenta al Actor principal el listado de todos los artículos en la base de datos
- 2. El Actor principal selecciona un articulo y consulta su hoja de kardex
- 3. El Sistema presenta al Actor principal los campos correspondientes para registrar la entrada en la hoja de kardex consultada
- 4. El Actor principal llena los campos para registrar la entrada.
- 5. El Actor principal selecciona la opción "Realizar entrada" para que se realicen las respectivas validaciones.
- 6. El sistema pide una confirmación de sí o no al Actor principal para registrar la entrada.
- 7. Se guarda en la base de datos toda la información referente a la entrada del artículo seleccionado.
- 8. Se actualiza la hoja de kardex que el sistema le muestra en pantalla al Actor principal con el nuevo registro agregado.

### Flujos alternativos

- 5a. Si el Actor principal ingresa los datos incompletos: (E-1)
- 5b. Si el Actor principal ingresa datos incorrectos: (E-2)
- 6a. En caso de que el Actor principal no confirme la entrada, el sistema mantiene los datos ingresados en pantalla para que el Actor principal los verifique hasta confirmar nuevamente la entrada.

#### **Excepciones**

E-1: Información incompleta: Alguno de los campos correspondientes a la entrada no se llenó. Se solicita al Actor principal verificar los campos del formulario con información faltante.

E-2: Información incorrecta: el sistema indica el campo en que está mal ingresada la información.

#### Observaciones

Si quien realiza la entrada es Control interno, esa entrada se registra como una novedad y queda como responsable Control interno.

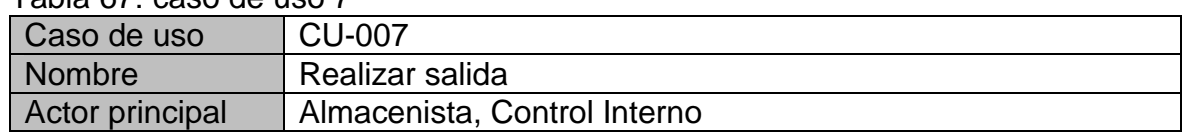

# Tabla 67: caso de uso 7

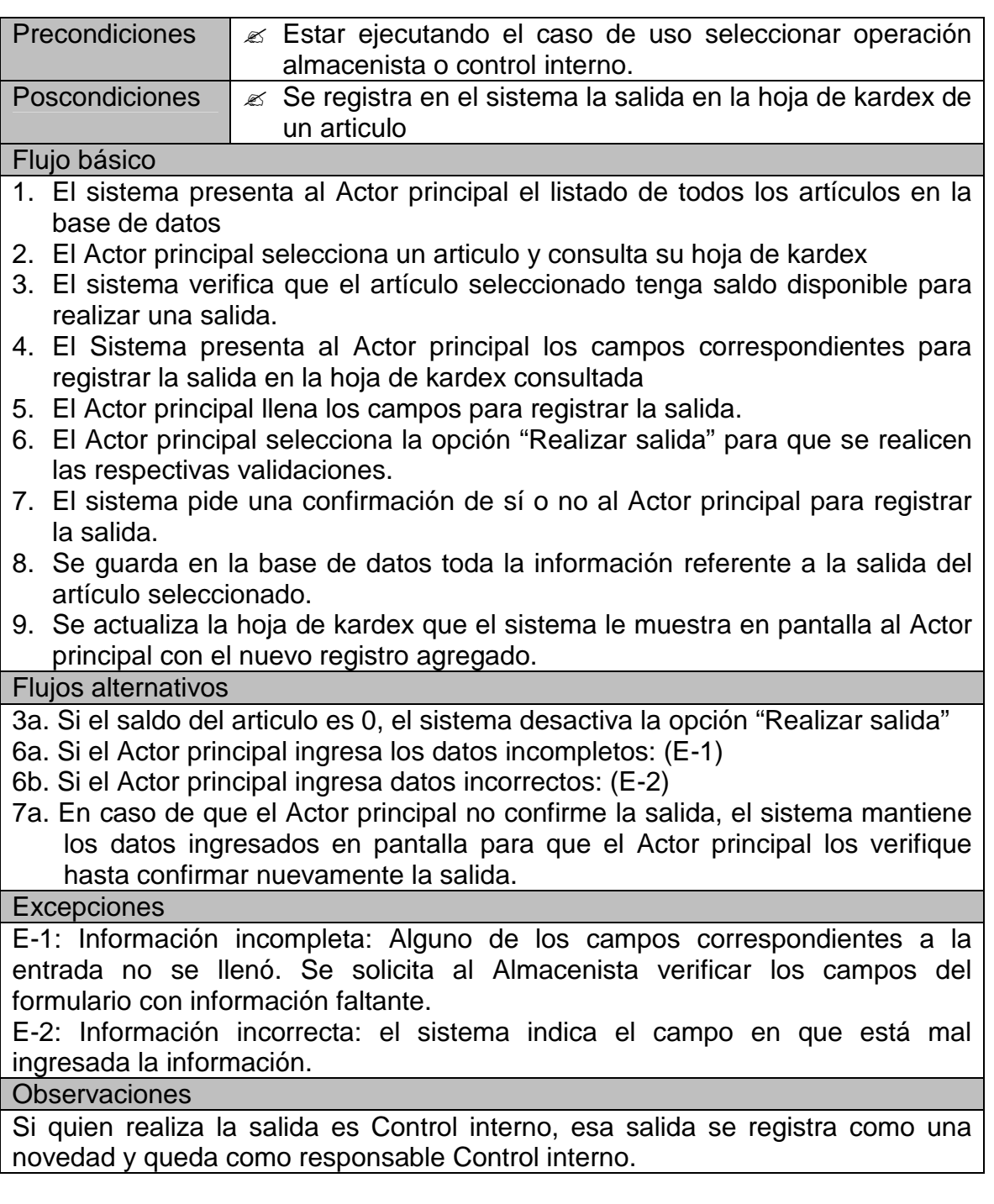

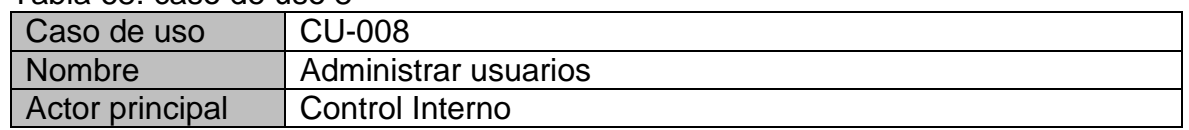

# Tabla 68: caso de uso 8

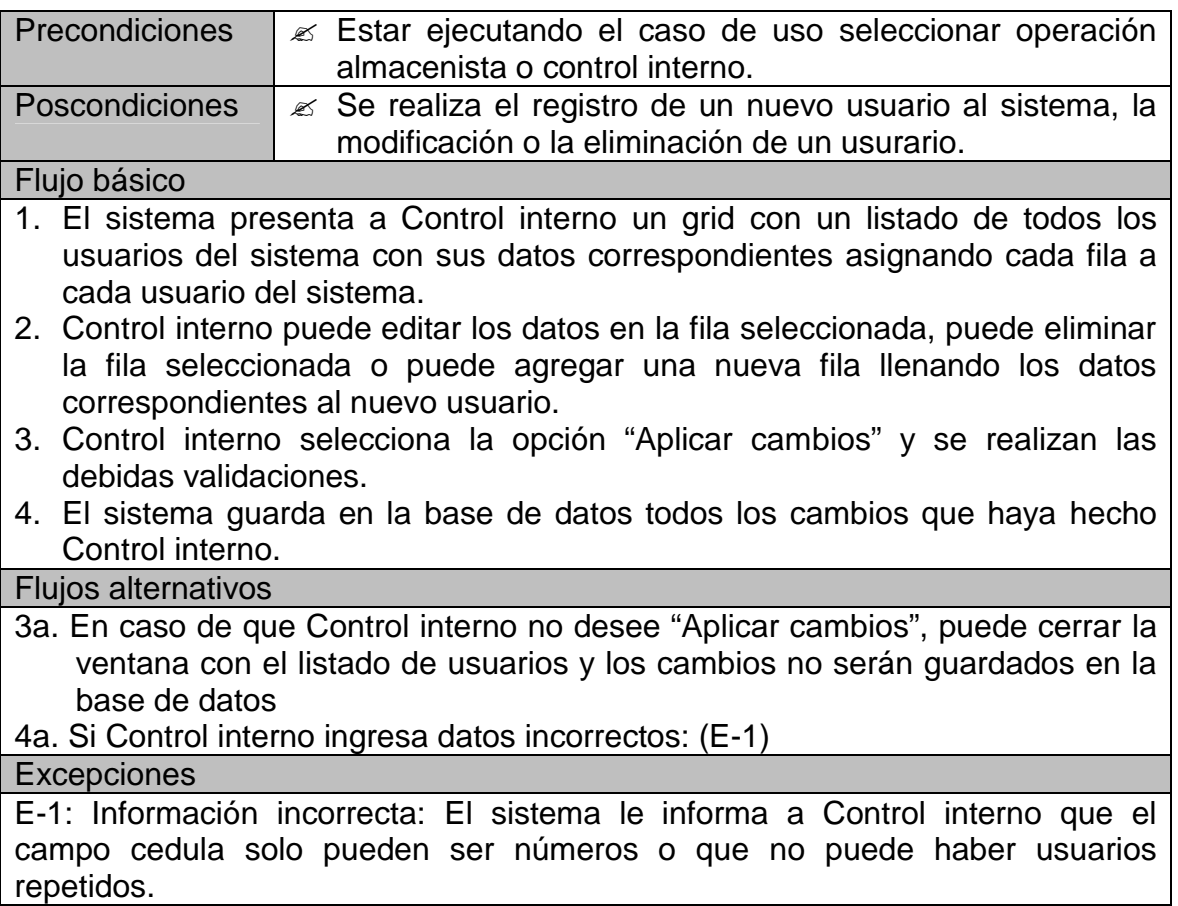

#### Tabla 69: caso de uso 9

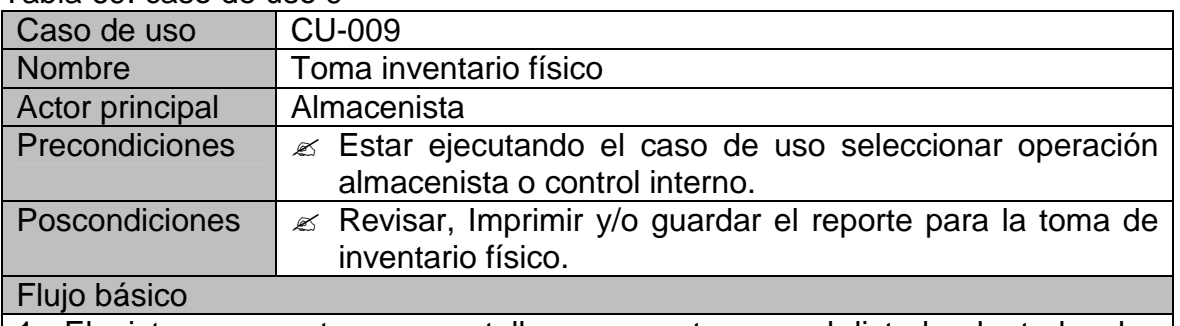

1. El sistema muestra en pantalla un reporte con el listado de todos los artículos existentes en el sistema.

2. El almacenista selecciona el icono de impresión y el sistema realiza la impresión del reporte.

#### Flujos alternativos

2a. El almacenista puede exportar el reporte a formato de Excel o pdf.

2b. El almacenista puede no seleccionar ninguna opción y simplemente cerrar el reporte en pantalla

#### **Observaciones**

#### Tabla 70: caso de uso 10

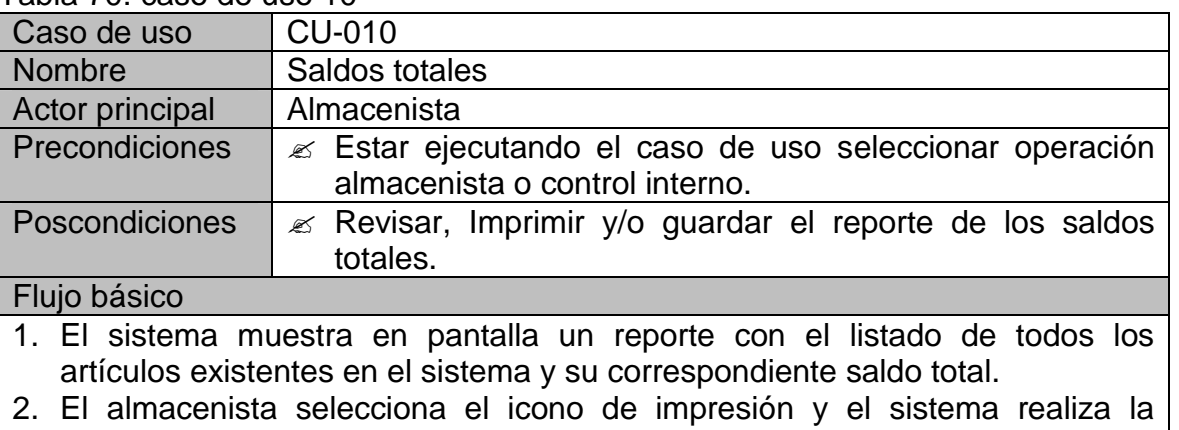

impresión del reporte.

#### Flujos alternativos

2a. El almacenista puede exportar el reporte a formato de Excel o pdf.

2b. El almacenista puede no seleccionar ninguna opción y simplemente cerrar el reporte en pantalla

Observaciones

#### Tabla 71: caso de uso 11

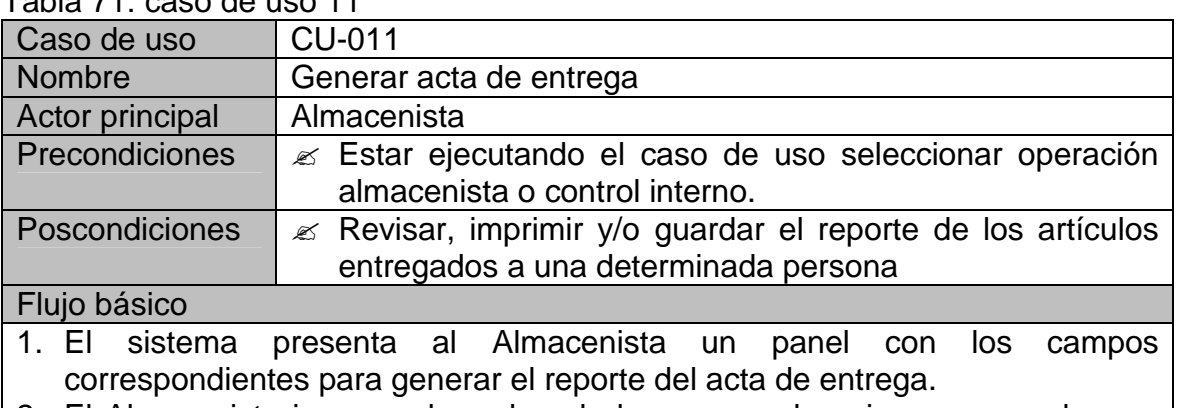

- 2. El Almacenista ingresa el nombre de la persona de quien se van a buscar los artículos que se le fueron entregados.
- 3. El Almacenista selecciona la opción "Acta por nombre".
- 4. Se busca en cada hoja de kardex de la base de datos, el nombre de la persona responsable, y donde se encuentre se va guardando el nombre del artículo, la fecha y la cantidad para el reporte
- 5. El sistema muestra en pantalla un reporte con el listado de todos los

artículos que le fueron entregados a nombre de la persona ingresada, con la cantidad y la fecha.

6. El Almacenista selecciona el icono de impresión, y el sistema imprime el reporte.

Flujos alternativos

- 3a. El Almacenista puede ingresar también una fecha determinada en la que se hizo la entrega de los artículos, y seleccionar la opción "Acta por nombre y fecha".
- 3b. El Almacenista puede ingresar también una fecha de inicio y una fecha final, para buscar los artículos entregados en un rango de fechas determinado, y seleccionar la opción "Acta de x fecha a y fecha".
- 3c. El Almacenista selecciona la opción "Cancelar", se oculta el panel y no se genera el reporte.
- 6a. El almacenista puede exportar el reporte a formato de Excel o pdf.
- 6b. El almacenista puede no seleccionar ninguna opción y simplemente cerrar el reporte en pantalla

Observaciones

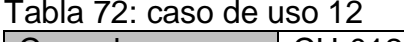

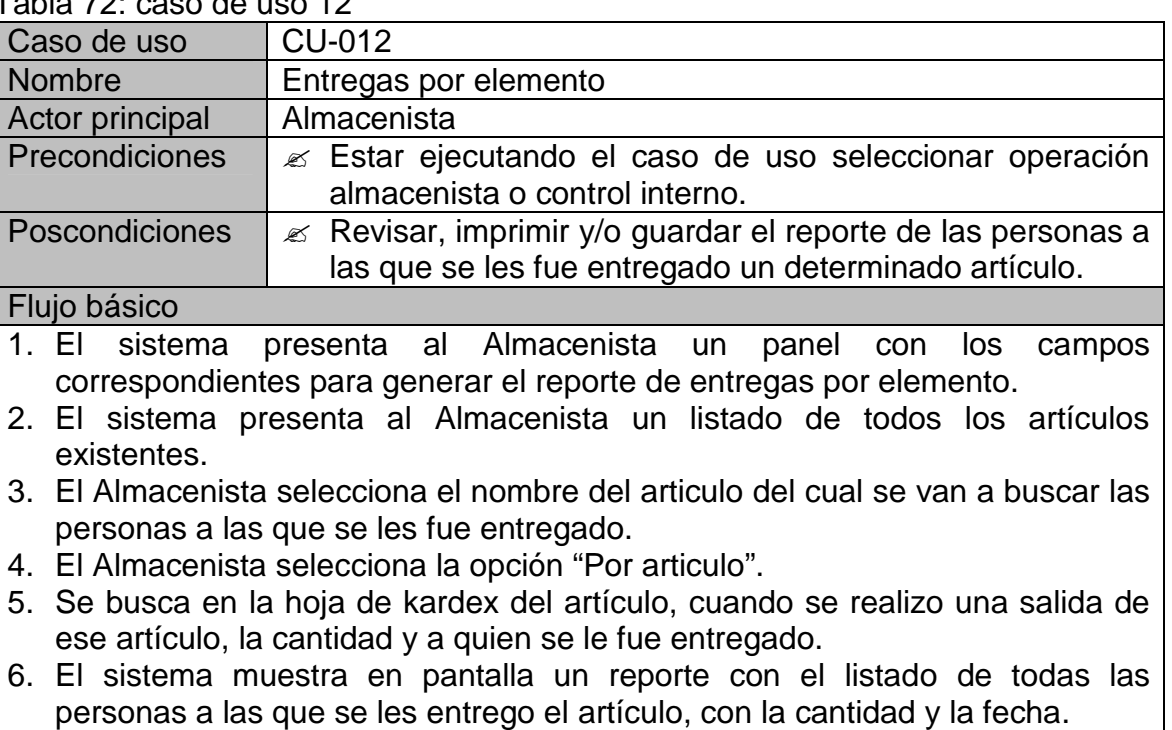

7. El Almacenista selecciona el icono de impresión, y el sistema imprime el reporte.

Flujos alternativos

- 4a. El Almacenista puede ingresar también una fecha determinada en la que se hizo la entrega del artículo, y seleccionar la opción "Por artículo y fecha".
- 4b. El Almacenista puede ingresar también una fecha de inicio y una fecha final, para realizar la búsqueda en un rango de fechas determinado, y seleccionar la opción "Por artículo de x fecha a y fecha".
- 4c. El Almacenista selecciona la opción "Cancelar", se oculta el panel y no se genera el reporte.
- 7a. El almacenista puede exportar el reporte a formato de Excel o pdf.
- 7b. El almacenista puede no seleccionar ninguna opción y simplemente cerrar el reporte en pantalla

Observaciones

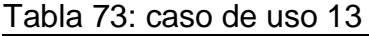

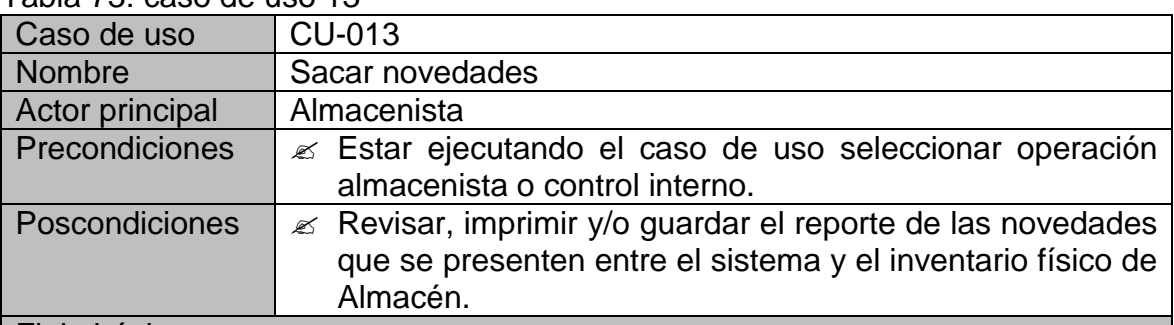

#### Flujo básico

- 1. El sistema presenta al Almacenista el listado de todos los artículos en la base de datos
- 2. El Almacenista ingresa en cada artículo el saldo físico y se realizan las respectivas validaciones.
- 3. El Almacenista selecciona la opción "Calcular diferencias".
- 4. El sistema compara el saldo en el sistema del artículo con el saldo físico ingresado, cuando la comparación sea distinta de cero, se registra como una novedad de faltante o sobrante.
- 5. El sistema muestra al Almacenista un mensaje de que las novedades fueron calculadas exitosamente.
- 6. El Almacenista selecciona la opción "Imprimir novedades" para generar el reporte.
- 7. El sistema muestra en pantalla un reporte con el listado de los artículos que tengan novedad de faltante o sobrante.

8. El Almacenista selecciona el icono de impresión y se imprime el reporte. Flujos alternativos

2a. Si el Almacenista ingresa datos incorrectos: (E-1)

- 3a. El Almacenista puede cerrar la pantalla y no se calculan las novedades.
- 8a. El almacenista puede exportar el reporte a formato de Excel o pdf.

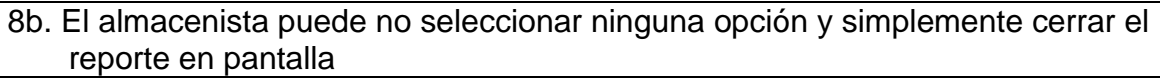

**Excepciones** E-1: Información incorrecta: el sistema indica al Almacenista que en el saldo físico solamente puede ingresar números, no letras **Observaciones** 

#### Tabla 74: caso de uso 14

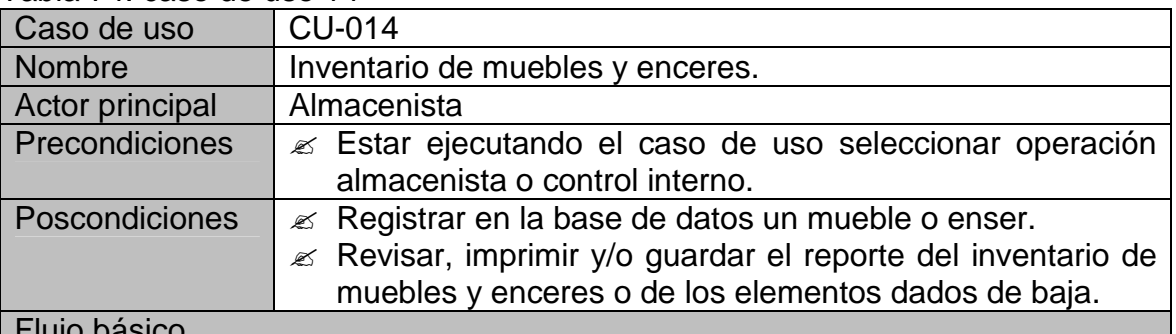

#### Flujo básico

- 1. El sistema genera una ventana presentando al Almacenista el listado de todos los muebles y enseres en la base de datos, también todos los campos requeridos para registrar un nuevo mueble o enser.
- 2. El sistema muestra al Almacenista varias opciones: Registrar mueble, imprimir inventario mobiliario, imprimir elementos dados de baja, dar de baja
- 3. El Almacenista ingresa los campos como: fecha, número de placa, detalle, valor, estado (bueno, regular, malo), cargo y responsable para registrar un nuevo mueble o enser.
- 4. El Almacenista selecciona la opción "Registrar mueble" y se realizan las respectivas validaciones.
- 5. El sistema solicita al almacenista una confirmación para poder realizar el registro
- 6. El sistema guarda en la base de datos el registro con los datos ingresados.
- 7. El sistema actualiza la lista de muebles y enceres que se muestra en pantalla.
- 8. El Almacenista cierra la ventana y vuelve al caso de uso Seleccionar operación almacenista o control interno.

### Flujos alternativos

4a. Si el Almacenista ingresa datos incorrectos: (E-1)

- 4b. Si el Almacenista selecciona la opción "Imprimir inventario mobiliario", el sistema genera un reporte con el listado de todo el inventario de muebles y enceres, el cual se puede imprimir, exportar a Excel o pdf, o simplemente cerrar la ventana del reporte.
- 4c. Si el Almacenista selecciona la opción "Imprimir elementos dados de baja",

el sistema genera un reporte con el listado de todos los muebles y enceres que fueron dados de baja, el cual se puede imprimir, exportar a Excel o pdf, o simplemente cerrar la ventana del reporte

- 4d. Si el Almacenista selecciona la opción "Dar de baja" Inicia el caso de uso Dar de baja
- 4e. El Almacenista puede no seleccionar ninguna opción y simplemente cerrar la ventana para volver al caso de uso Seleccionar operación almacenista o control interno.
- 5a. Si el Almacenista no confirma el registro, no se guarda en la base de datos el mueble o enser y se mantienen en pantalla los datos ingresados para su verificación hasta que se confirme el registro

#### **Excepciones**

E-1: Información incorrecta: el sistema indica al Almacenista que en el valor solamente puede ingresar números o decimales, no letras

Observaciones

### Tabla 75: caso de uso 15

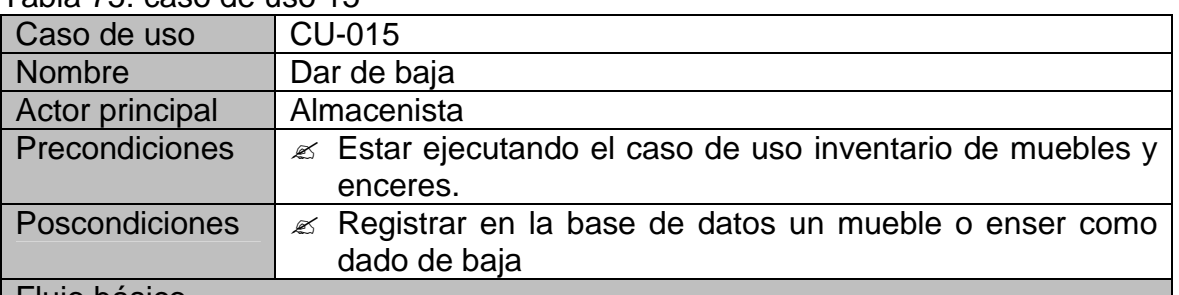

#### Flujo básico

- 1. El sistema presenta al Almacenista los campos requeridos para dar de baja un mueble o enser.
- 2. El Almacenista ingresa los campos como: fecha, número de placa
- 3. El Almacenista selecciona la opción "Dar de baja" y se realizan las respectivas validaciones.
- 4. El sistema solicita al almacenista una confirmación para poder realizar el registro del mueble o enser como dado de baja.
- 5. El sistema consulta el detalle del mueble o enser con el número de placa ingresado y guarda en la base de datos el registro con los datos ingresados y el detalle consultado.
- 6. El sistema actualiza la lista de muebles y enceres que se muestra en pantalla.

7. Se ejecuta el caso de uso inventario de muebles y enceres.

### Flujos alternativos

3a. Si el Almacenista ingresa datos incorrectos: (E-1)

4a. Si el Almacenista no confirma el registro, no se guarda en la base de datos

el mueble o enser y se mantienen en pantalla los datos ingresados para su verificación hasta que se confirme el registro

**Excepciones** 

E-1: Información incorrecta: el sistema indica al Almacenista que el número de placa ingresada no existe.

Observaciones

# Tabla 76: caso de uso 16

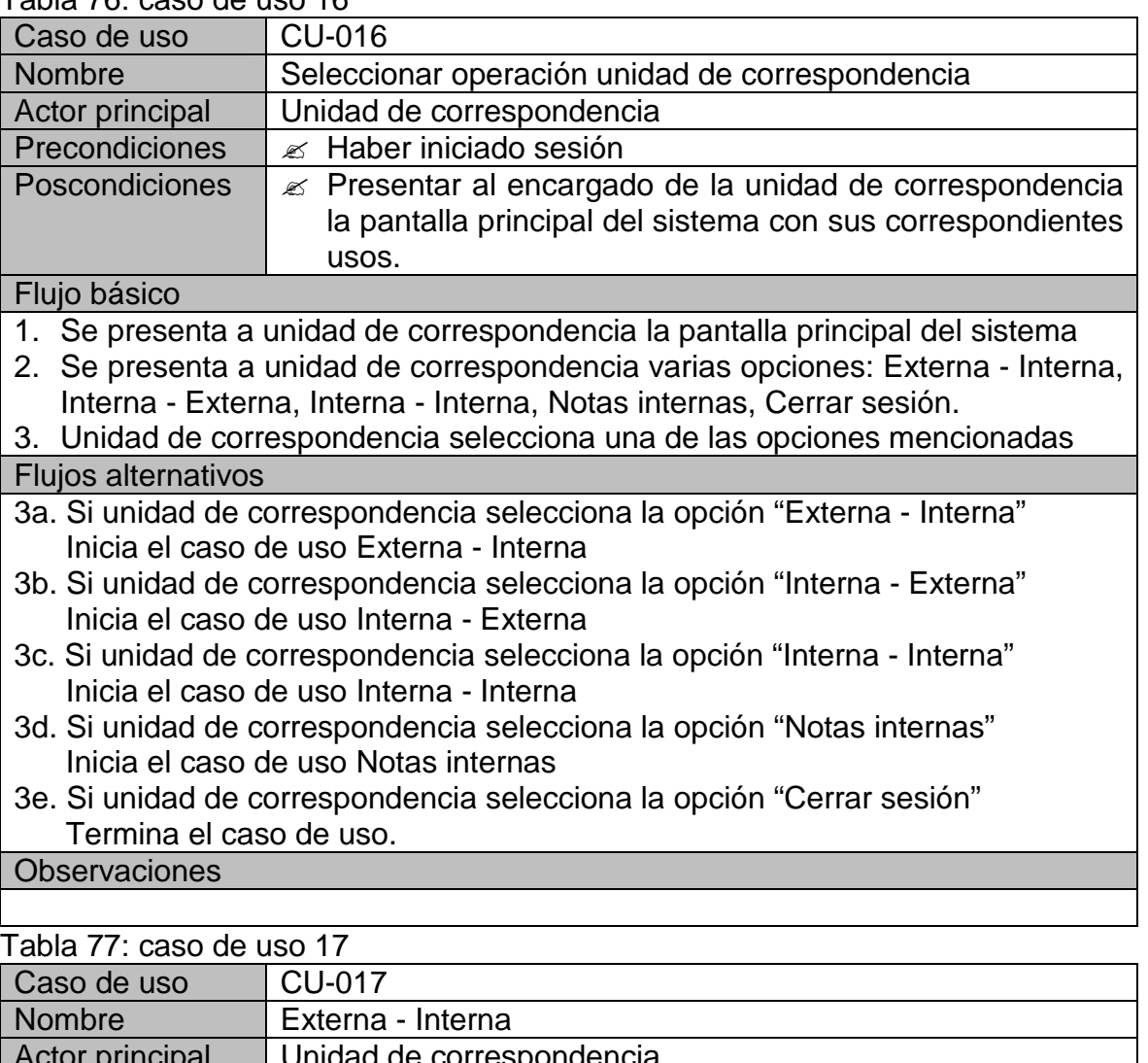

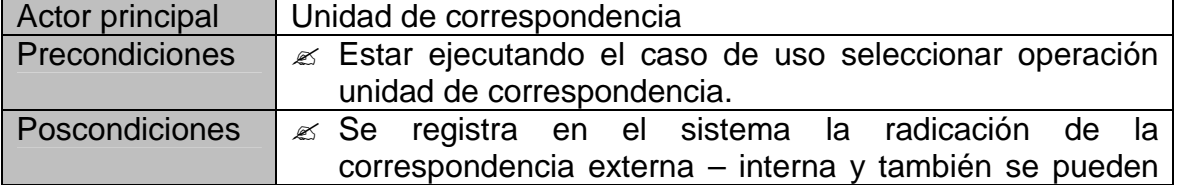

49

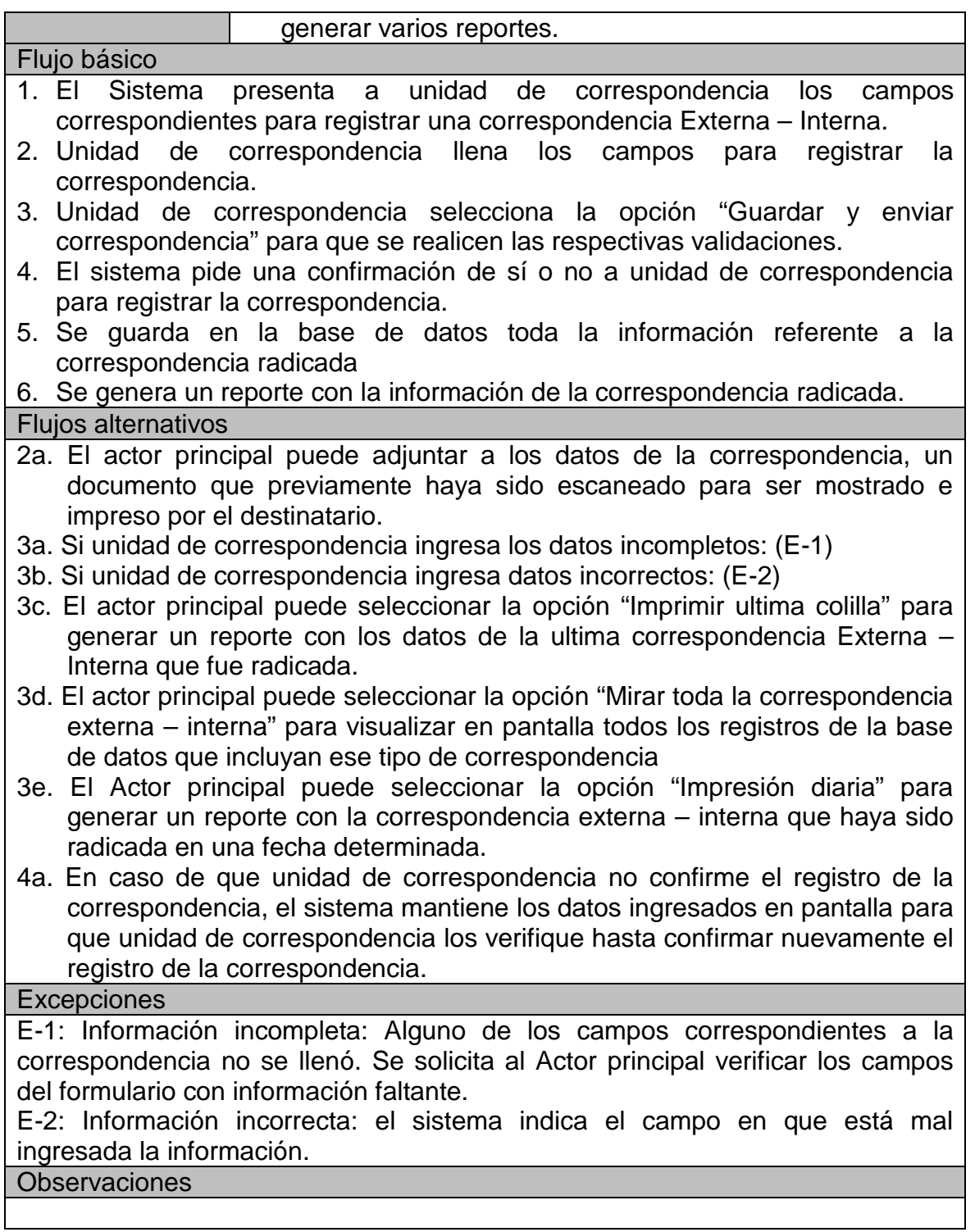

Tabla 78: caso de uso 18

| Caso de uso                                                                       | <b>CU-018</b>                                                     |
|-----------------------------------------------------------------------------------|-------------------------------------------------------------------|
| <b>Nombre</b>                                                                     | Interna - Externa                                                 |
| Actor principal                                                                   | Unidad de correspondencia                                         |
| Precondiciones                                                                    |                                                                   |
|                                                                                   | ≤ Estar ejecutando el caso de uso seleccionar operación           |
|                                                                                   | unidad de correspondencia.                                        |
| Poscondiciones                                                                    | $\mathscr{L}$ Se registra en el sistema la radicación<br>de<br>la |
|                                                                                   | correspondencia interna - externa y también se pueden             |
|                                                                                   | generar varios reportes.                                          |
| Flujo básico                                                                      |                                                                   |
|                                                                                   | 1. El Sistema presenta a unidad de correspondencia los campos     |
| correspondientes para registrar una correspondencia interna - externa.            |                                                                   |
| 2. Unidad de correspondencia llena los campos para<br>registrar<br>la             |                                                                   |
| correspondencia.                                                                  |                                                                   |
| 3. Unidad de correspondencia selecciona la opción "Guardar y enviar               |                                                                   |
| correspondencia" para que se realicen las respectivas validaciones.               |                                                                   |
| 4. El sistema pide una confirmación de sí o no a unidad de correspondencia        |                                                                   |
| para registrar la correspondencia.                                                |                                                                   |
| 5. Se guarda en la base de datos toda la información referente a la               |                                                                   |
| correspondencia radicada                                                          |                                                                   |
| 6. Se genera un reporte con la información de la correspondencia radicada.        |                                                                   |
| <b>Flujos alternativos</b>                                                        |                                                                   |
| 3a. Si unidad de correspondencia ingresa los datos incompletos: (E-1)             |                                                                   |
| 3b. Si unidad de correspondencia ingresa datos incorrectos: (E-2)                 |                                                                   |
| 3c. El actor principal puede seleccionar la opción "Imprimir ultima colilla" para |                                                                   |
| generar un reporte con los datos de la ultima correspondencia interna -           |                                                                   |
| externa que fue radicada.                                                         |                                                                   |
| 3d. El actor principal puede seleccionar la opción "Mirar toda la correspondencia |                                                                   |
| interna - externa" para visualizar en pantalla todos los registros de la base     |                                                                   |
| de datos que incluyan ese tipo de correspondencia                                 |                                                                   |
| 3e. El actor principal puede seleccionar la opción "Impresión diaria" para        |                                                                   |
| generar un reporte con la correspondencia interna - externa que haya sido         |                                                                   |
|                                                                                   | radicada en una fecha determinada.                                |
| 3f. El actor principal puede seleccionar la opción "Mirar solicitudes de envío de |                                                                   |
| correspondencia" para visualizar las solicitudes que hayan hecho otros            |                                                                   |
| empleados del Instituto para este tipo de correspondencia.                        |                                                                   |
| 4a. En caso de que unidad de correspondencia no confirme el registro de la        |                                                                   |
| correspondencia, el sistema mantiene los datos ingresados en pantalla para        |                                                                   |
| que unidad de correspondencia los verifique hasta confirmar nuevamente el         |                                                                   |
| registro de la correspondencia.                                                   |                                                                   |
| <b>Excepciones</b>                                                                |                                                                   |
| E-1: Información incompleta: Alguno de los campos correspondientes a la           |                                                                   |

correspondencia no se llenó. Se solicita al Actor principal verificar los campos del formulario con información faltante.

E-2: Información incorrecta: el sistema indica el campo en que está mal ingresada la información.

**Observaciones** 

## Tabla 79: caso de uso 19

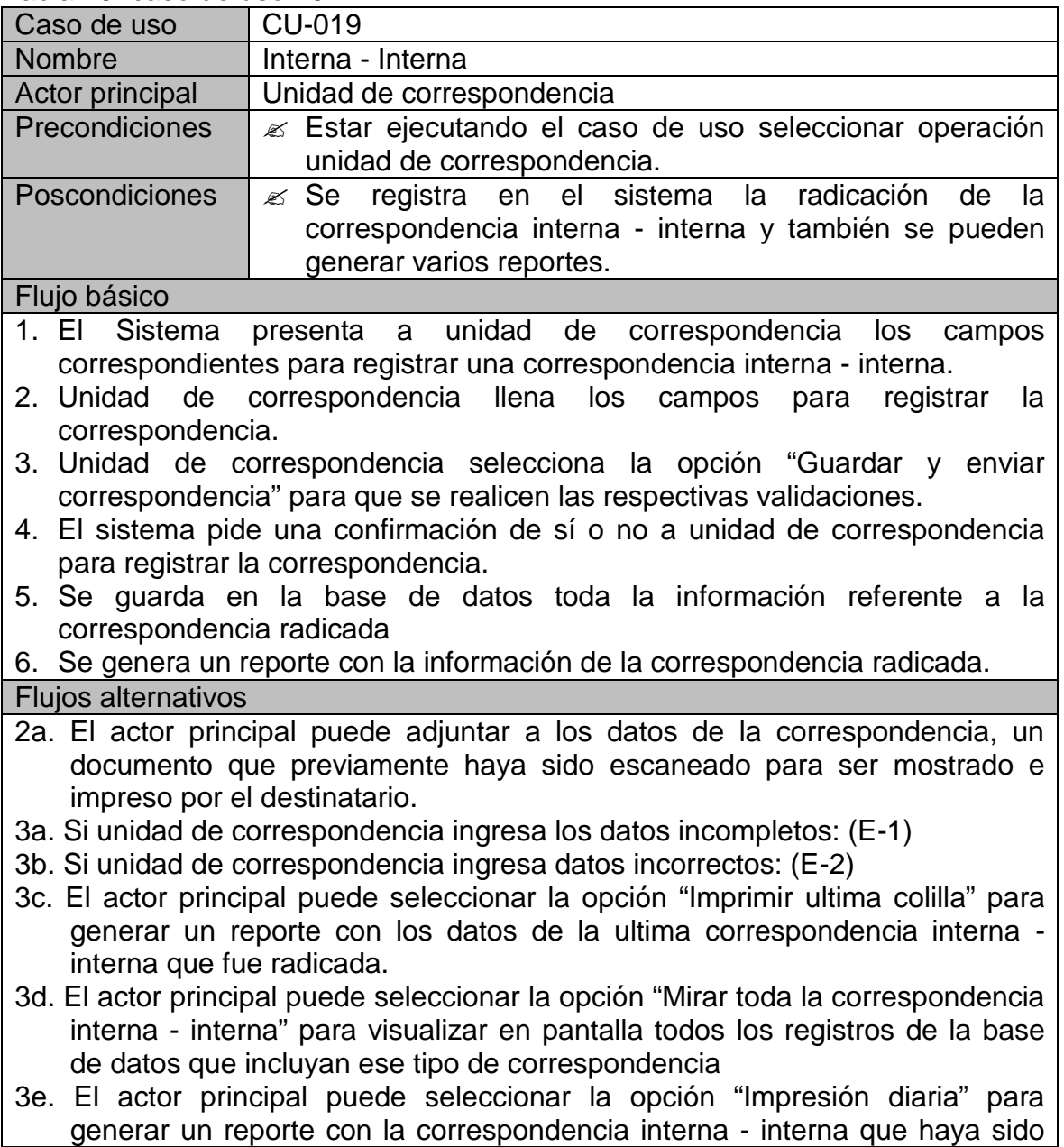

radicada en una fecha determinada.

- 3f. El actor principal puede seleccionar la opción "Mirar solicitudes de envío de correspondencia" para visualizar las solicitudes que hayan hecho otros empleados del Instituto para este tipo de correspondencia.
- 4a. En caso de que unidad de correspondencia no confirme el registro de la correspondencia, el sistema mantiene los datos ingresados en pantalla para que unidad de correspondencia los verifique hasta confirmar nuevamente el registro de la correspondencia.

### **Excepciones**

E-1: Información incompleta: Alguno de los campos correspondientes a la correspondencia no se llenó. Se solicita al Actor principal verificar los campos del formulario con información faltante.

E-2: Información incorrecta: el sistema indica el campo en que está mal ingresada la información.

Observaciones

## Tabla 80: caso de uso 20

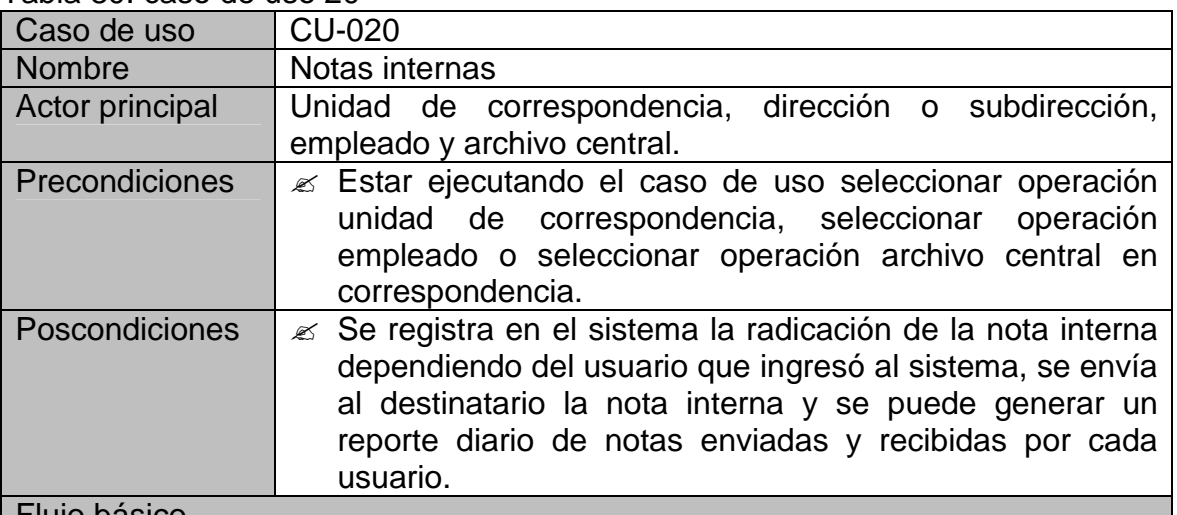

Flujo básico

- 1. El Sistema presenta al actor principal los campos correspondientes para enviar una nota interna.
- 2. El actor principal llena los campos para enviar la nota interna.
- 3. El actor principal selecciona la opción "Enviar nota interna" para que se realicen las respectivas validaciones.
- 4. El sistema pide una confirmación de sí o no al actor principal para registrar y enviar la nota interna.
- 5. Se guarda en la base de datos toda la información referente a la nota interna enviada.

Flujos alternativos

- 3a. Si el actor principal ingresa los datos incompletos: (E-1)
- 3b. Si el actor principal ingresa datos incorrectos: (E-2)
- 3c. El actor principal puede seleccionar la opción "Consultar notas internas" para visualizar las notas internas que se le fueron enviadas en una fecha determinada.
- 3d. El actor principal puede seleccionar la opción "Impresión diaria" para generar un reporte con las notas internas que envió y recibió en una fecha determinada.
- 4a. En caso de que el actor principal no confirme el envío de la nota, el sistema mantiene los datos ingresados en pantalla para que el actor principal los verifique hasta confirmar nuevamente el envío de la nota.

### **Excepciones**

E-1: Información incompleta: Alguno de los campos correspondientes a la correspondencia no se llenó. Se solicita al Actor principal verificar los campos del formulario con información faltante.

E-2: Información incorrecta: el sistema indica el campo en que está mal ingresada la información.

**Observaciones** 

# Tabla 81: caso de uso 21

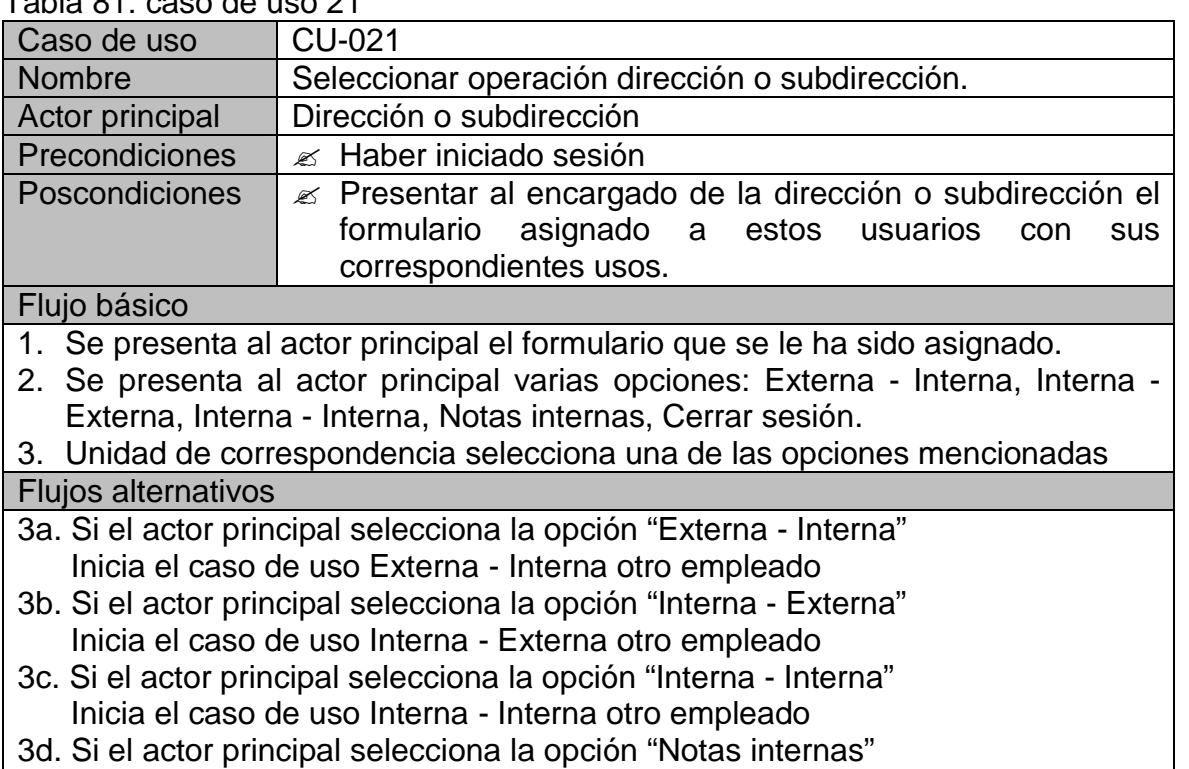

Inicia el caso de uso Notas internas

- 3e. Si el actor principal selecciona la opción "Cerrar sesión"
	- Termina el caso de uso.

**Observaciones** 

#### Tabla 82: caso de uso 22

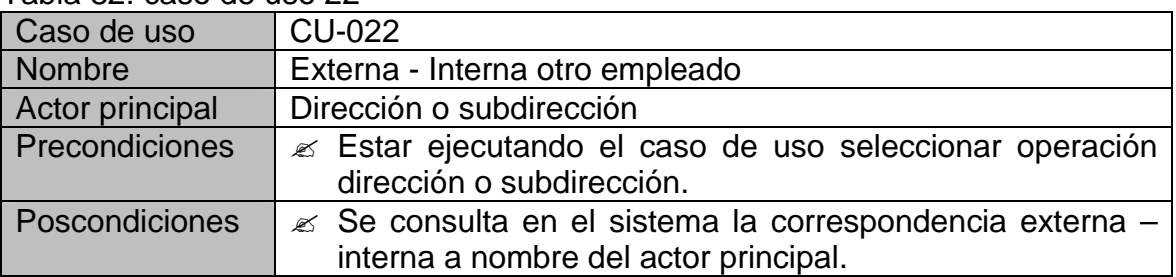

## Flujo básico

- 1. El Sistema presenta al actor principal, un campo para seleccionar la fecha sobre la cual se va a realizar la consulta.
- 2. El actor principal selecciona la fecha para realizar la consulta.
- 3. El actor principal selecciona la opción "consultar correspondencia" para consultar en el sistema y que se visualice toda la correspondencia a nombre del actor principal que le fue enviada en la fecha seleccionada.

### Flujos alternativos

- 3a. El actor principal puede seleccionar la opción "Mirar documento" para visualizar en pantalla cuando la correspondencia haya sido enviada con un documento escaneado.
- 3b. El actor principal puede seleccionar la opción "Imprimir documento" para realizar la impresión del documento visualizado en pantalla. **Observaciones**

### Tabla 83: caso de uso 23

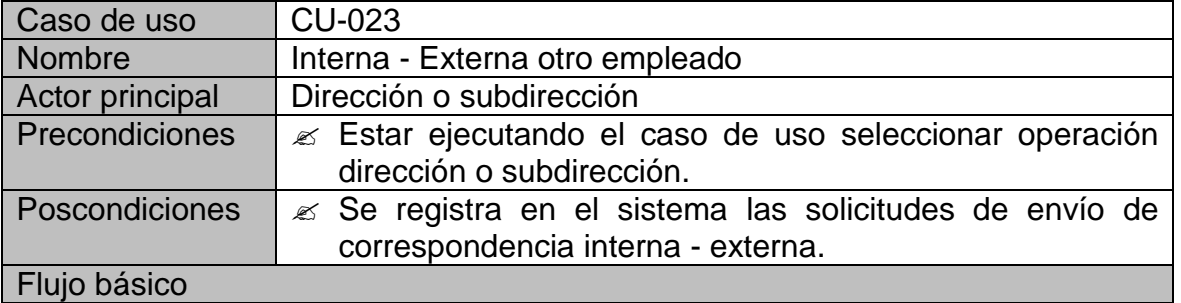

## 1. El Sistema presenta al actor principal los campos correspondientes para registrar una solicitud de correspondencia interna - externa.

- 2. El actor principal llena los campos para registrar la solicitud.
- 3. El actor principal selecciona la opción "Hacer solicitud de envío de correspondencia interna - externa" para que se realicen las respectivas

validaciones.

4. Se guarda en la base de datos toda la información referente a la solicitud. Flujos alternativos

3a. Si unidad de correspondencia ingresa los datos incompletos: (E-1)

3b. Si unidad de correspondencia ingresa datos incorrectos: (E-2)

**Excepciones** 

E-1: Información incompleta: Alguno de los campos correspondientes a la correspondencia no se llenó. Se solicita al Actor principal verificar los campos del formulario con información faltante.

E-2: Información incorrecta: el sistema indica el campo en que está mal ingresada la información.

**Observaciones** 

# Tabla 84: caso de uso 24

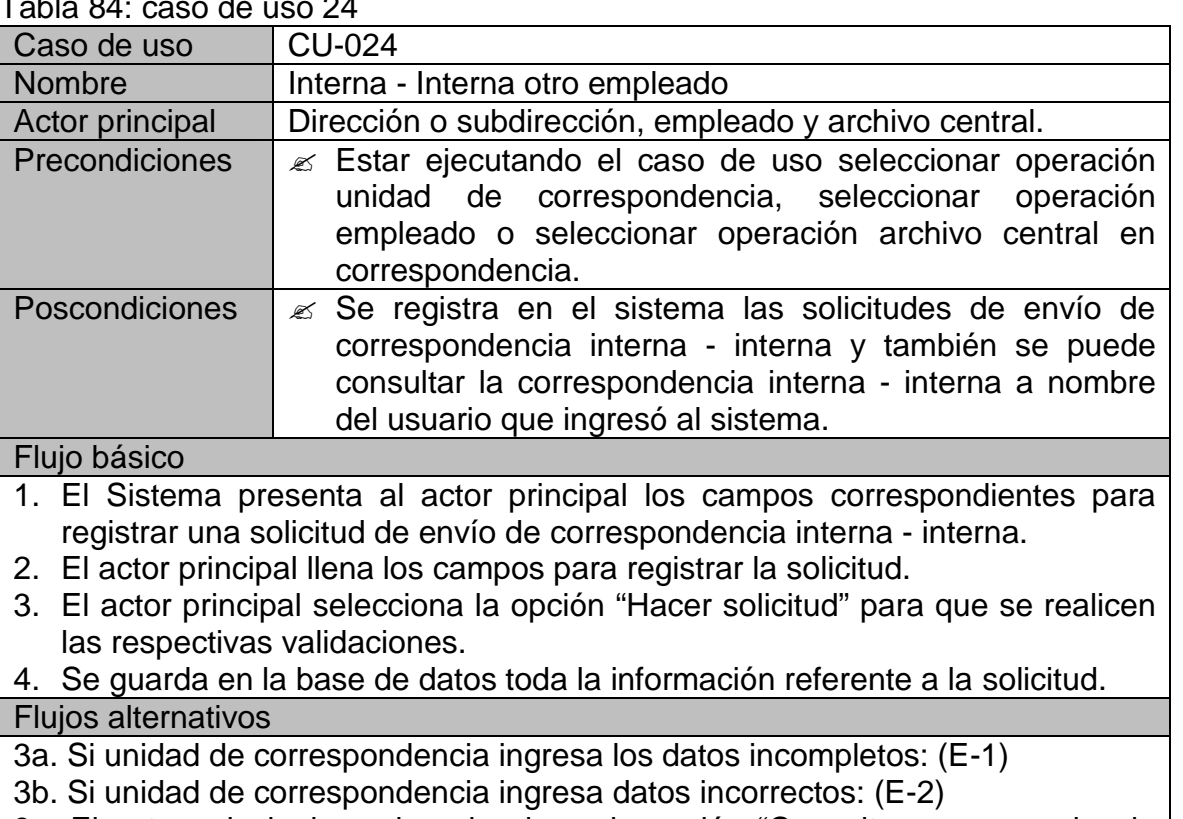

3c. El actor principal puede seleccionar la opción "Consultar correspondencia interna - interna" para visualizar en pantalla toda la correspondencia interna - interna en una fecha determinada, del usuario que ingresó al sistema.

3d. El actor principal puede seleccionar la opción "Mirar documento" para visualizar cuando una correspondencia interna - interna haya sido enviada con un documento escaneado.

## **Excepciones**

E-1: Información incompleta: Alguno de los campos correspondientes a la correspondencia no se llenó. Se solicita al Actor principal verificar los campos del formulario con información faltante.

E-2: Información incorrecta: el sistema indica el campo en que está mal ingresada la información.

**Observaciones** 

Tabla 85: caso de uso 25

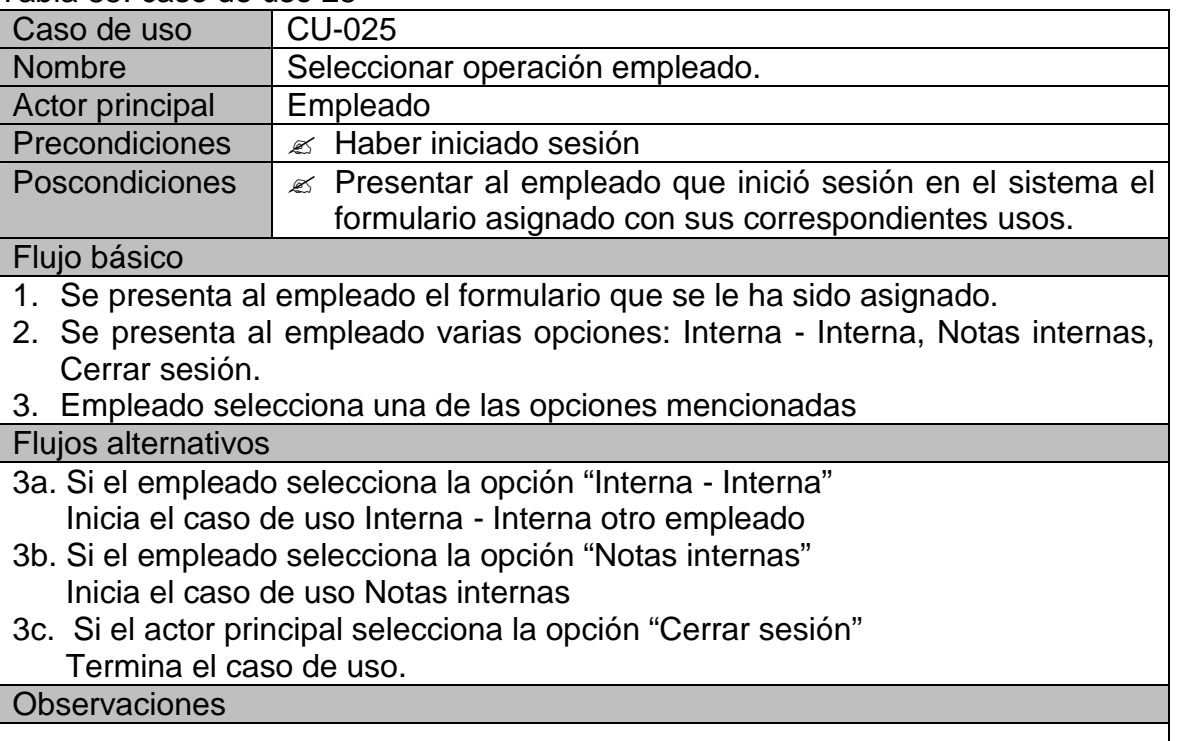

## Tabla 86: caso de uso 26

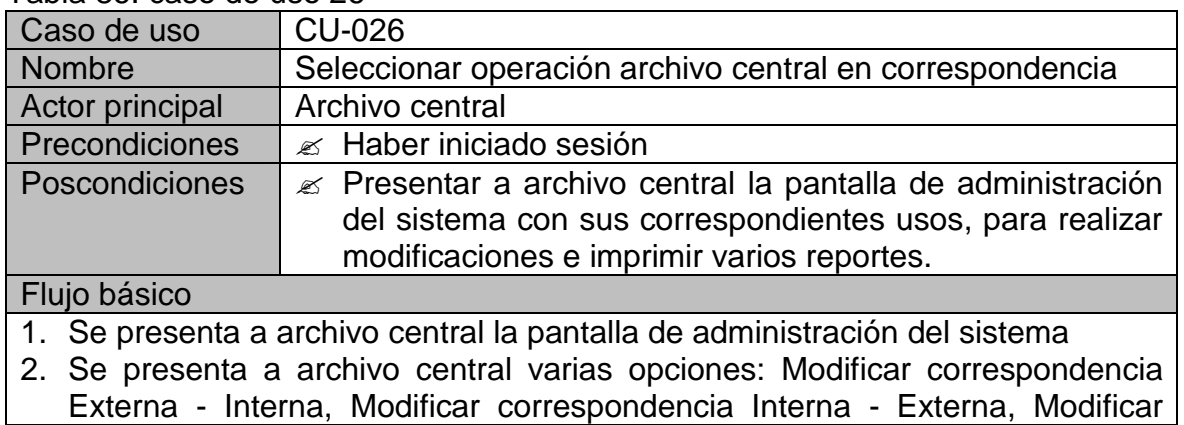

Externa - Interna, Modificar correspondencia Interna - Externa, Modificar

correspondencia Interna - Interna, Modificar usuarios, Imprimir correspondencia Externa - Interna, Imprimir correspondencia Interna - Externa, Imprimir correspondencia Interna - Interna, Correspondencia de archivo, Cerrar sesión.

3. Archivo central selecciona una de las opciones mencionadas.

# Flujos alternativos

- 3a. Si archivo central selecciona la opción "Modificar correspondencia Externa Interna" se consulta en la base de datos y se muestra en pantalla toda la correspondencia externa - interna que ha sido radicada, archivo central modifica los campos que necesite y puede seleccionar la opción "Aplicar cambios" para guardar en la base de datos todas las modificaciones realizadas, o la opción "Cancelar" para cerrar la pantalla actual y que las modificaciones no sean tenidas en cuenta.
- 3b. Si archivo central selecciona la opción "Modificar correspondencia Interna Externa" se consulta en la base de datos y se muestra en pantalla toda la correspondencia interna - externa que ha sido radicada, archivo central modifica los campos que necesite y puede seleccionar la opción "Aplicar cambios" para guardar en la base de datos todas las modificaciones realizadas, o la opción "Cancelar" para cerrar la pantalla actual y que las modificaciones no sean tenidas en cuenta.
- 3c. Si archivo central selecciona la opción "Modificar correspondencia Interna Interna" se consulta en la base de datos y se muestra en pantalla toda la correspondencia interna - interna que ha sido radicada, archivo central modifica los campos que necesite y puede seleccionar la opción "Aplicar cambios" para guardar en la base de datos todas las modificaciones realizadas, o la opción "Cancelar" para cerrar la pantalla actual y que las modificaciones no sean tenidas en cuenta.
- 3d. Si archivo central selecciona la opción "Modificar usuarios" se consulta en la base de datos y se muestra en pantalla toda la información de los usuarios, archivo central modifica los campos que necesite y puede seleccionar la opción "Aplicar cambios" para guardar en la base de datos todas las modificaciones realizadas, o la opción "Cancelar" para cerrar la pantalla actual y que las modificaciones no sean tenidas en cuenta.
- 3e. Si archivo central selecciona la opción "Imprimir correspondencia Externa Interna" se genera un reporte con la correspondencia externa – interna que haya sido radicada en una fecha determinada.
- 3f. Si archivo central selecciona la opción "Imprimir correspondencia Interna Externa" se genera un reporte con la correspondencia interna - externa que haya sido radicada en una fecha determinada.
- 3g. Si archivo central selecciona la opción "Imprimir correspondencia Interna Interna" se genera un reporte con la correspondencia interna – interna que haya sido radicada en una fecha determinada.

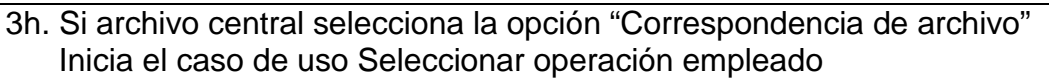

3h. Si archivo central selecciona la opción "Cerrar sesión" Termina el caso de uso.

**Observaciones** 

# Tabla 87: caso de uso 27

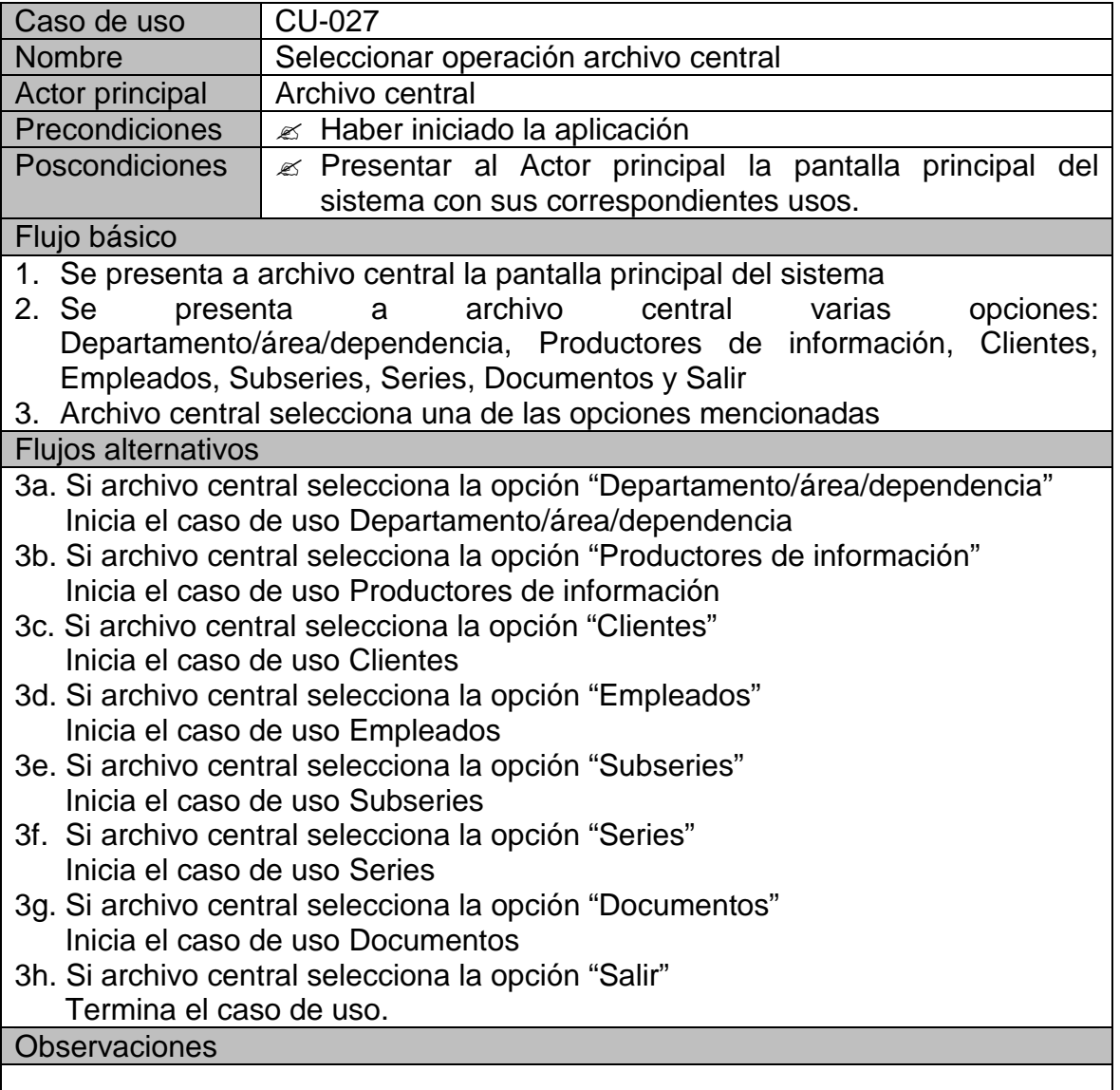

Tabla 88: caso de uso 28

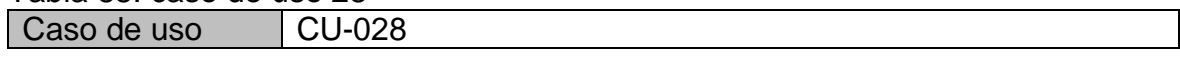

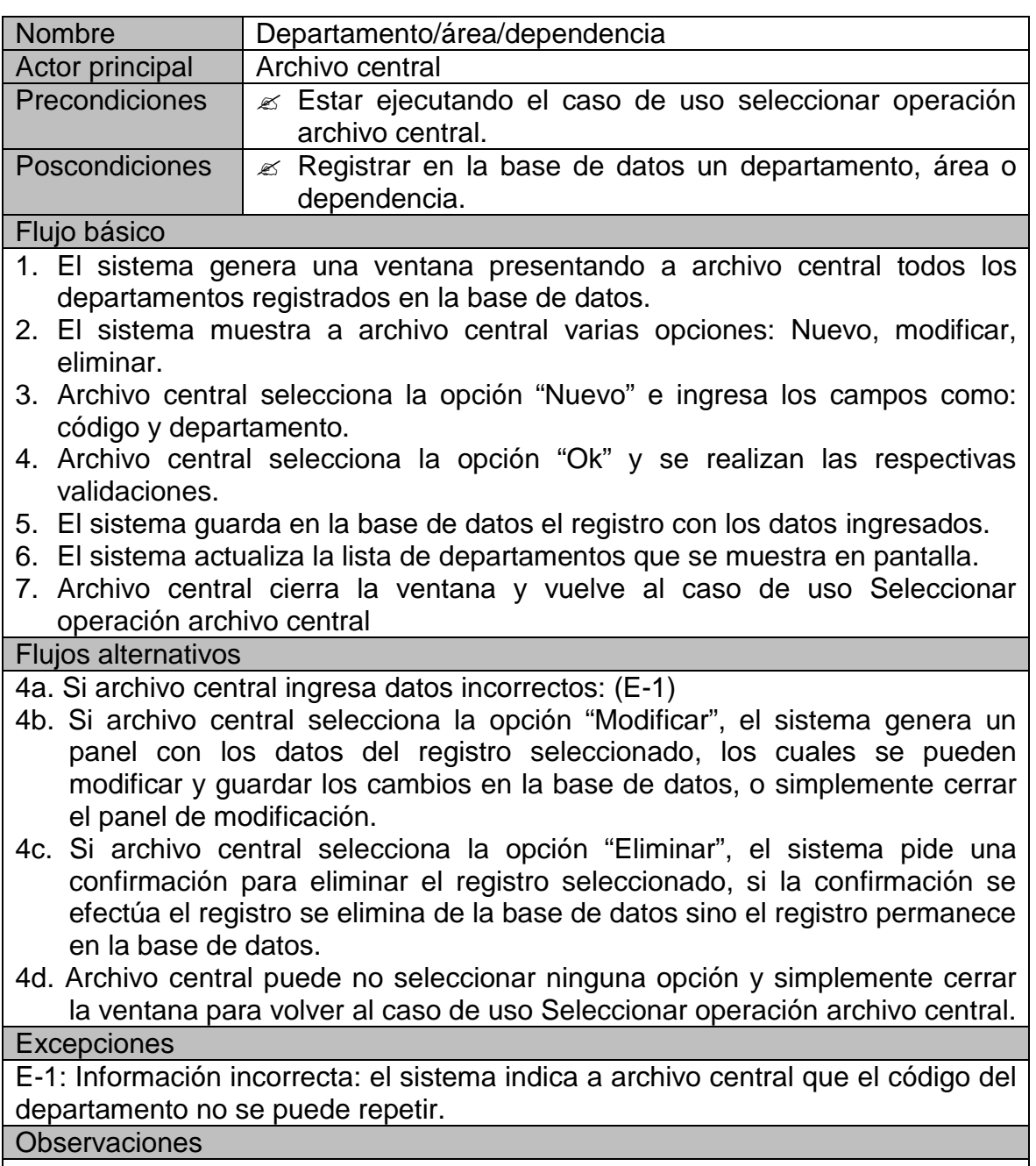

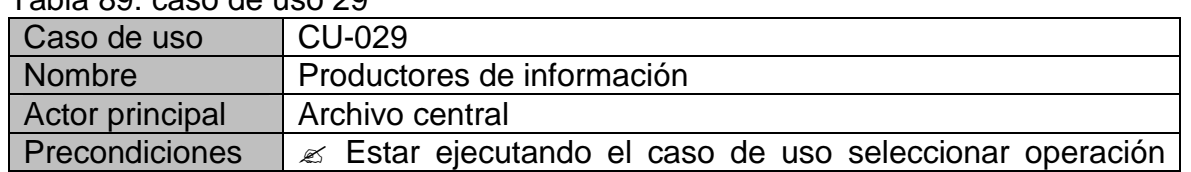

# Tabla 89: caso de uso 29

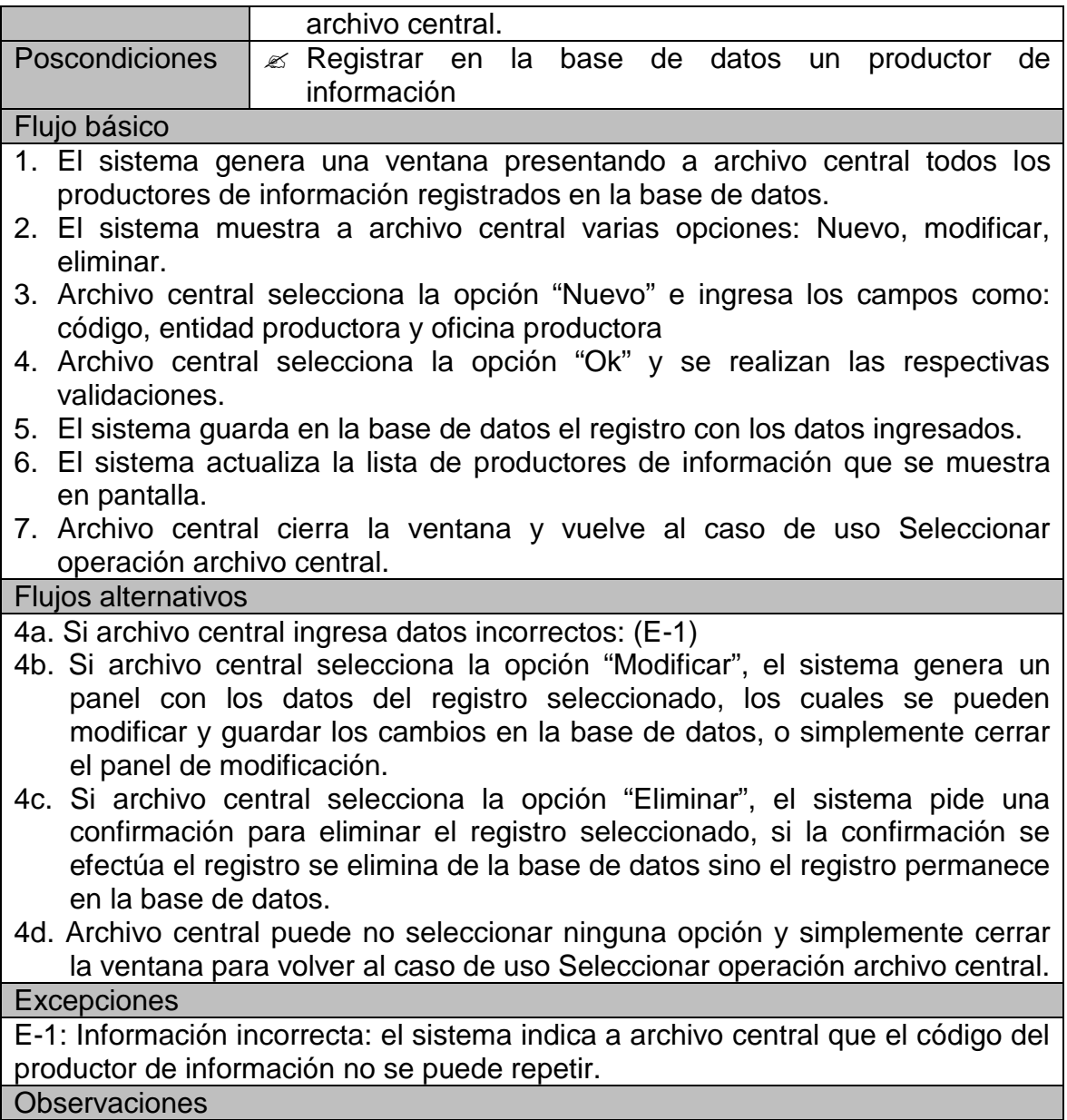

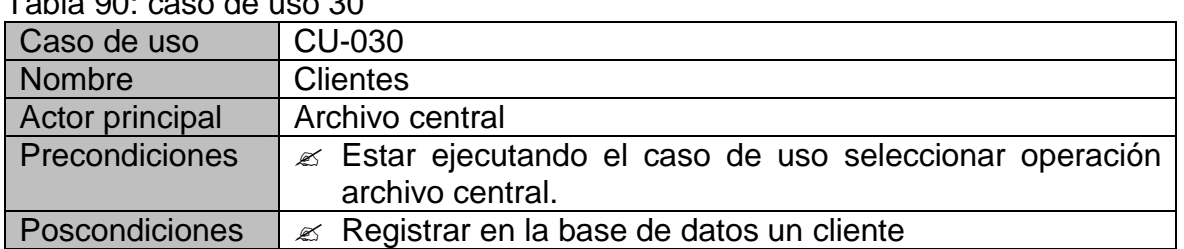

Tabla 90: caso de uso 30

Flujo básico

- 1. El sistema genera una ventana presentando a archivo central todos los clientes registrados en la base de datos.
- 2. El sistema muestra a archivo central varias opciones: Nuevo, modificar, eliminar.
- 3. Archivo central selecciona la opción "Nuevo" e ingresa los campos como: código, cedula, nombre, nit, celular, teléfono, fax, departamento, municipio, profesión, empresa, fecha de nacimiento, fecha de ingreso, fecha aproximada de respuesta, e-mail, tipo de cliente y notas.
- 4. Archivo central selecciona la opción "Ok" y se realizan las respectivas validaciones.
- 5. El sistema guarda en la base de datos el registro con los datos ingresados.
- 6. El sistema actualiza la lista de clientes que se muestra en pantalla.
- 7. Archivo central cierra la ventana y vuelve al caso de uso Seleccionar operación archivo central.

### Flujos alternativos

4a. Si archivo central ingresa datos incorrectos: (E-1)

- 4b. Si archivo central selecciona la opción "Modificar", el sistema genera un panel con los datos del registro seleccionado, los cuales se pueden modificar y guardar los cambios en la base de datos, o simplemente cerrar el panel de modificación.
- 4c. Si archivo central selecciona la opción "Eliminar", el sistema pide una confirmación para eliminar el registro seleccionado, si la confirmación se efectúa el registro se elimina de la base de datos sino el registro permanece en la base de datos.
- 4d. Archivo central puede no seleccionar ninguna opción y simplemente cerrar la ventana para volver al caso de uso Seleccionar operación archivo central.

#### **Excepciones**

E-1: Información incorrecta: el sistema indica a archivo central que la cedula del cliente no se puede repetir.

**Observaciones** 

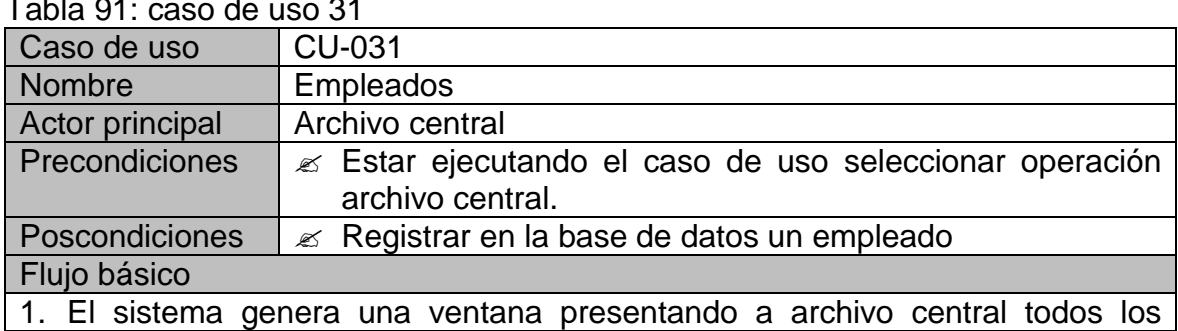

### Tabla 91: caso de uso 31

empleados registrados en la base de datos.

- 2. El sistema muestra a archivo central varias opciones: Nuevo, modificar, eliminar.
- 3. Archivo central selecciona la opción "Nuevo" e ingresa los campos como: código, cedula, nombre, dirección, dependencia, cargo, celular, teléfono, observaciones, e-mail y notas.
- 4. Archivo central selecciona la opción "Ok" y se realizan las respectivas validaciones.
- 5. El sistema guarda en la base de datos el registro con los datos ingresados.
- 6. El sistema actualiza la lista de empleados que se muestra en pantalla.
- 7. Archivo central cierra la ventana y vuelve al caso de uso Seleccionar operación archivo central.

## Flujos alternativos

- 4a. Si archivo central ingresa datos incorrectos: (E-1)
- 4b. Si archivo central selecciona la opción "Modificar", el sistema genera un panel con los datos del registro seleccionado, los cuales se pueden modificar y guardar los cambios en la base de datos, o simplemente cerrar el panel de modificación.
- 4c. Si archivo central selecciona la opción "Eliminar", el sistema pide una confirmación para eliminar el registro seleccionado, si la confirmación se efectúa el registro se elimina de la base de datos sino el registro permanece en la base de datos.
- 4d. Archivo central puede no seleccionar ninguna opción y simplemente cerrar la ventana para volver al caso de uso Seleccionar operación archivo central.

### **Excepciones**

E-1: Información incorrecta: el sistema indica a archivo central que la cedula del empleado no se puede repetir.

**Observaciones** 

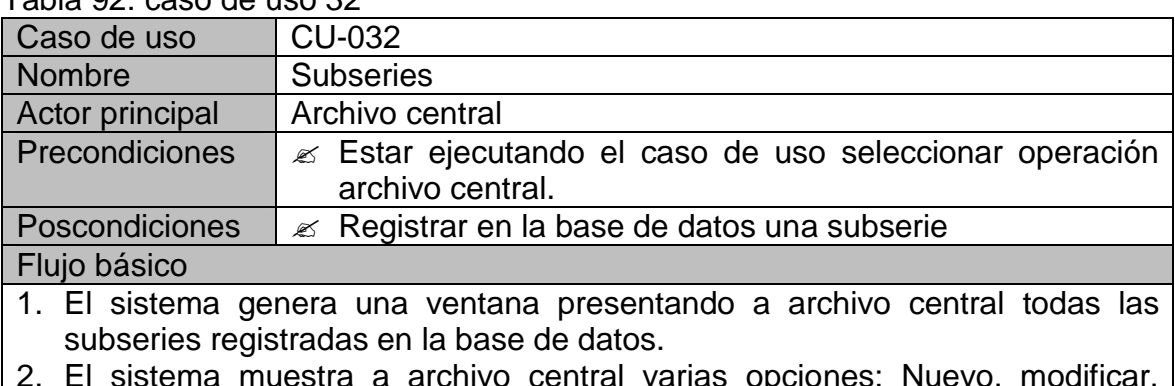

# Tabla 92: caso de uso 32

2. El sistema muestra a archivo central varias opciones: Nuevo, modificar, eliminar.

- 3. Archivo central selecciona la opción "Nuevo" e ingresa los campos como: código, subserie, retención, disposición final y procedimiento.
- 4. Archivo central selecciona la opción "Ok" y se realizan las respectivas validaciones.
- 5. El sistema guarda en la base de datos el registro con los datos ingresados.
- 6. El sistema actualiza la lista de subseries que se muestra en pantalla.
- 7. Archivo central cierra la ventana y vuelve al caso de uso Seleccionar operación archivo central.

#### Flujos alternativos

- 4a. Si archivo central ingresa datos incorrectos: (E-1)
- 4b. Si archivo central selecciona la opción "Modificar", el sistema genera un panel con los datos del registro seleccionado, los cuales se pueden modificar y guardar los cambios en la base de datos, o simplemente cerrar el panel de modificación.
- 4c. Si archivo central selecciona la opción "Eliminar", el sistema pide una confirmación para eliminar el registro seleccionado, si la confirmación se efectúa el registro se elimina de la base de datos sino el registro permanece en la base de datos.
- 4d. Archivo central puede no seleccionar ninguna opción y simplemente cerrar la ventana para volver al caso de uso Seleccionar operación archivo central.

#### **Excepciones**

E-1: Información incorrecta: el sistema indica a archivo central que el código de la subserie no se puede repetir.

Observaciones

#### Tabla 93: caso de uso 33

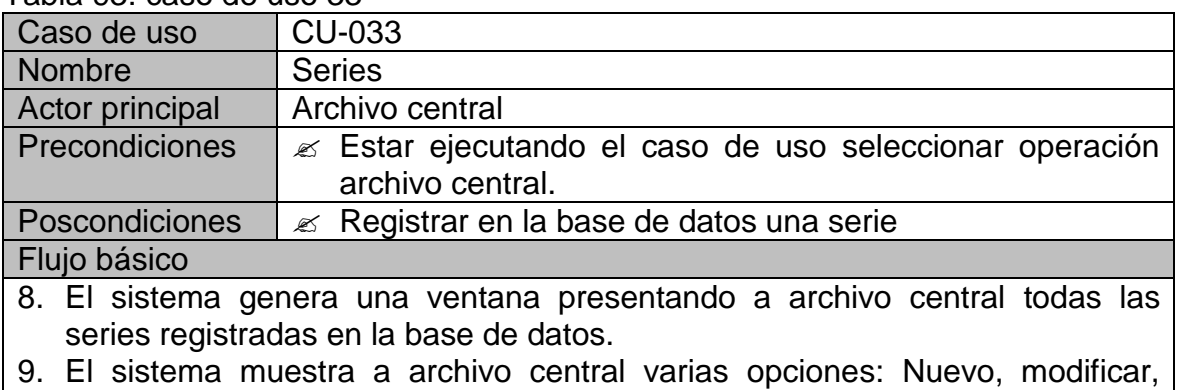

- eliminar.
- 10.Archivo central selecciona la opción "Nuevo" e ingresa los campos como: código, serie, retención, disposición final y procedimiento.
- 11.Archivo central selecciona la opción "Ok" y se realizan las respectivas validaciones.
- 12.El sistema guarda en la base de datos el registro con los datos ingresados.
- 13.El sistema actualiza la lista de series que se muestra en pantalla.
- 14.Archivo central cierra la ventana y vuelve al caso de uso Seleccionar operación archivo central.

Flujos alternativos

4a. Si archivo central ingresa datos incorrectos: (E-1)

- 4b. Si archivo central selecciona la opción "Modificar", el sistema genera un panel con los datos del registro seleccionado, los cuales se pueden modificar y guardar los cambios en la base de datos, o simplemente cerrar el panel de modificación.
- 4c. Si archivo central selecciona la opción "Eliminar", el sistema pide una confirmación para eliminar el registro seleccionado, si la confirmación se efectúa el registro se elimina de la base de datos sino el registro permanece en la base de datos.
- 4d. Archivo central puede no seleccionar ninguna opción y simplemente cerrar la ventana para volver al caso de uso Seleccionar operación archivo central.

## **Excepciones**

E-1: Información incorrecta: el sistema indica a archivo central que el código de la serie no se puede repetir.

Observaciones

## Tabla 94: caso de uso 34

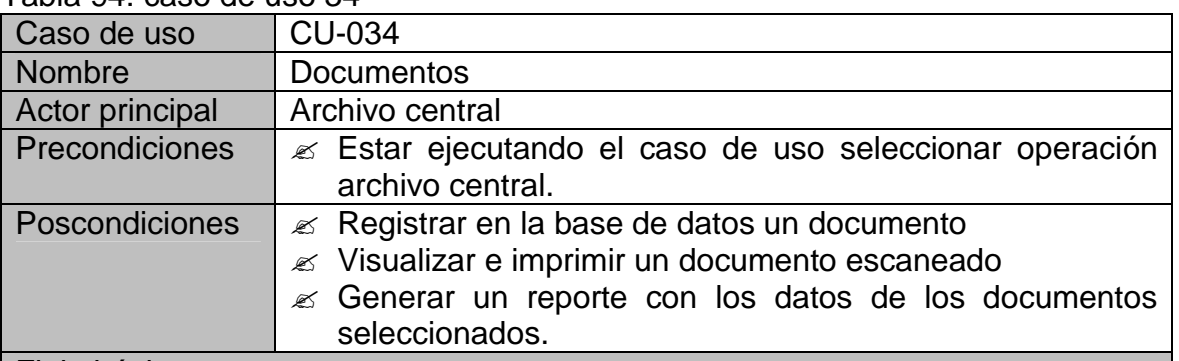

### Flujo básico

- 1. El sistema genera una ventana presentando a archivo central todos los documentos registrados en la base de datos.
- 2. El sistema muestra a archivo central varias opciones: Nuevo, modificar, eliminar, agregar documento, quitar documento, mirar documento, ocultar documento, imprimir documento, imprimir documentos seleccionados.
- 3. Archivo central selecciona la opción "Nuevo" e ingresa los campos como: número de radicado, número de oficio, nombre, descripción, fechas extremas (fecha inicial, fecha final), unidad de conservación (caja, carpeta, tomo, otro), folios, soporte, frecuencia de consulta, notas, productor de

información, departamento, cliente, empleado, subserie y serie.

- 4. Archivo central selecciona la opción "Ok" y se realizan las respectivas validaciones.
- 5. El sistema guarda en la base de datos el registro con los datos ingresados.
- 6. El sistema actualiza la lista de documentos que se muestra en pantalla.
- 7. Archivo central cierra la ventana y vuelve al caso de uso Seleccionar operación archivo central.

## Flujos alternativos

- 4a. Si archivo central ingresa datos incorrectos: (E-1)
- 4b. Si archivo central selecciona la opción "Modificar", el sistema genera un panel con los datos del registro seleccionado, los cuales se pueden modificar y guardar los cambios en la base de datos, o simplemente cerrar el panel de modificación.
- 4c. Si archivo central selecciona la opción "Eliminar", el sistema pide una confirmación para eliminar el registro seleccionado, si la confirmación se efectúa el registro se elimina de la base de datos sino el registro permanece en la base de datos.
- 4d. Si archivo central selecciona la opción "Agregar documento", el sistema abre un cuadro de dialogo para seleccionar la imagen del documento escaneado y guardar la ruta en la base de datos.
- 4e. Si archivo central selecciona la opción "Quitar documento", el sistema borra la ruta de la base de datos del registro seleccionado.
- 4f. Si archivo central selecciona la opción "Mirar documento", el sistema mediante la ruta, obtiene por red la imagen del documento escaneado y la visualiza en pantalla.
- 4g. Si archivo central selecciona la opción "Ocultar documento", el sistema deja de mostrar en pantalla la imagen del documento escaneado.
- 4h. Si archivo central selecciona la opción "Imprimir documento", el sistema realiza la impresión del documento escaneado que se está mostrando en pantalla.
- 4i. Si archivo central selecciona la opción "Imprimir documentos seleccionados", el sistema genera un reporte con los datos de los registros seleccionados.
- 4d. Archivo central puede no seleccionar ninguna opción y simplemente cerrar la ventana para volver al caso de uso Seleccionar operación archivo central.

### **Excepciones**

E-1: Información incorrecta: el sistema indica a archivo central que el número de radicado del documento no se puede repetir, o también que el número de folios solamente puede ser numérico.

**Observaciones** 

# 3.2.2.2. Diagramas de casos de uso

# 3.2.2.2.1. Diagrama: iniciar sesión

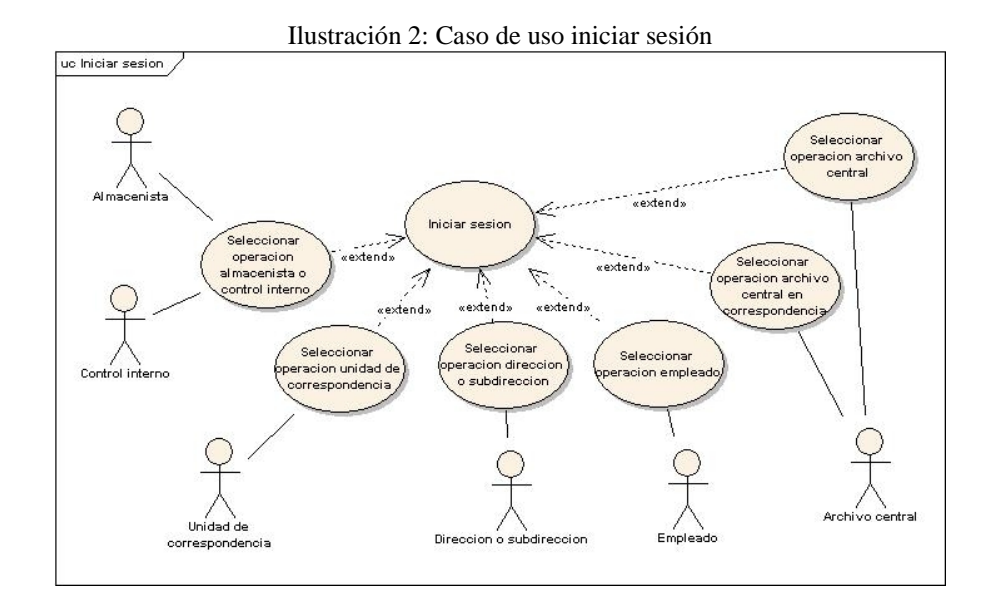

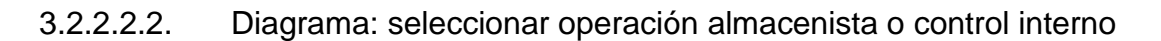

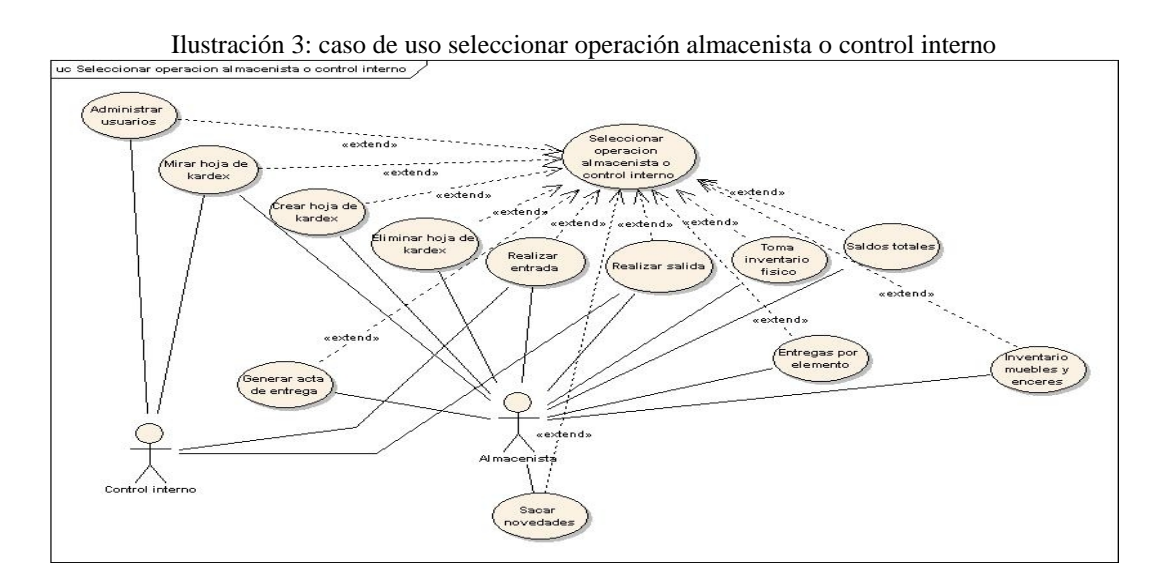

# 3.2.2.2.3. Diagrama: Dar de baja

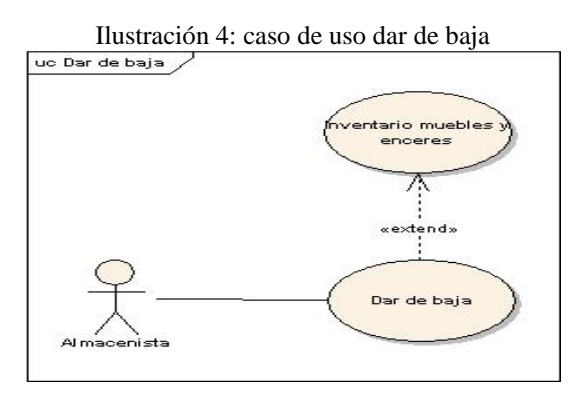

3.2.2.2.4. Diagrama: Seleccionar operación unidad de correspondencia

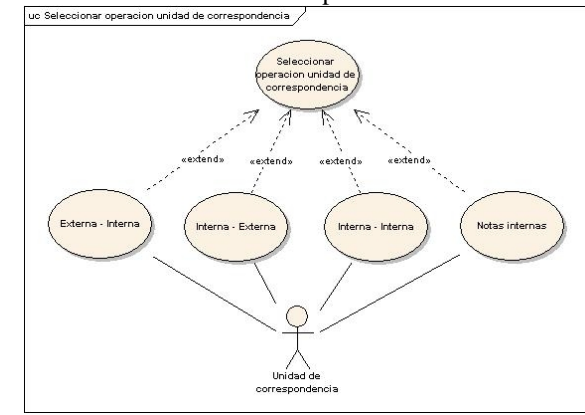

Ilustración 5: caso de uso seleccionar operación unidad de correspondencia

3.2.2.2.5. Diagrama: Seleccionar operación dirección o subdirección

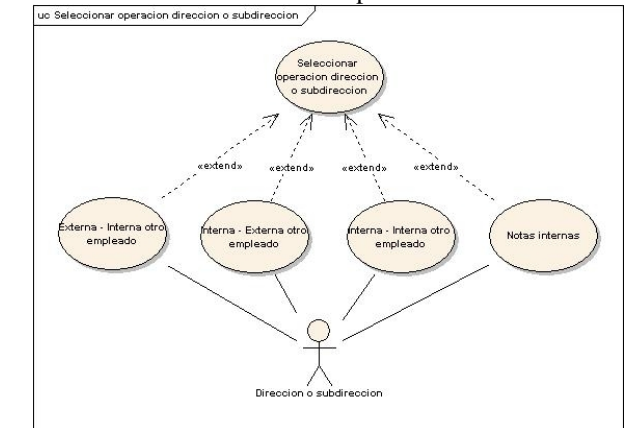

Ilustración 6: caso de uso seleccionar operación dirección o subdirección  $\sqrt{\frac{1}{\sqrt{2}}\sqrt{2}}$ 

# 3.2.2.2.6. Diagrama: Seleccionar operación empleado

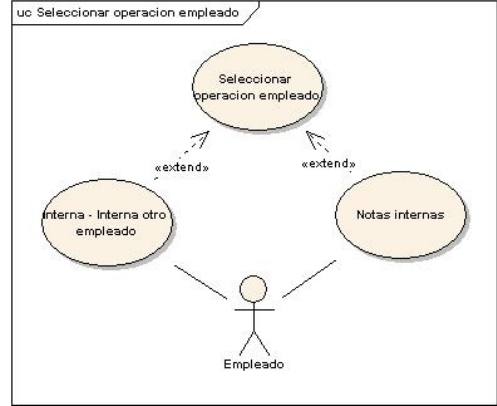

Ilustración 7: caso de uso seleccionar operación empleado

# 3.2.2.2.7. Diagrama: Seleccionar operación archivo central

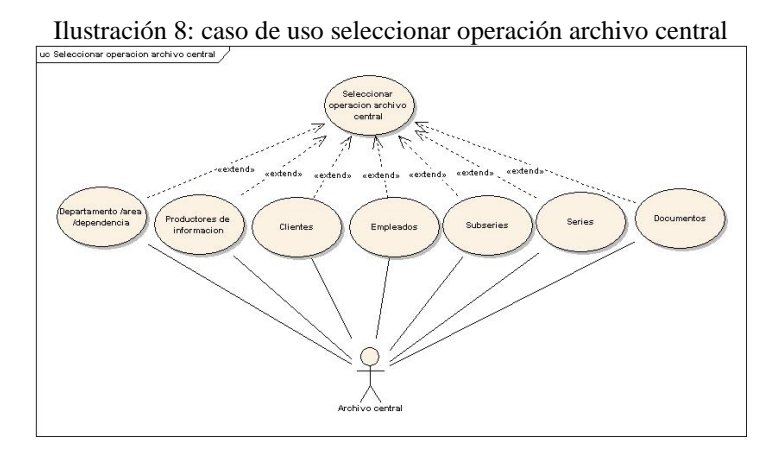

# 3.3. MODELO DE DOMINIO

### 3.3.1. Diagrama de conceptos

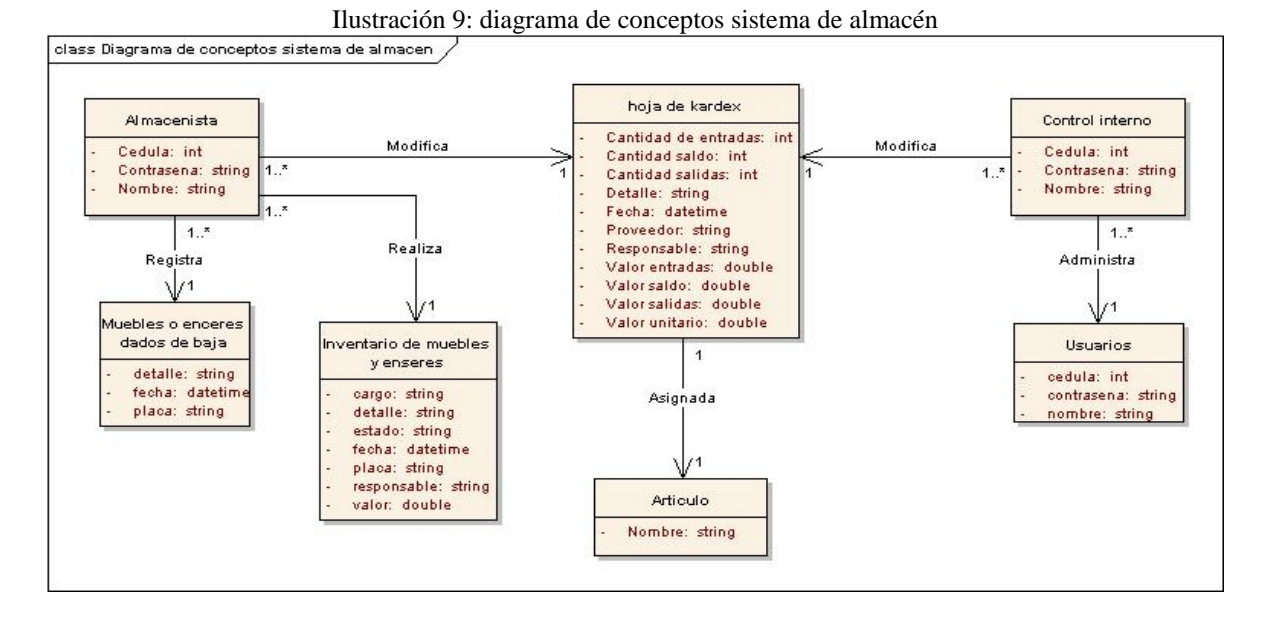

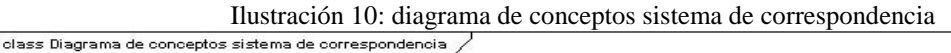

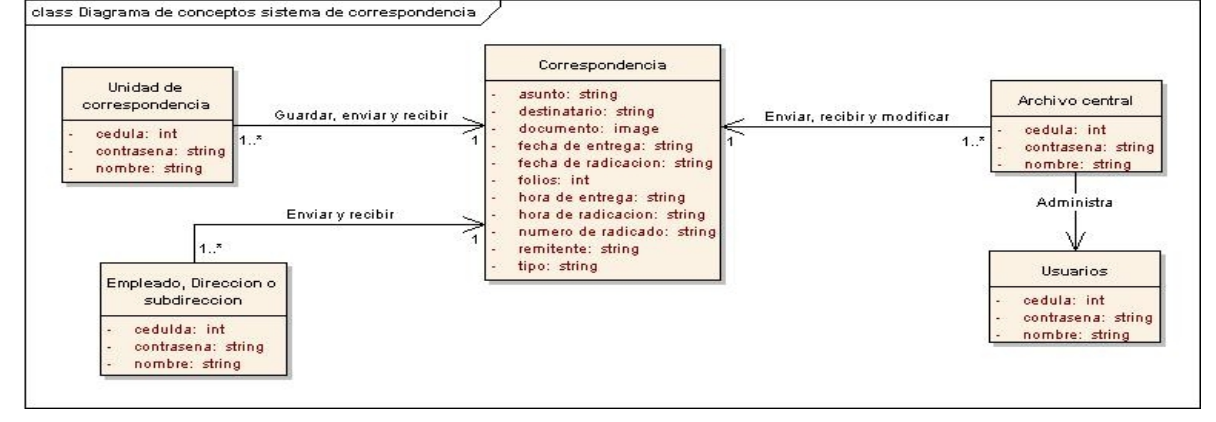

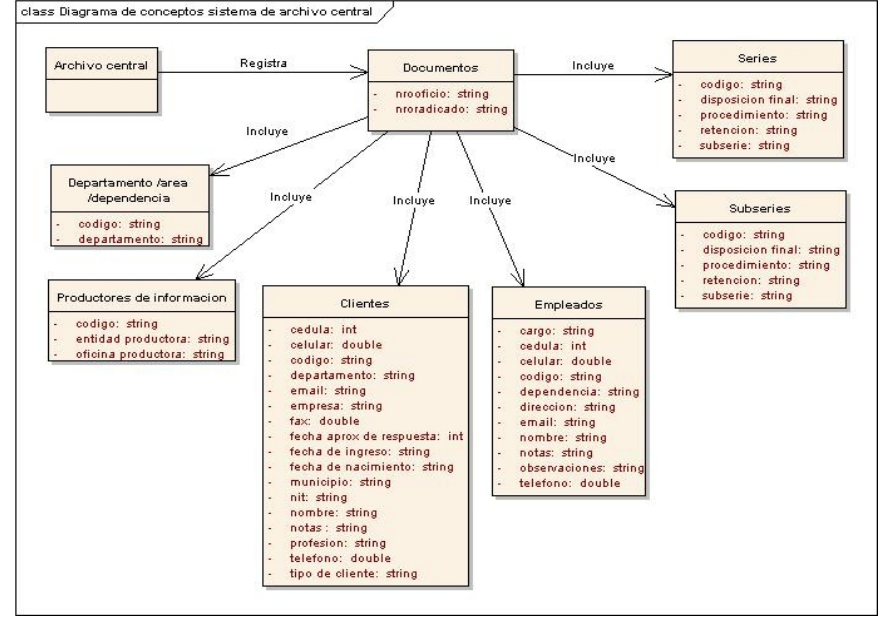

Ilustración 11: diagrama de conceptos sistema de archivo central

# 3.4. DIAGRAMAS DE SECUENCIA

# 3.4.1. Iniciar sesión

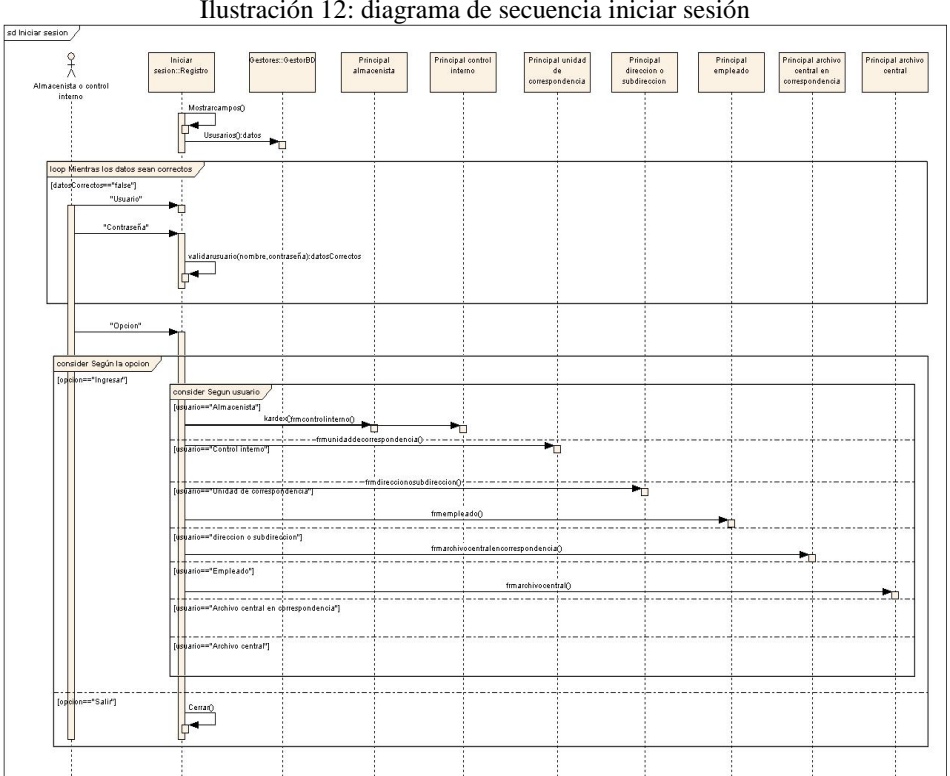

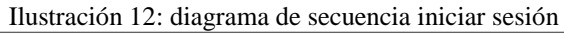
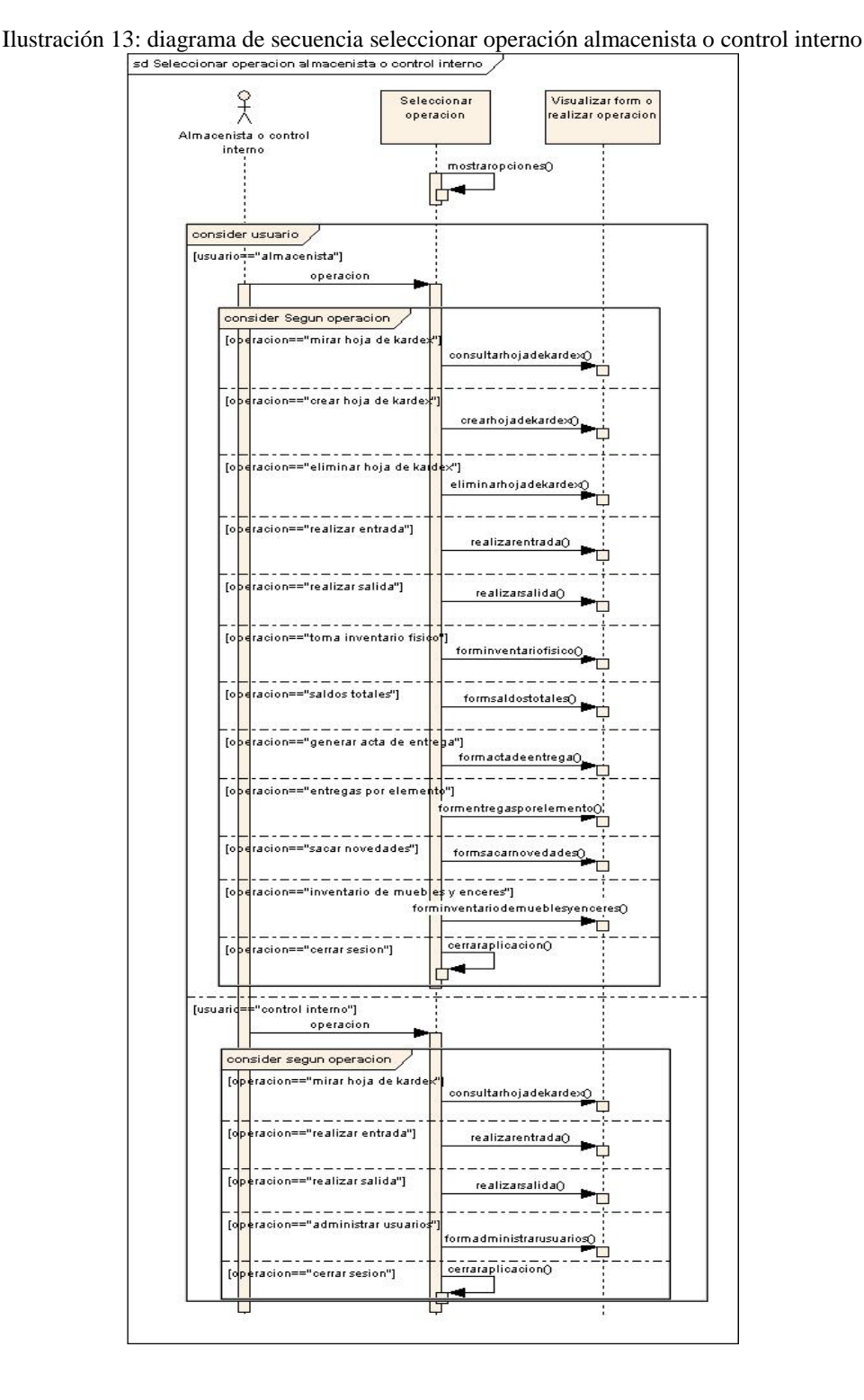

# 3.4.2. Seleccionar operación almacenista o control interno

73

#### 3.4.3. Mirar hoja de kardex

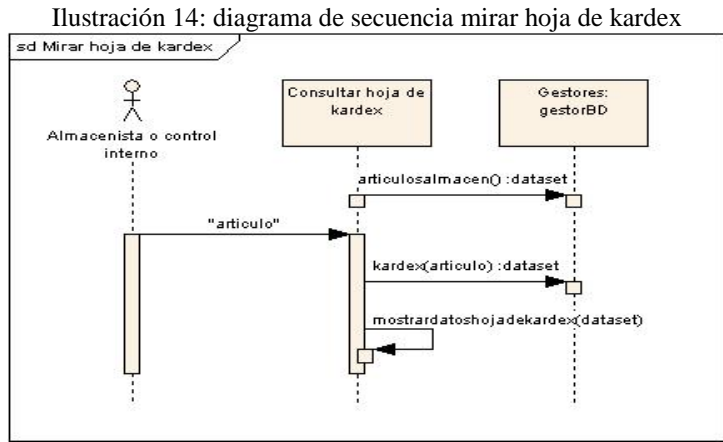

#### 3.4.4. Crear hoja de kardex

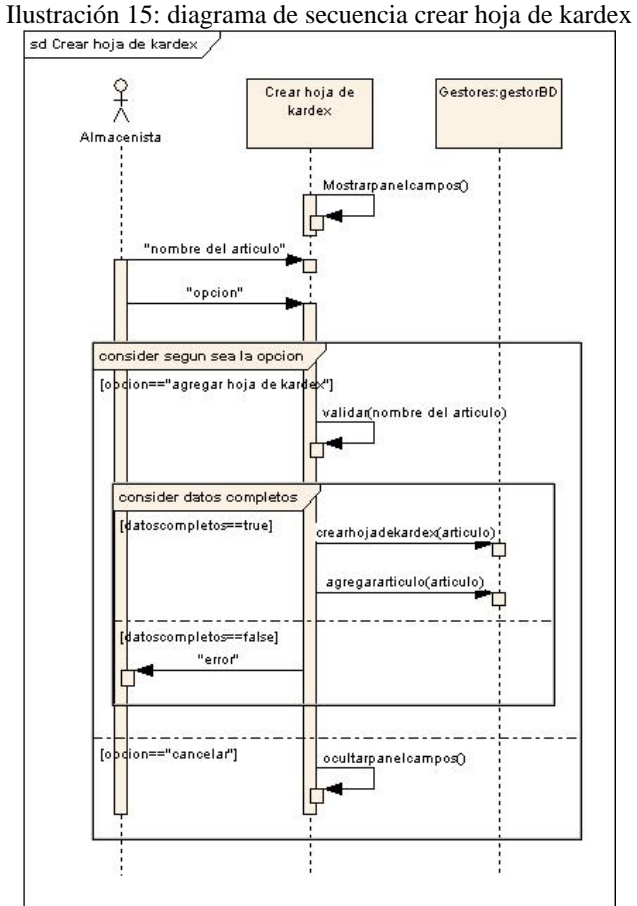

#### 3.4.5. Eliminar hoja de kardex

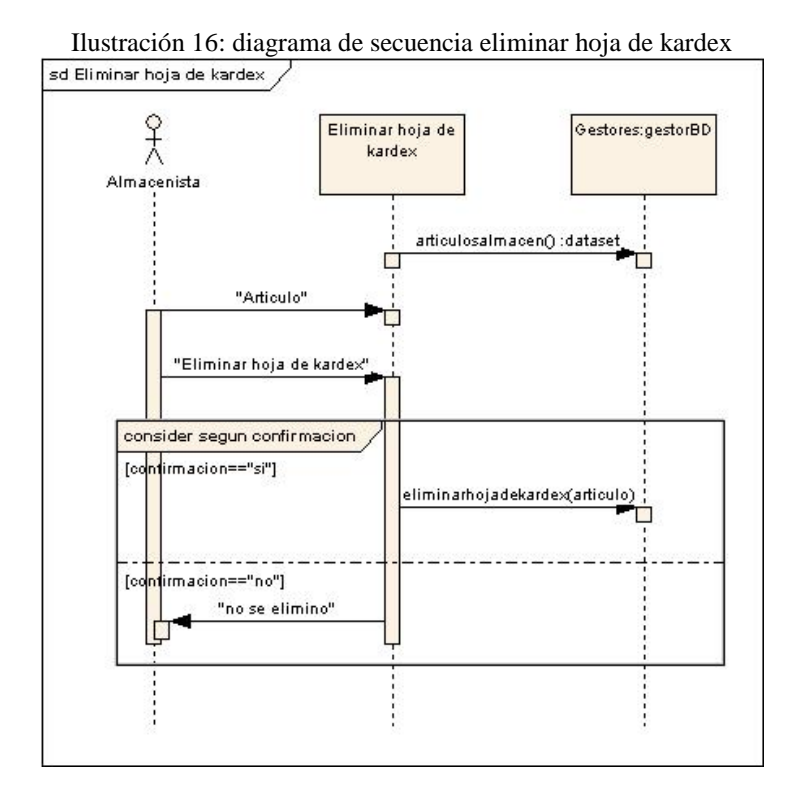

#### 3.4.6. Realizar entrada

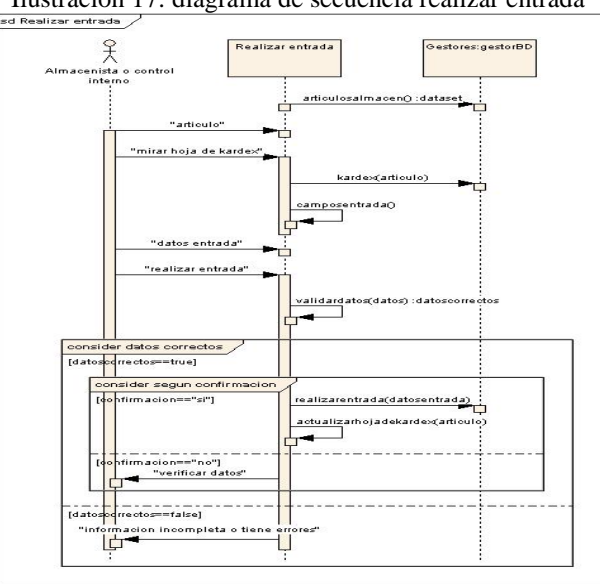

Ilustración 17: diagrama de secuencia realizar entrada

#### 3.4.7. Realizar salida

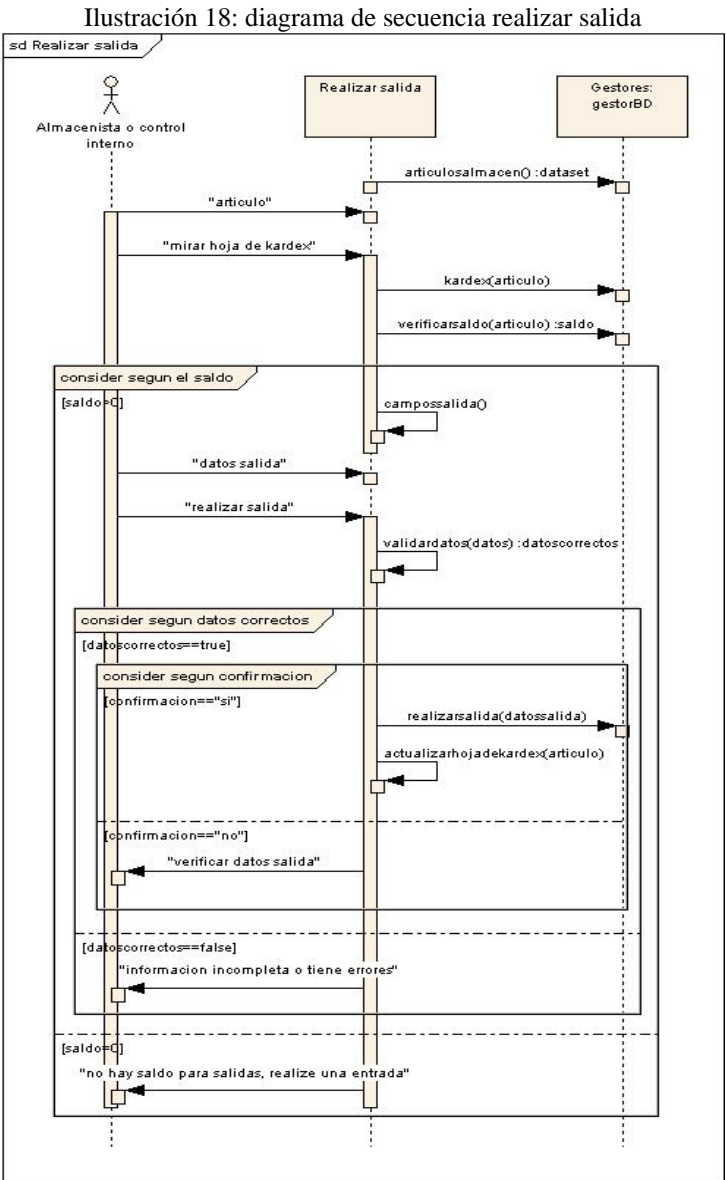

#### 3.4.8. Administrar usuarios

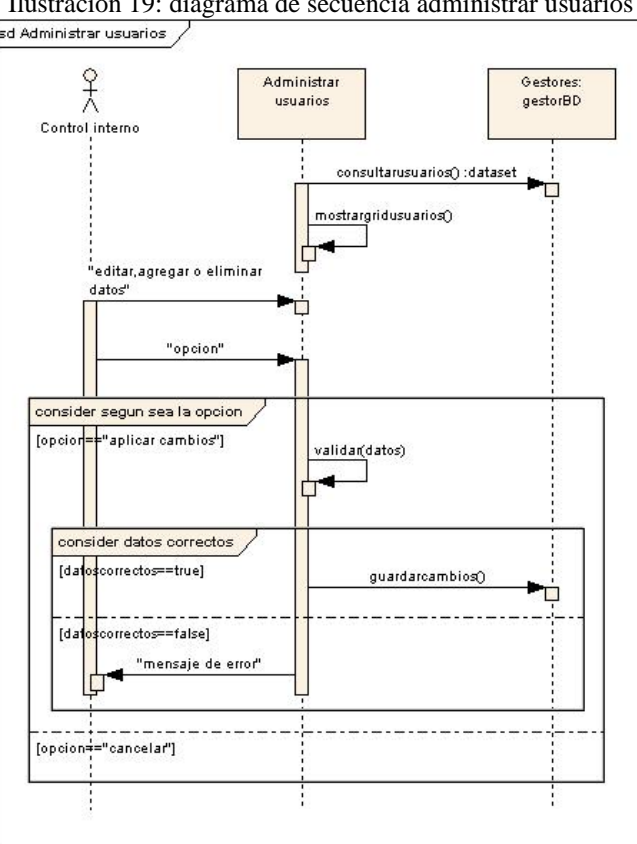

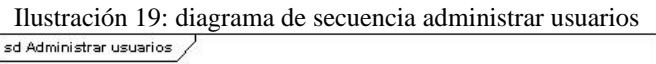

#### 3.4.9. Toma inventario físico

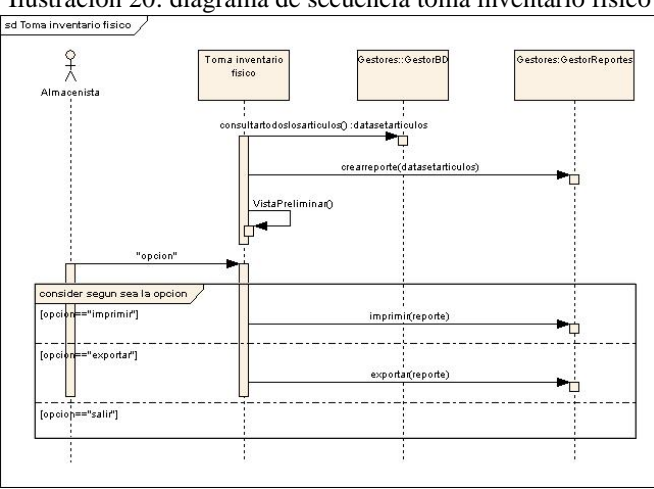

Ilustración 20: diagrama de secuencia toma inventario físico

#### 3.4.10 Saldos totales

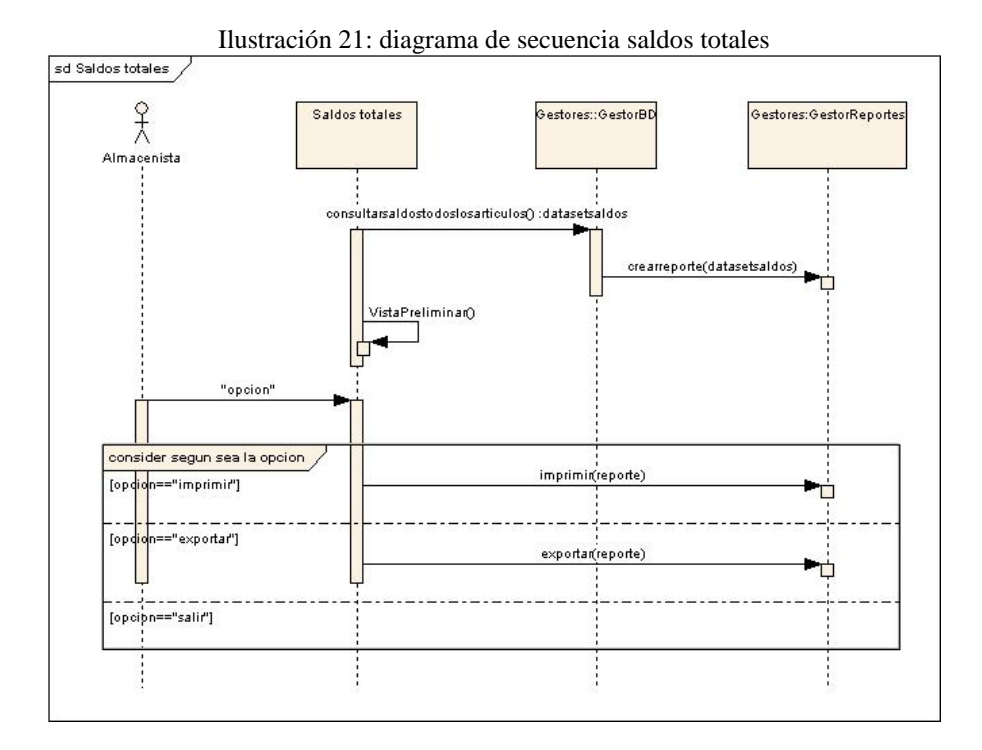

#### 3.4.11 Generar acta de entrega

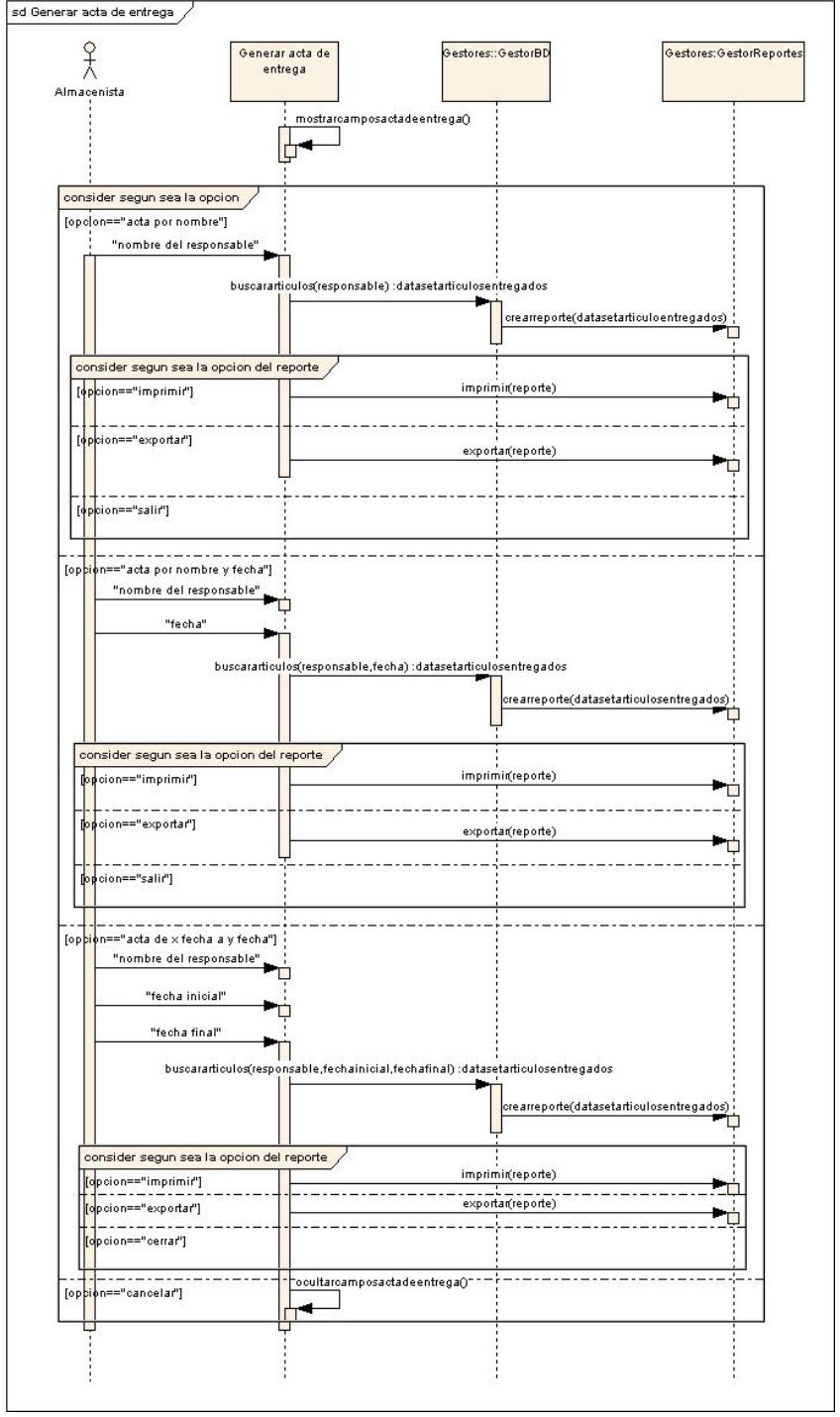

Ilustración 22: diagrama de secuencia generar acta de entrega

#### 3.4.12 Entregas por elemento

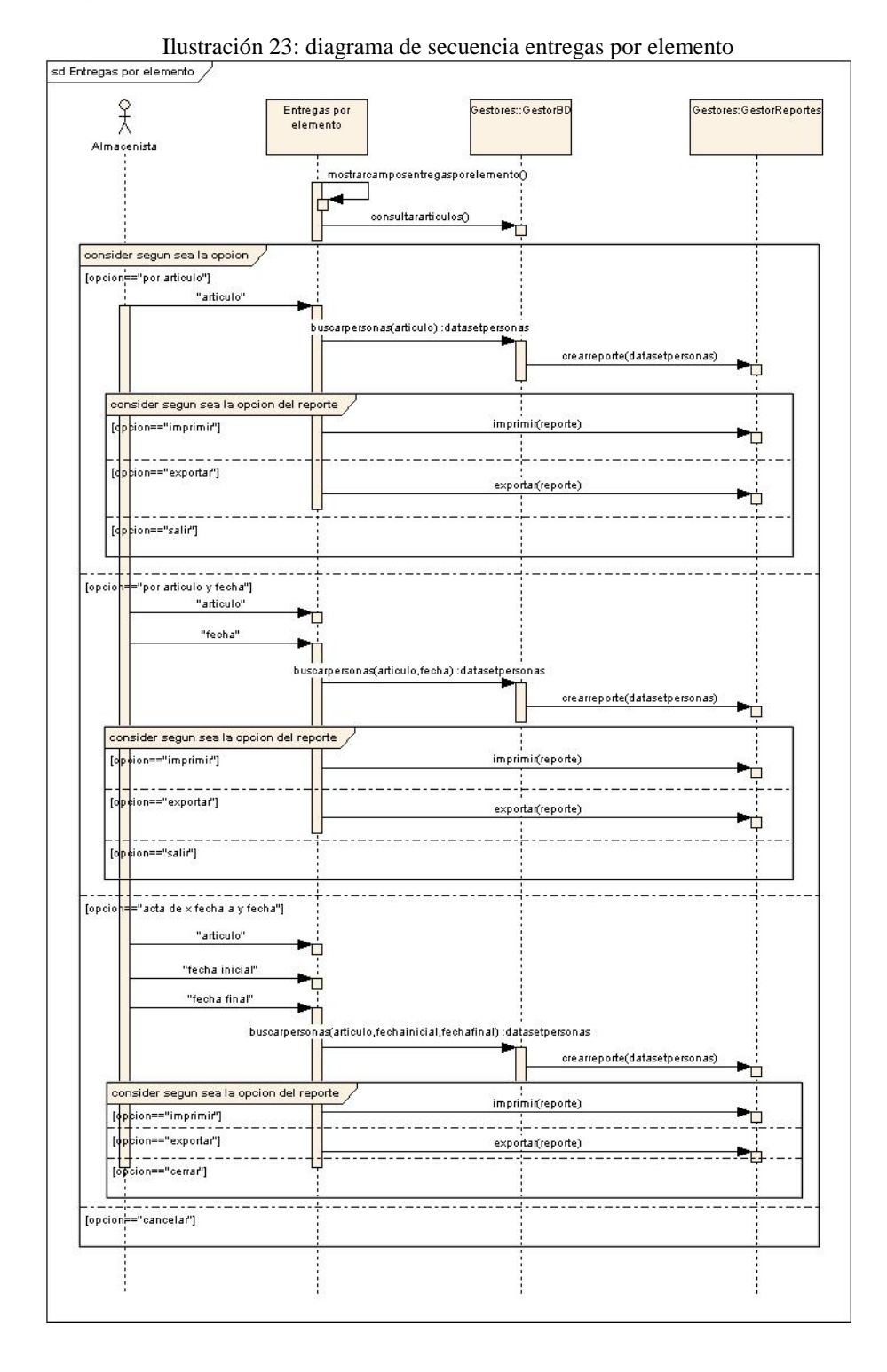

#### 3.4.13 Sacar novedades

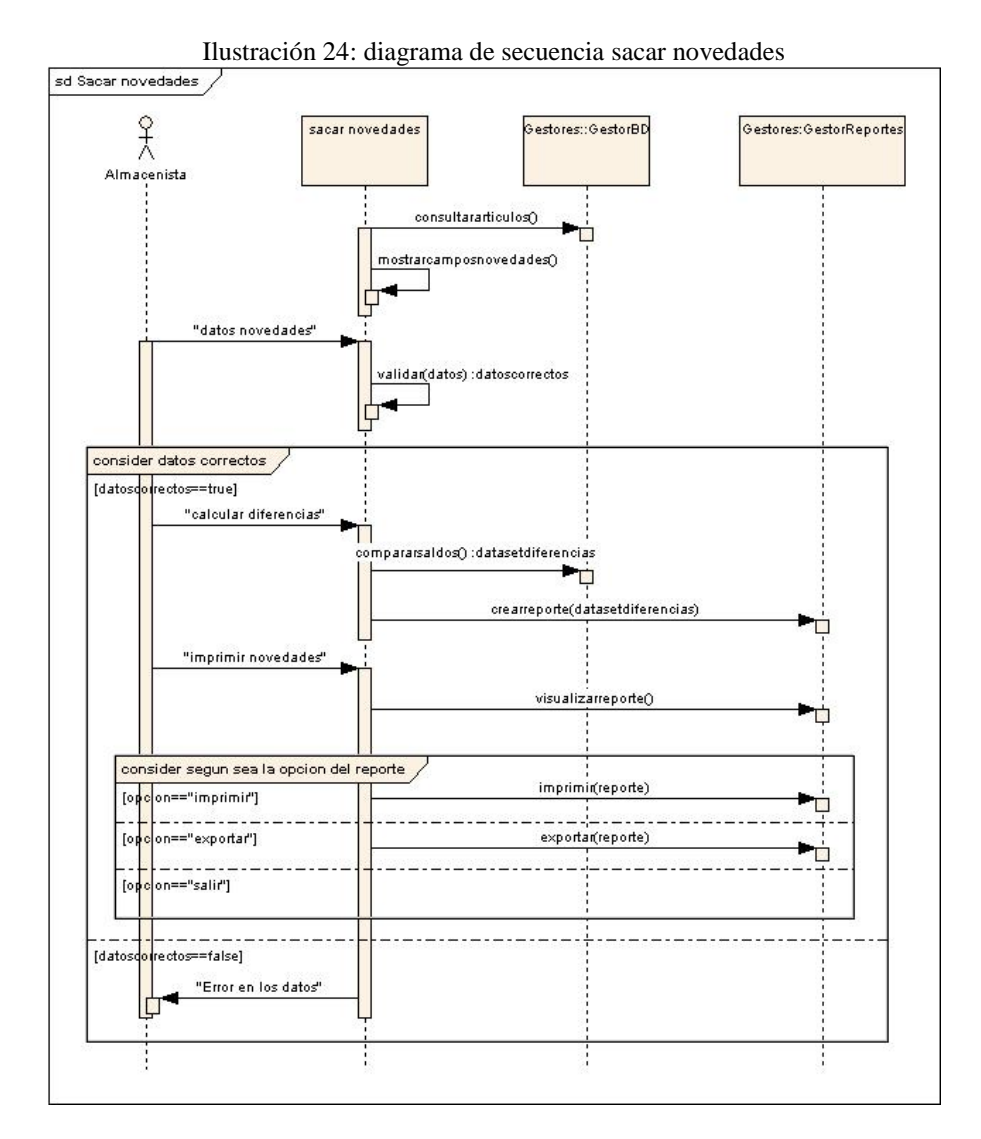

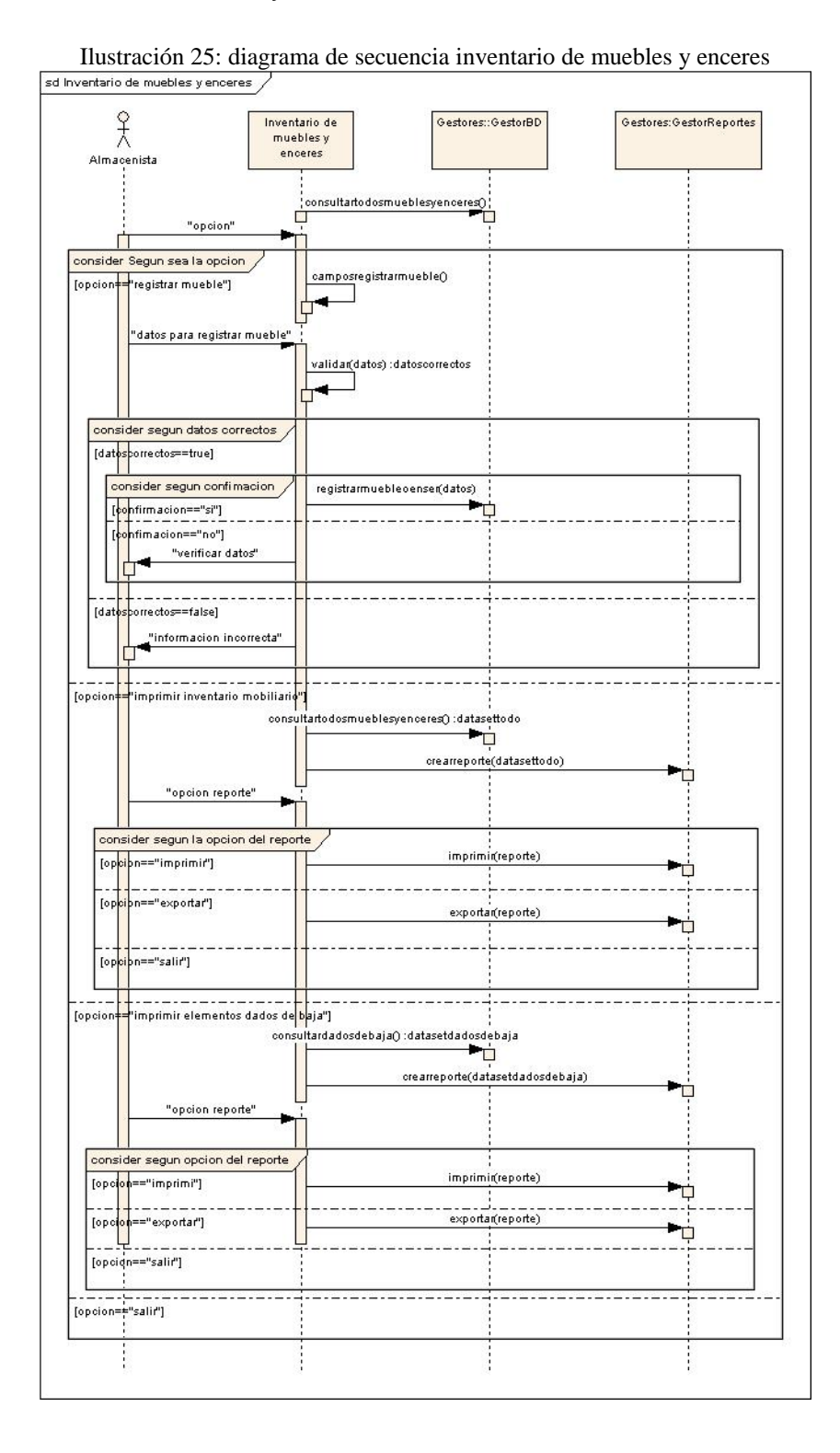

#### 3.4.14 Inventario de muebles y enceres

#### 3.4.15 Dar de baja

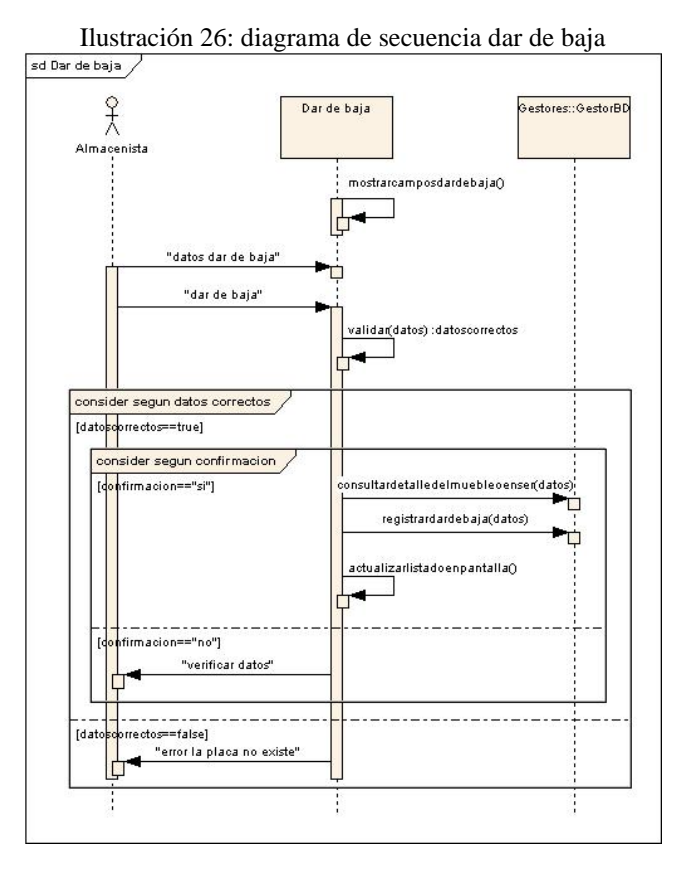

#### 3.4.16 Seleccionar operación unidad de correspondencia

Ilustración 27: diagrama de secuencia seleccionar operación unidad de correspondencia

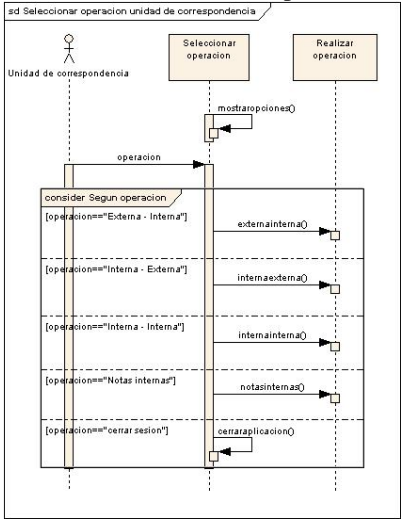

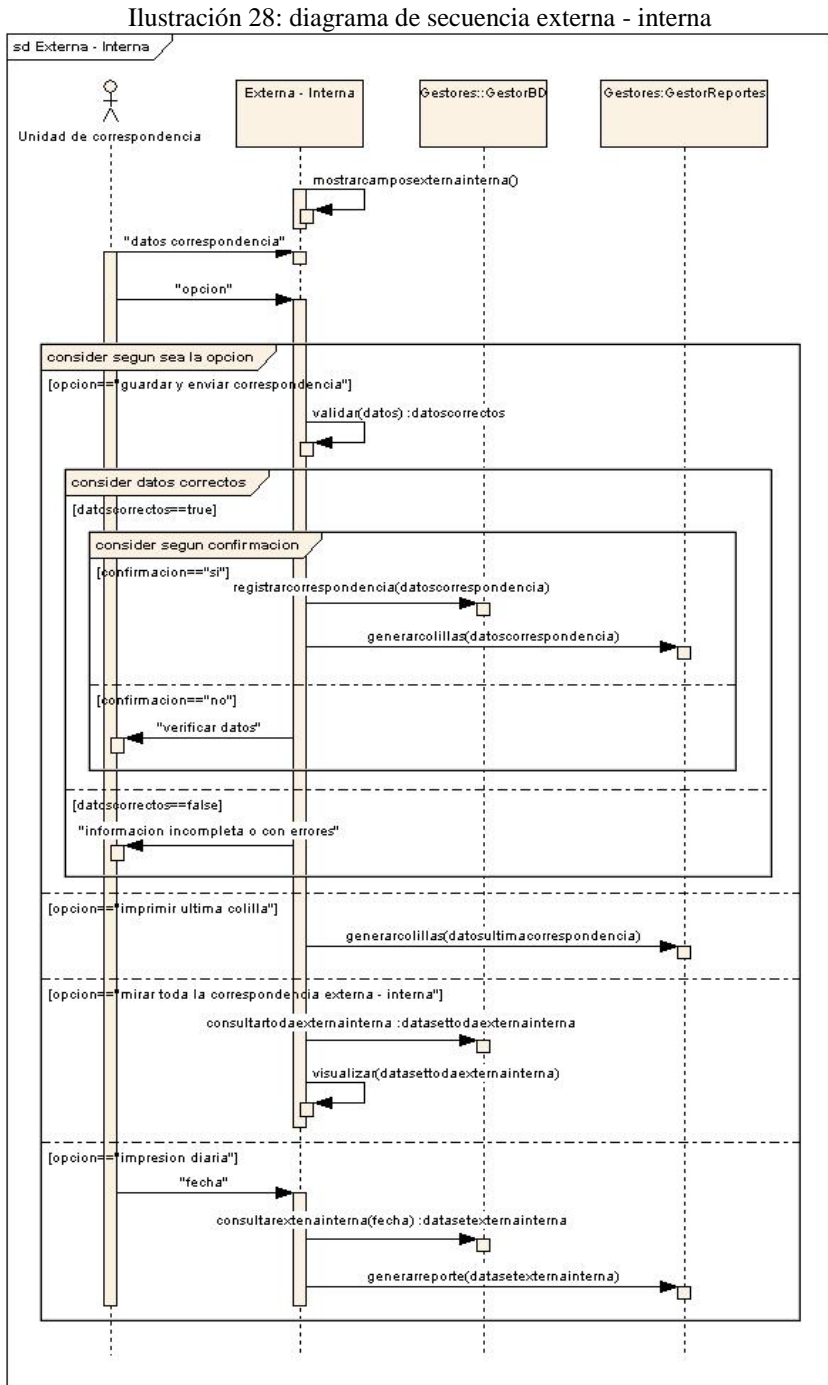

#### 3.4.18 Interna - Externa

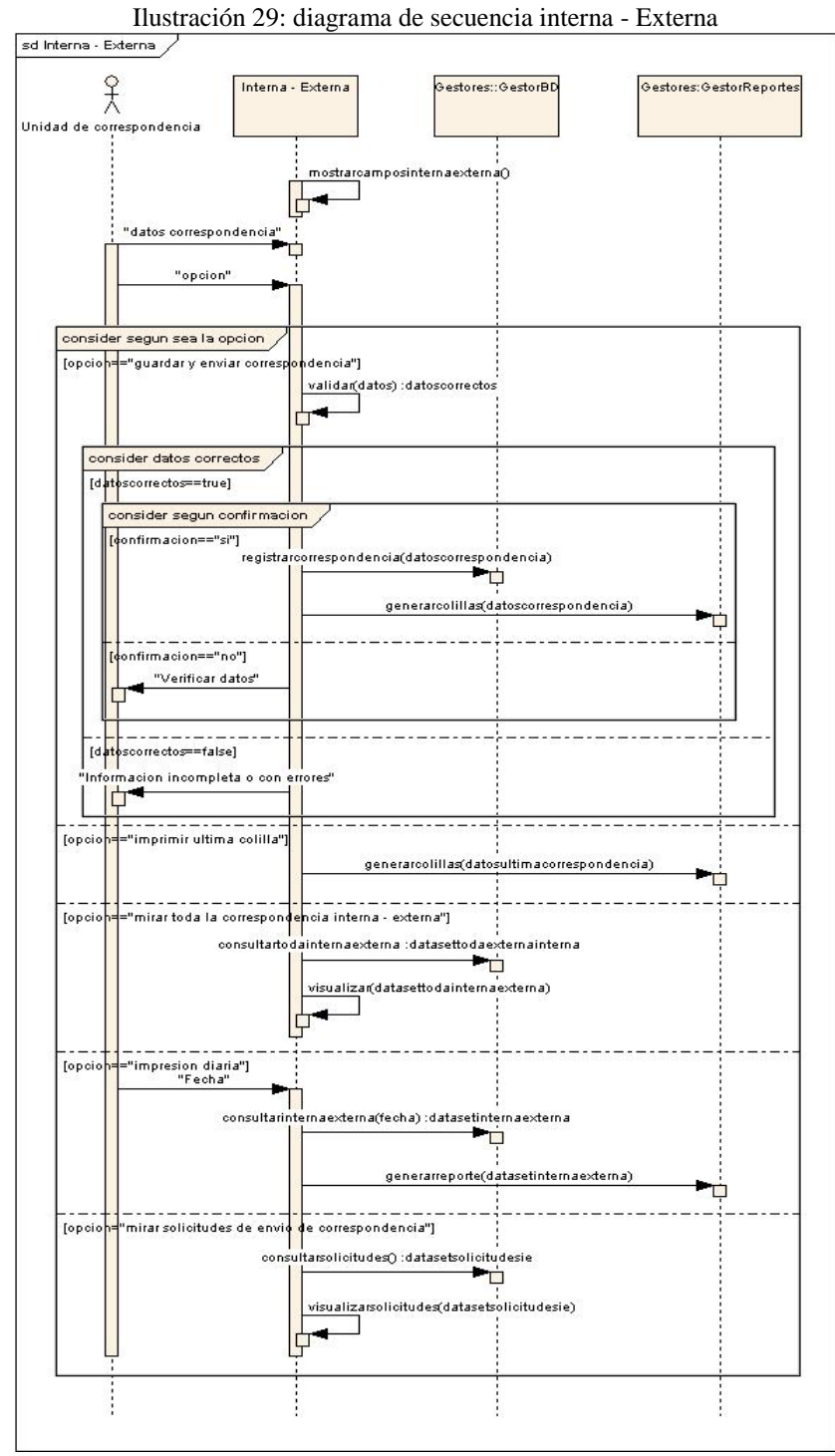

#### 3.4.19 Interna – Interna

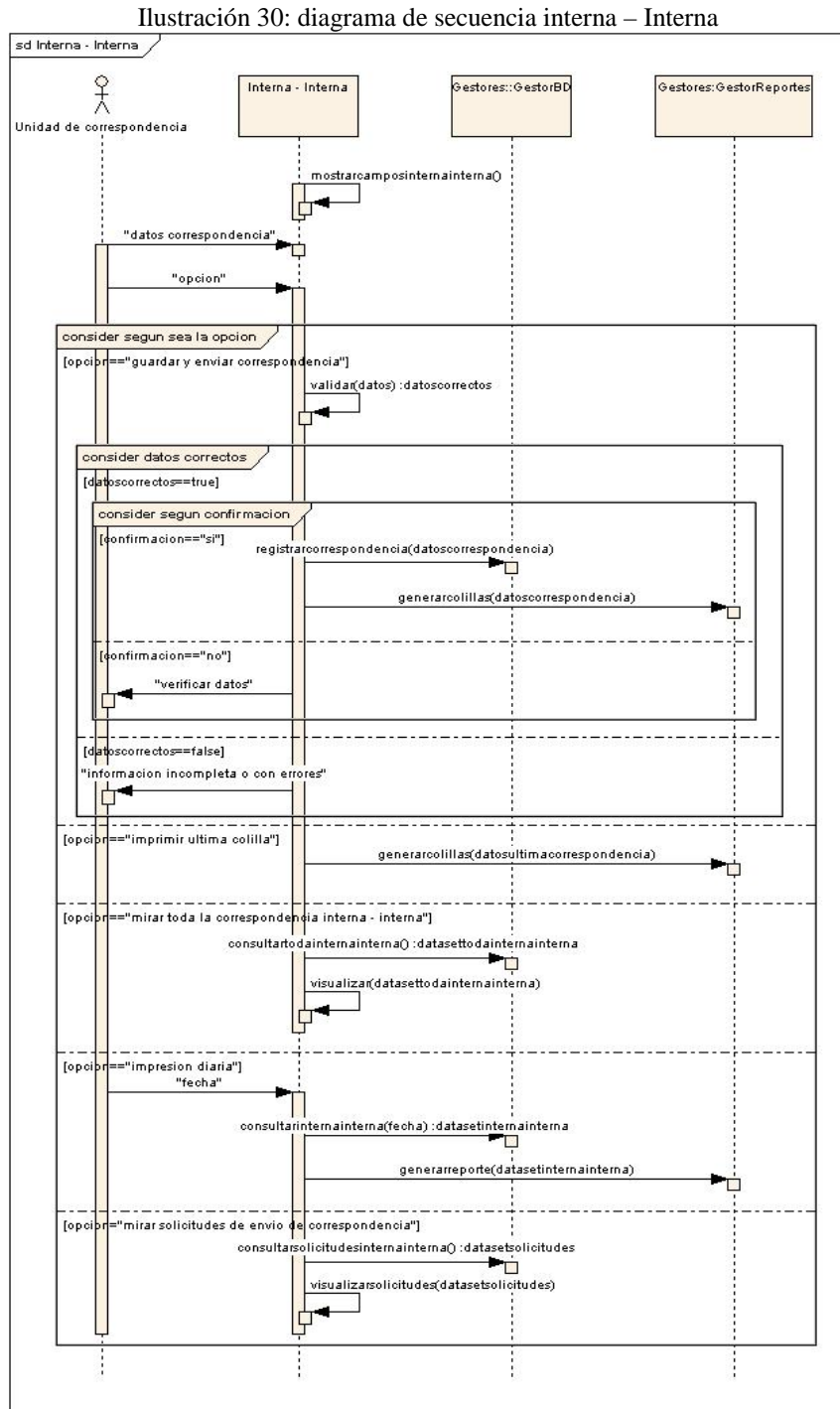

#### 3.4.20 Notas internas

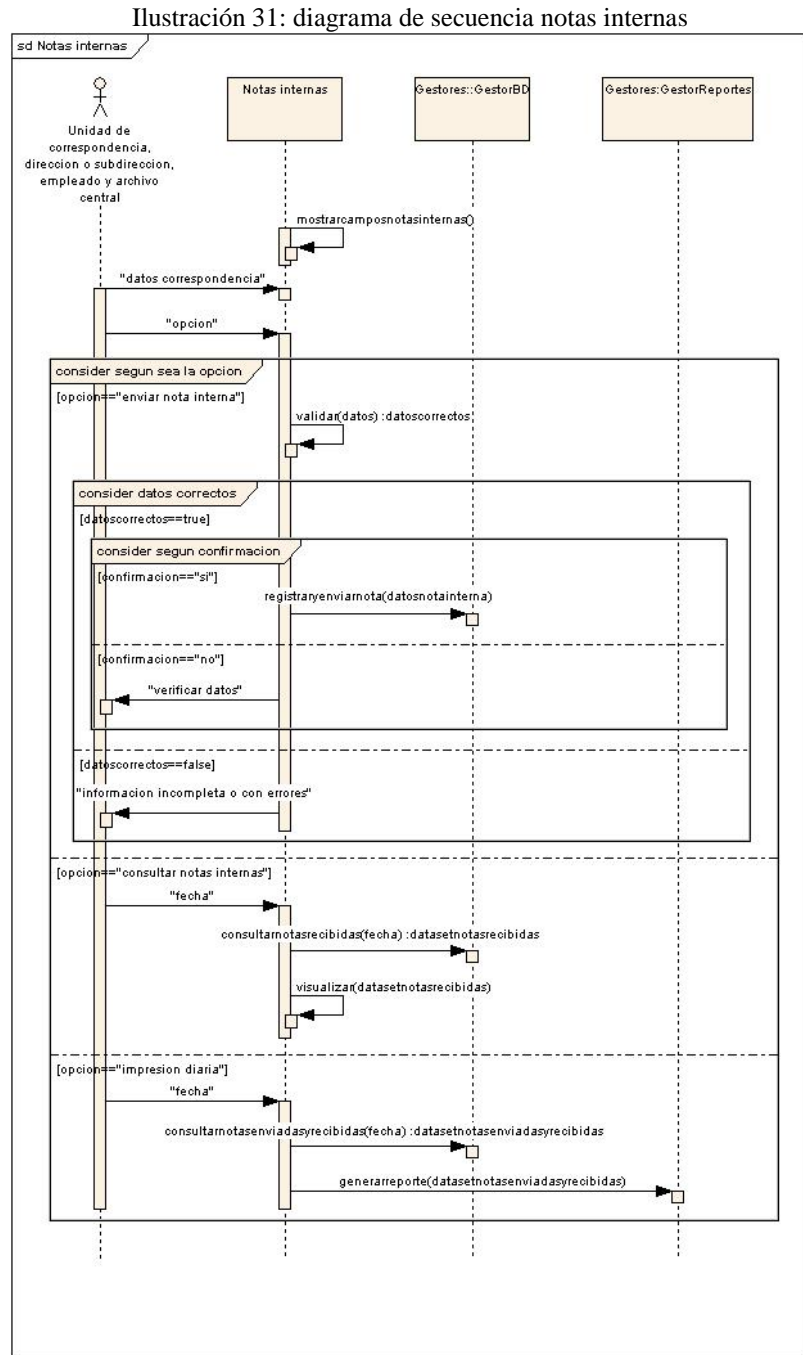

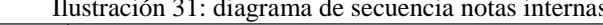

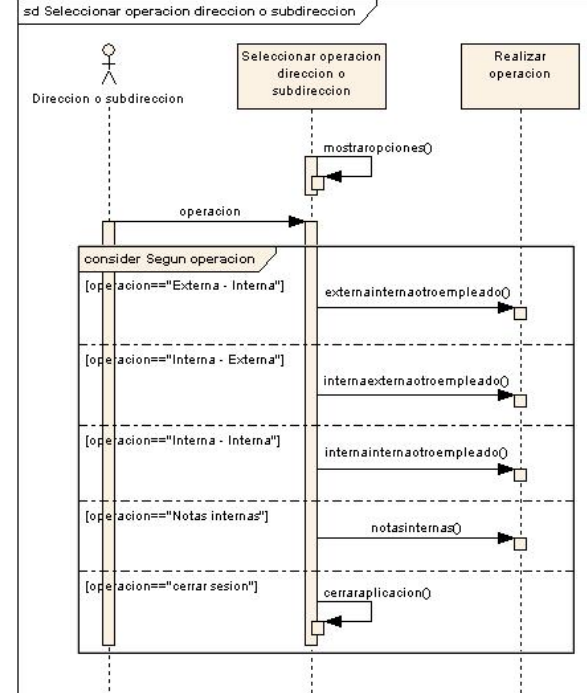

#### 3.4.21 Seleccionar operación dirección o subdirección

Ilustración 32: diagrama de secuencia seleccionar operación dirección o subdirección

#### 3.4.22 Externa - Interna otro empleado

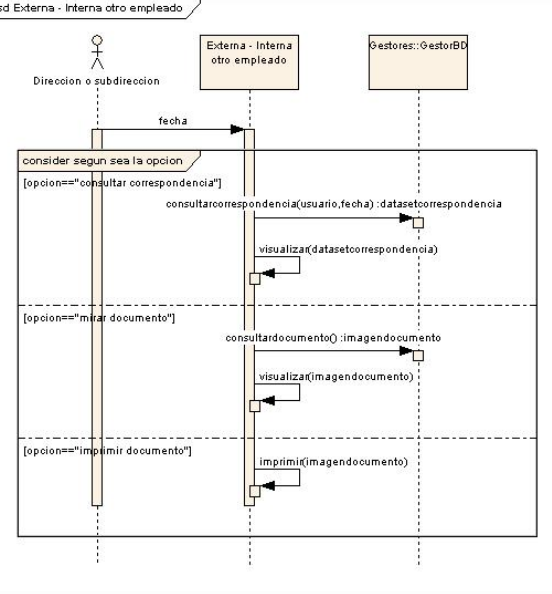

Ilustración 33: diagrama de secuencia externa - Interna otro empleado

#### 3.4.23 Interna - Externa otro empleado

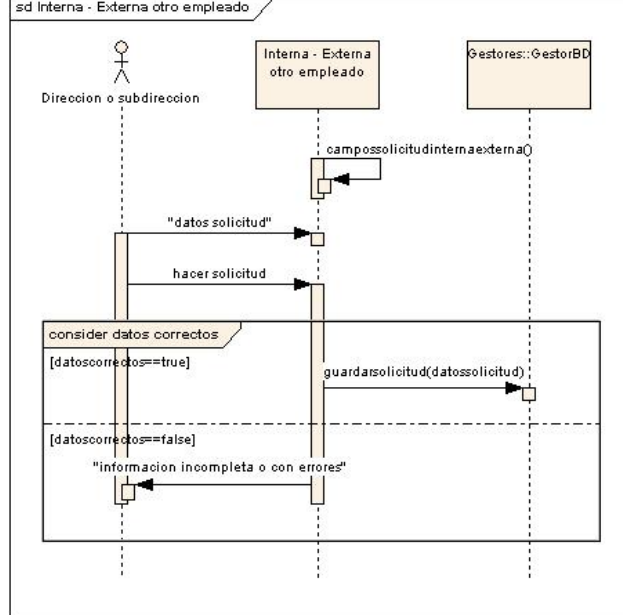

Ilustración 34: diagrama de secuencia interna - Externa otro empleado

#### 3.4.24 Interna - Interna otro empleado

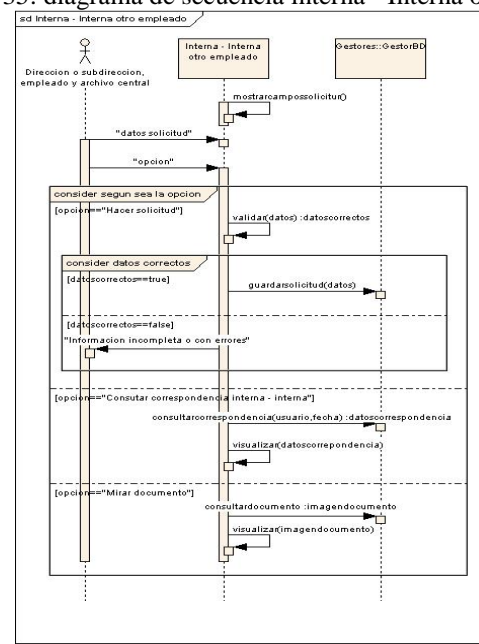

Ilustración 35: diagrama de secuencia interna - Interna otro empleado

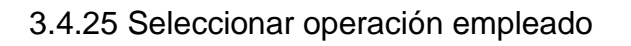

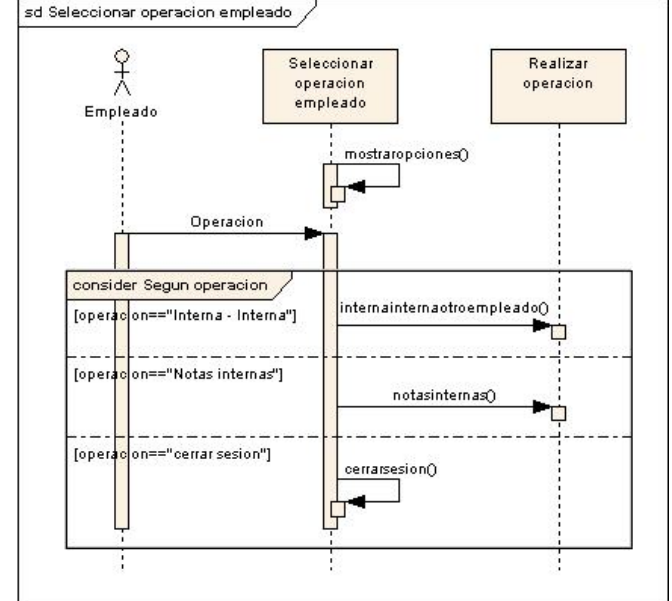

Ilustración 36: diagrama de secuencia seleccionar operación empleado

# 3.4.26 Seleccionar operación archivo central en correspondencia

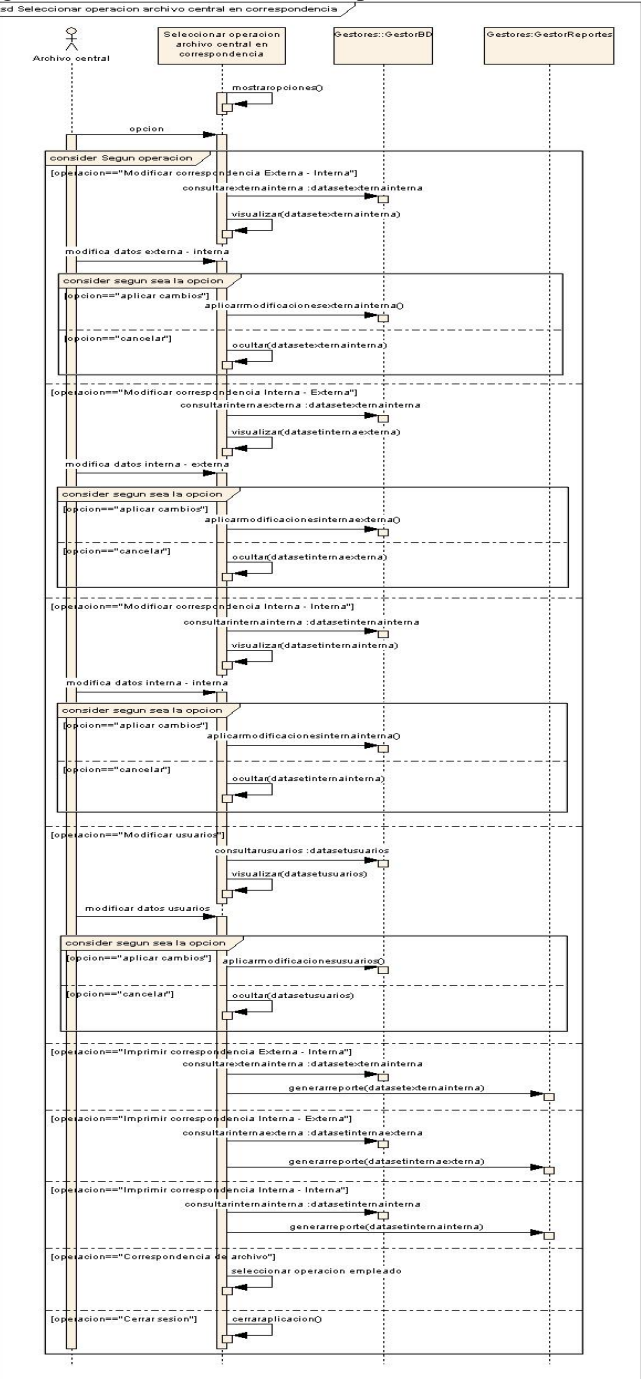

Ilustración 37: diagrama de secuencia seleccionar operación archivo central en correspondencia

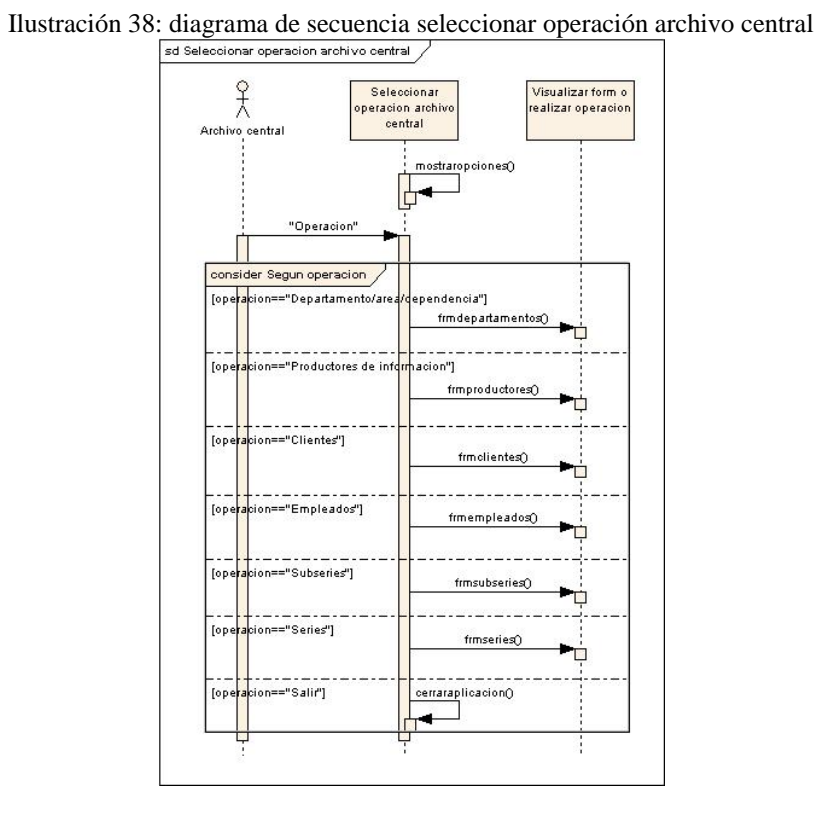

### 3.4.27 Seleccionar operación archivo central

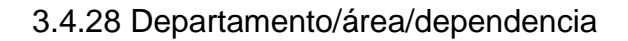

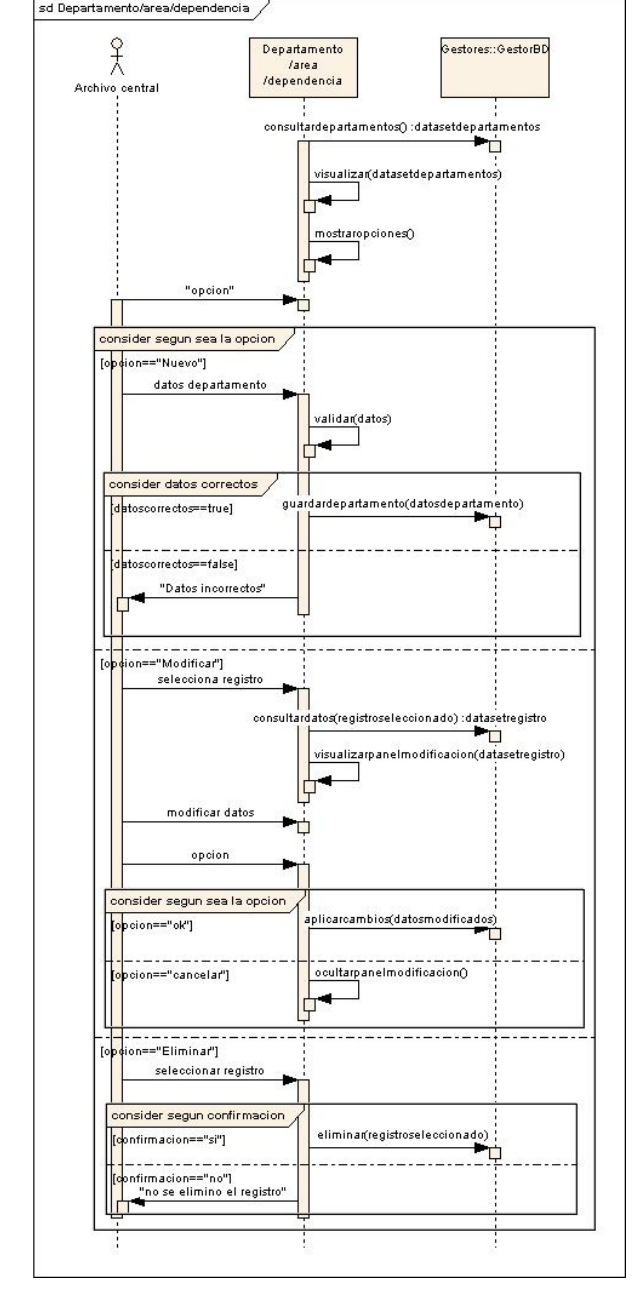

Ilustración 39: diagrama de secuencia departamento/área/dependencia

#### 3.4.29 Productores de información

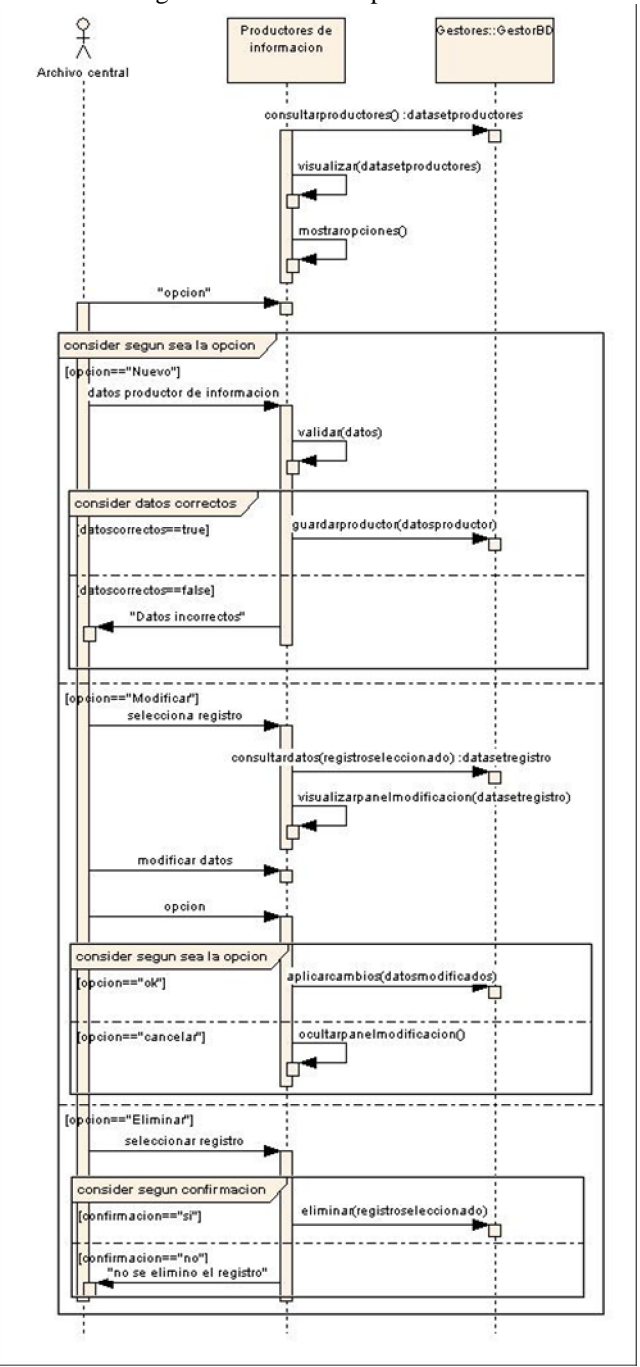

Ilustración 40: diagrama de secuencia productores de información

#### 3.4.30 Clientes

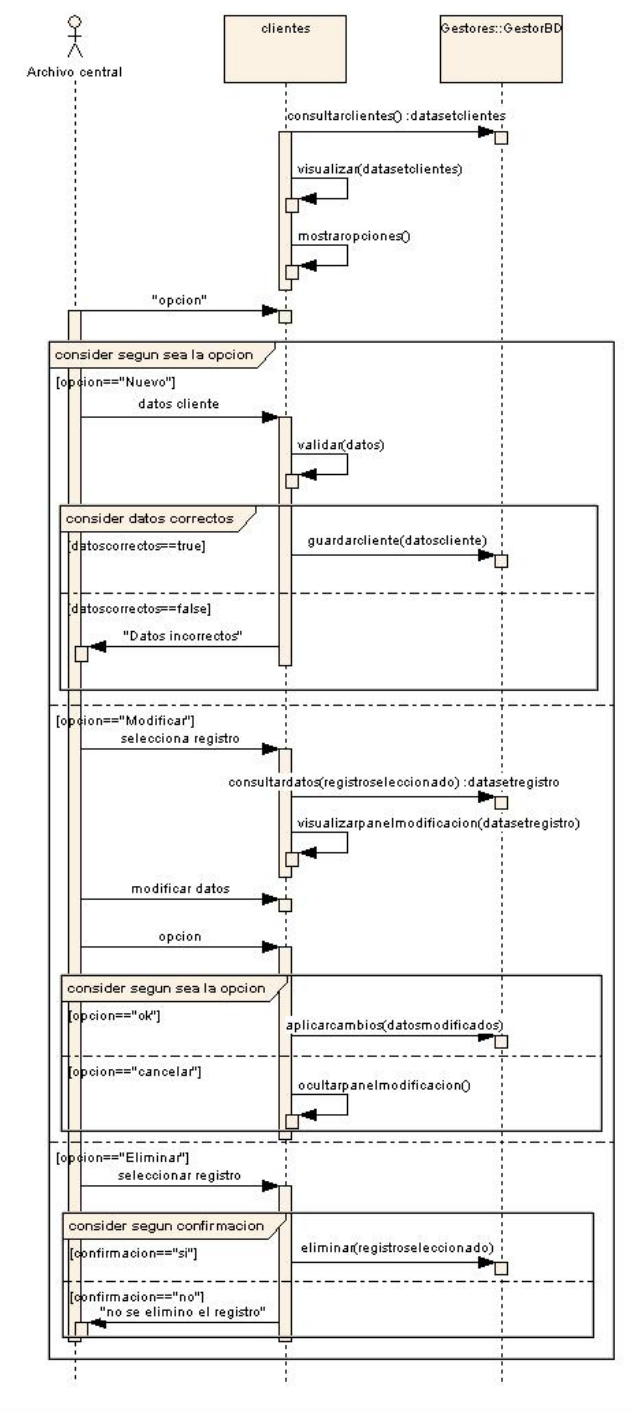

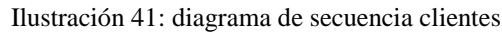

#### 3.4.31 Empleados

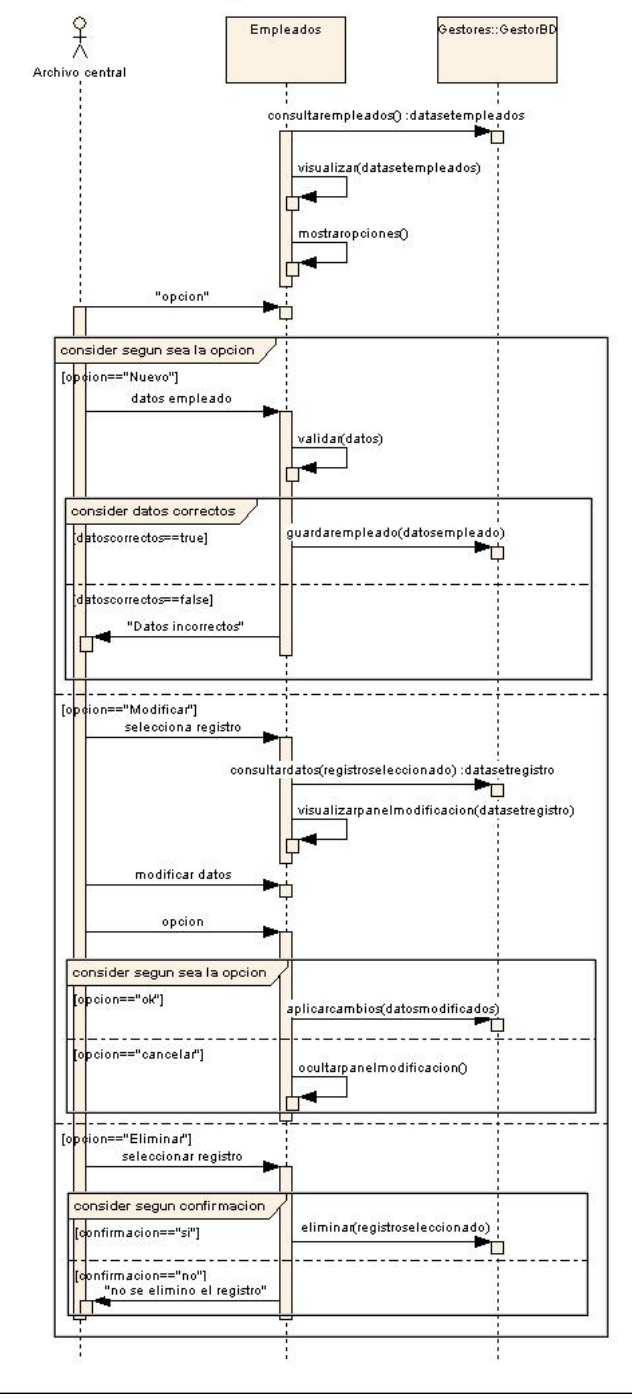

Ilustración 42: diagrama de secuencia empleados

#### 3.4.32 Subseries

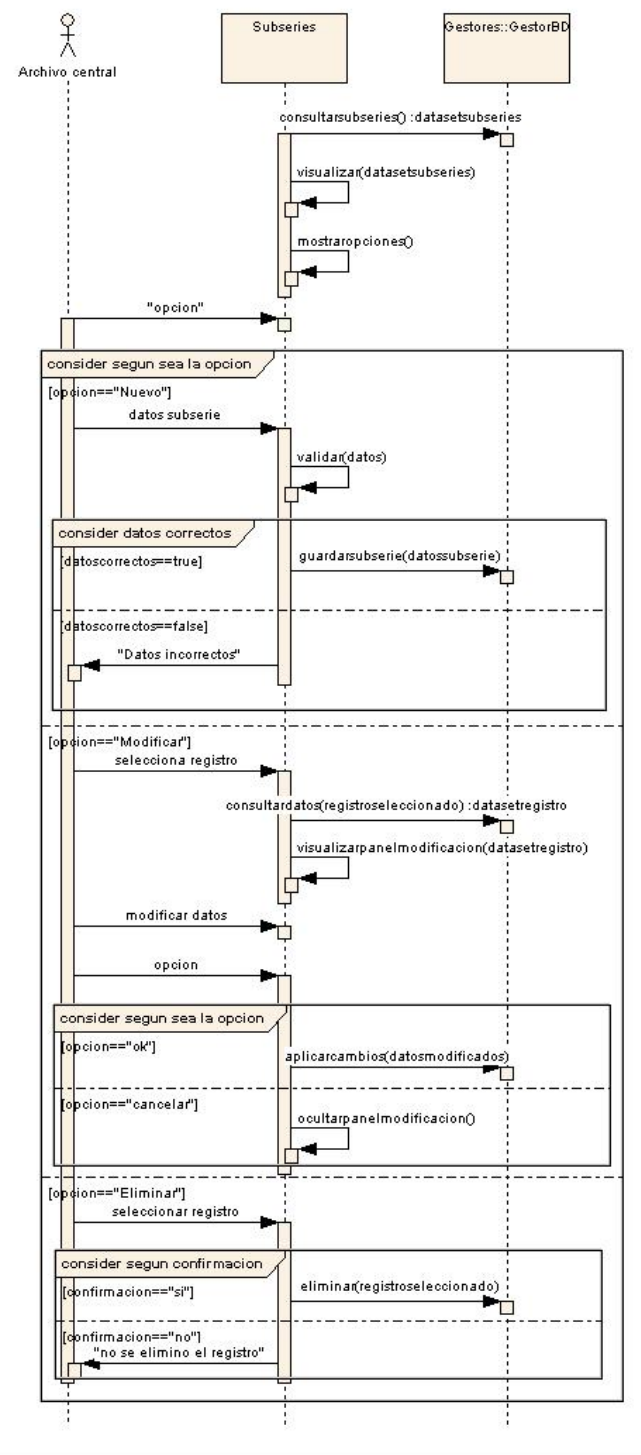

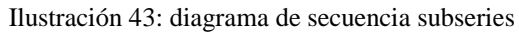

#### 3.4.33 Series

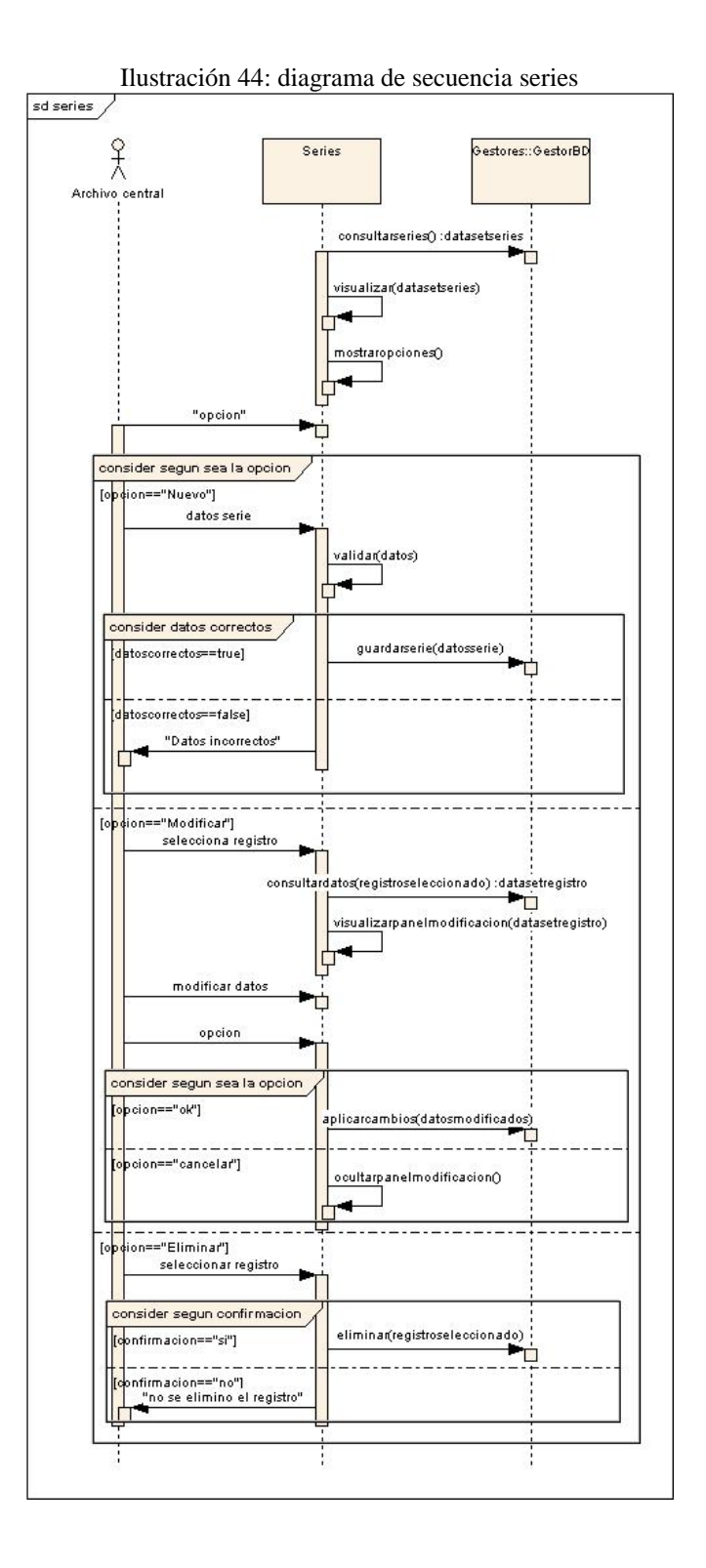

98

#### 3.4.34 Documentos

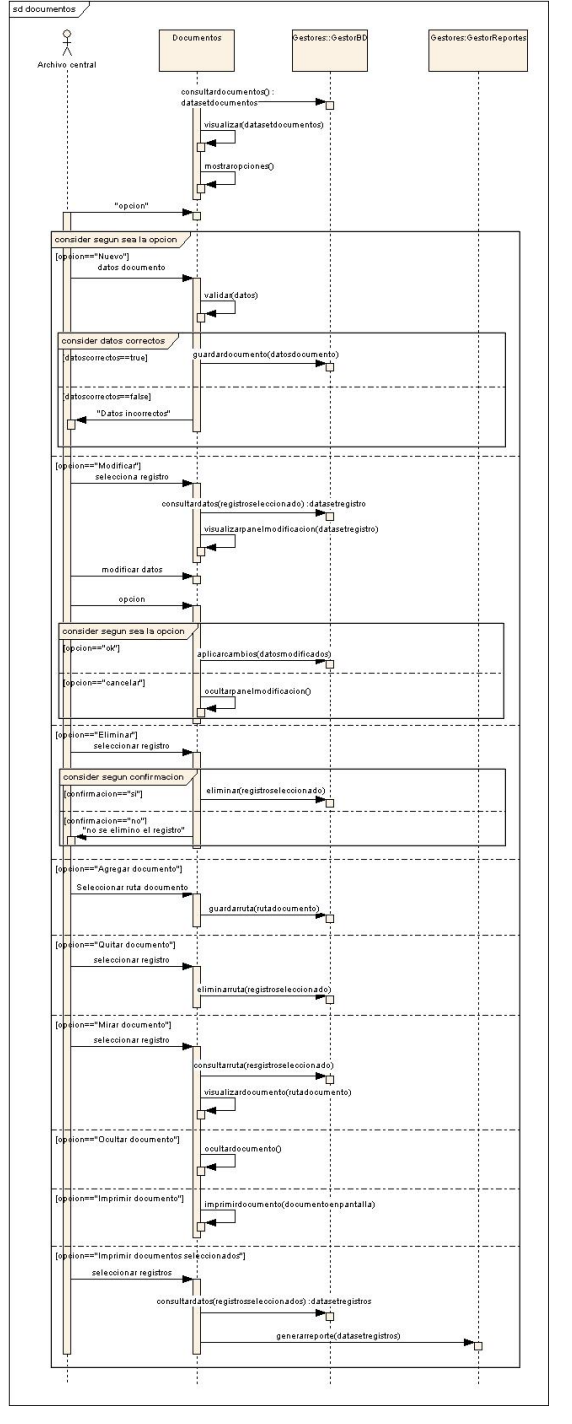

Ilustración 45: diagrama de secuencia documentos

#### **3.4. DIAGRAMAS DE CLASES**

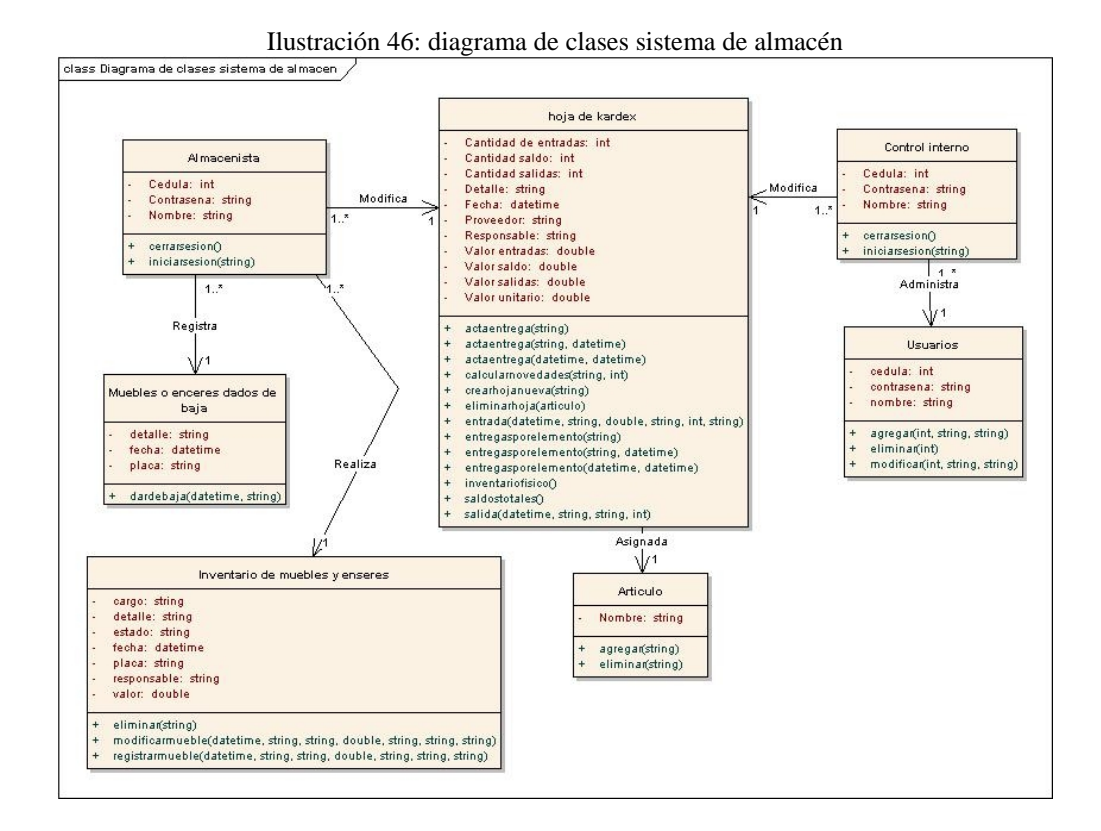

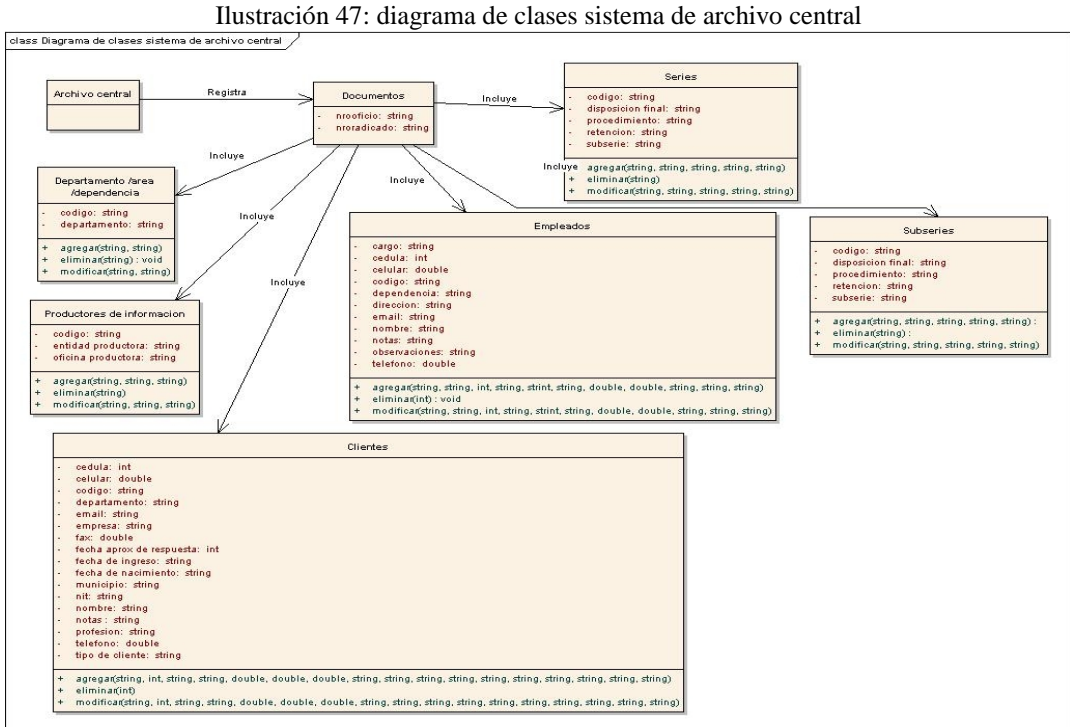

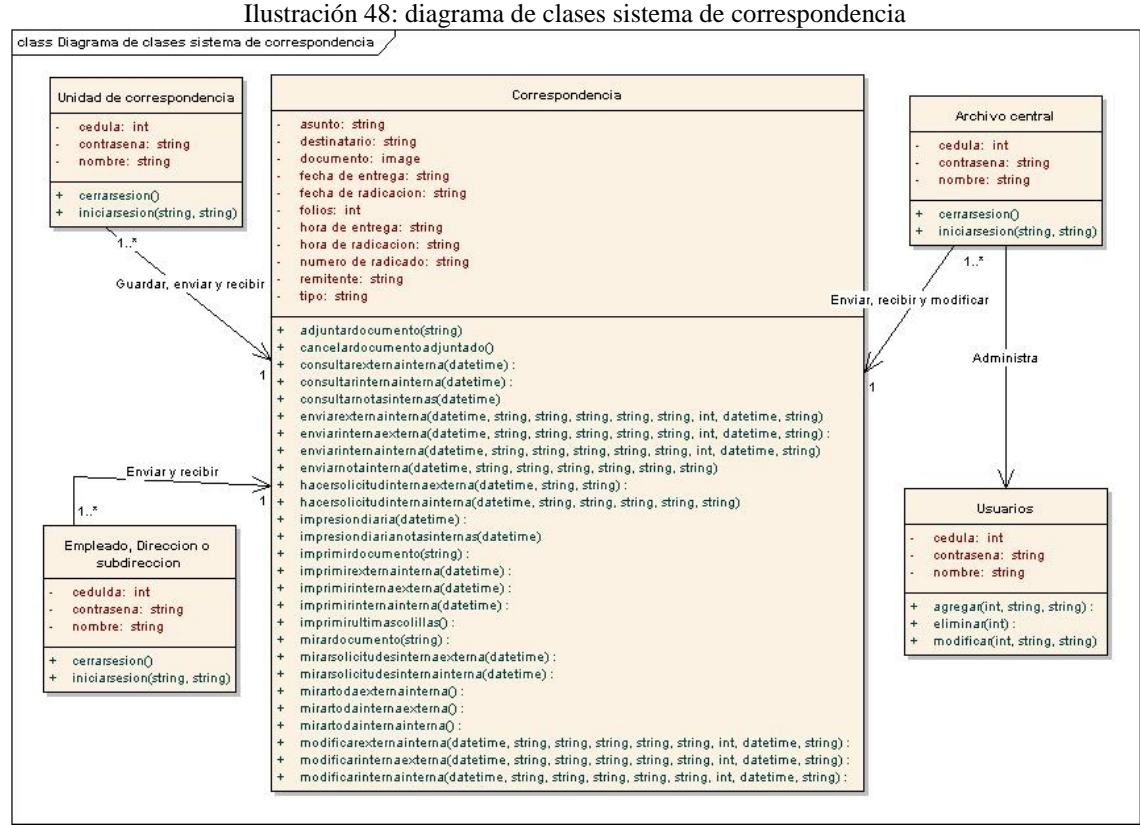

#### 4. CONCLUSIONES

- Este sistema fue realizado a partir del análisis de los procesos que se llevan a cabo en las dependencias de Almacén y Archivo.
- El sistema cuenta con tres módulos que mejoran los procesos realizados en las dependencias de Almacén y Archivo.
- Este sistema fue desarrollado bajo la plataforma .Net para que tenga un alto grado de escalabilidad y adaptabilidad.
- La metodología que se utilizó para desarrollar este sistema fue la programación extrema debido a que era necesario mantener el sistema bajo pruebas continuas para que el resultado final sea acorde a las necesidades del usuario final y cumpla con todos sus requerimientos.

#### 5. RECOMENDACIONES

Instalar el módulo Kardex en cualquier equipo como también los módulos de Correspondencia y Archivo, pero para estos dos últimos es necesario publicar un servicio web y dejar la base de datos en un equipo denominado servidor para su correcto funcionamiento.

Instalar el Framework 3.5 para un correcto funcionamiento debido a que este sistema fue desarrollado utilizando la plataforma .Net.

Instalar en todos los equipos en los que se vaya a ejecutar el sistema el gestor de base de datos Sql Server 2005 Express Edition.

Instalar Microsoft Report Viewer Redistributable 2008 para poder visualizar e imprimir los distintos reportes que se generan en el sistema.

Publicar el servicio web en Windows XP Service Pack 3 mediante Internet Information Services 7.0 en un solo computador denominado servidor y mediante la adecuada configuración de las direcciones IP de la red.

## 6. BIBLIOGRAFÍA

<http://www.extremeprogramming.org>

<http://www.microsoft.com>

<http://msdn.microsoft.com/es-co/default.aspx>

# **ANEXOS**